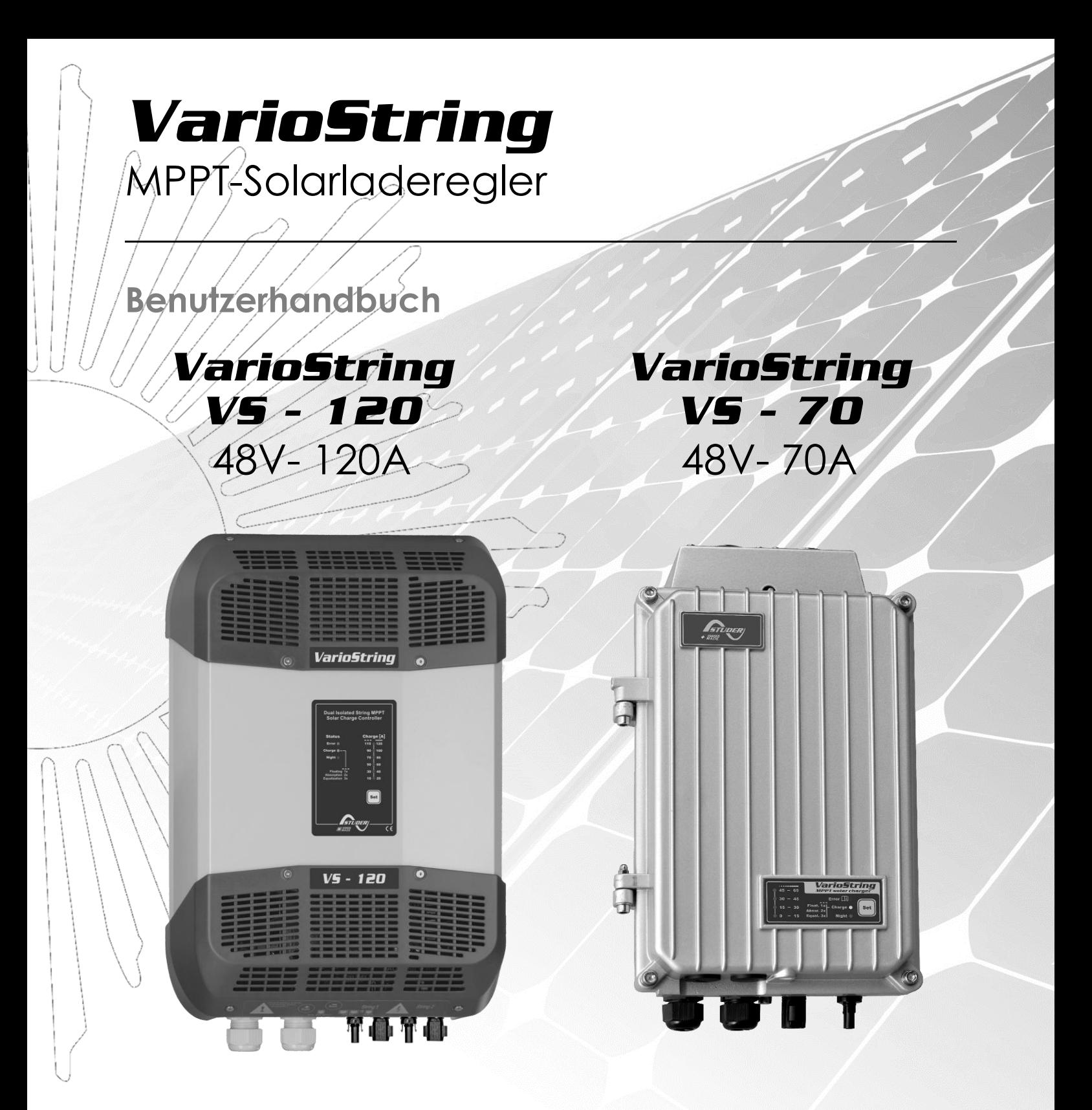

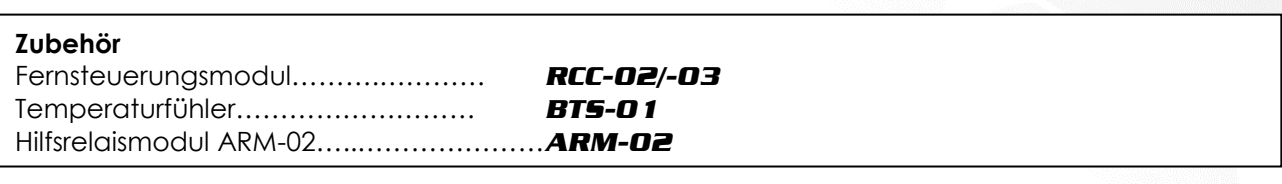

<span id="page-0-0"></span>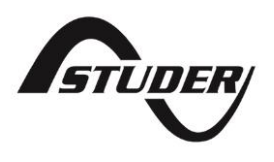

Studer Innotec SA **VarioString**

# **Inhalt**

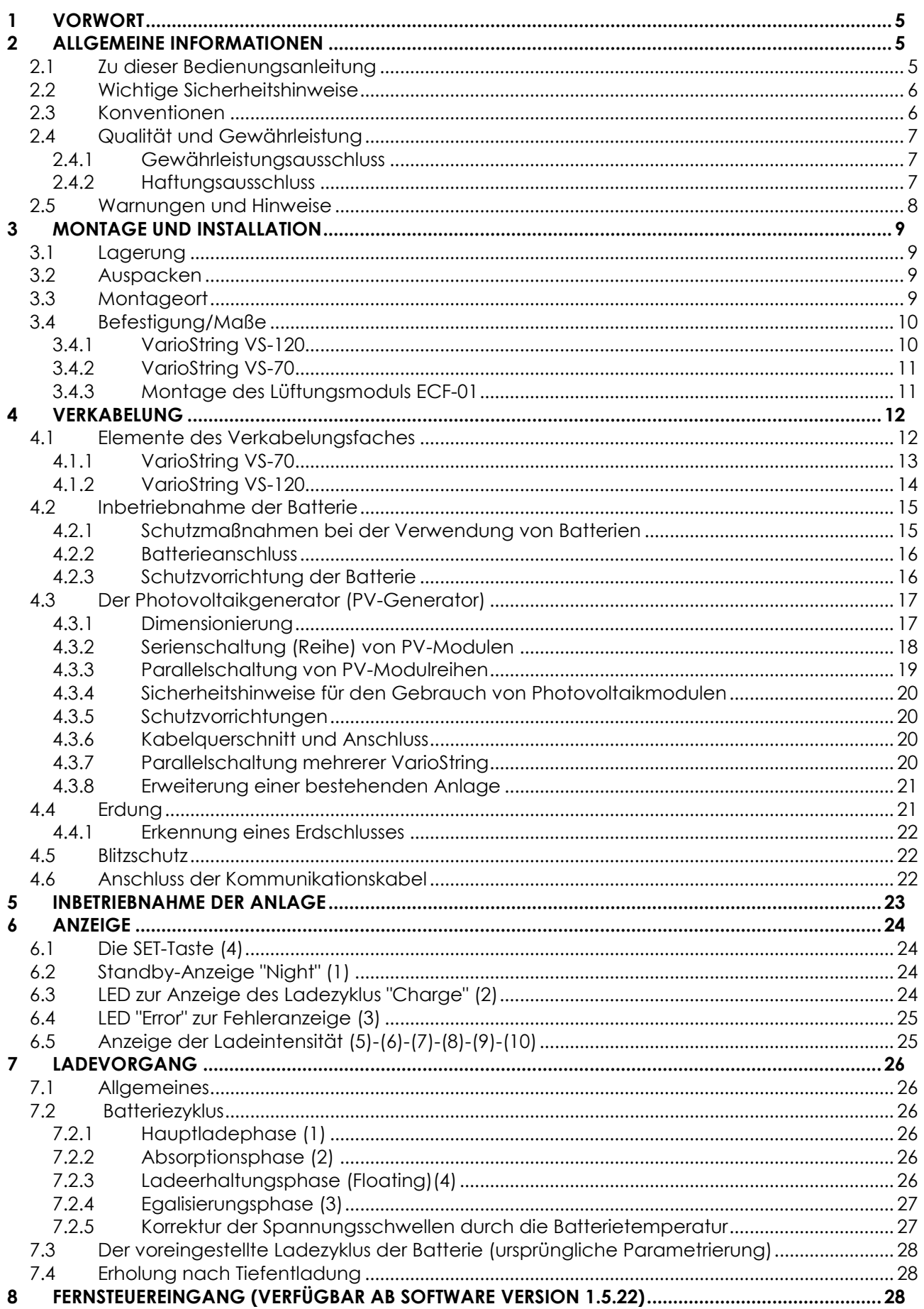

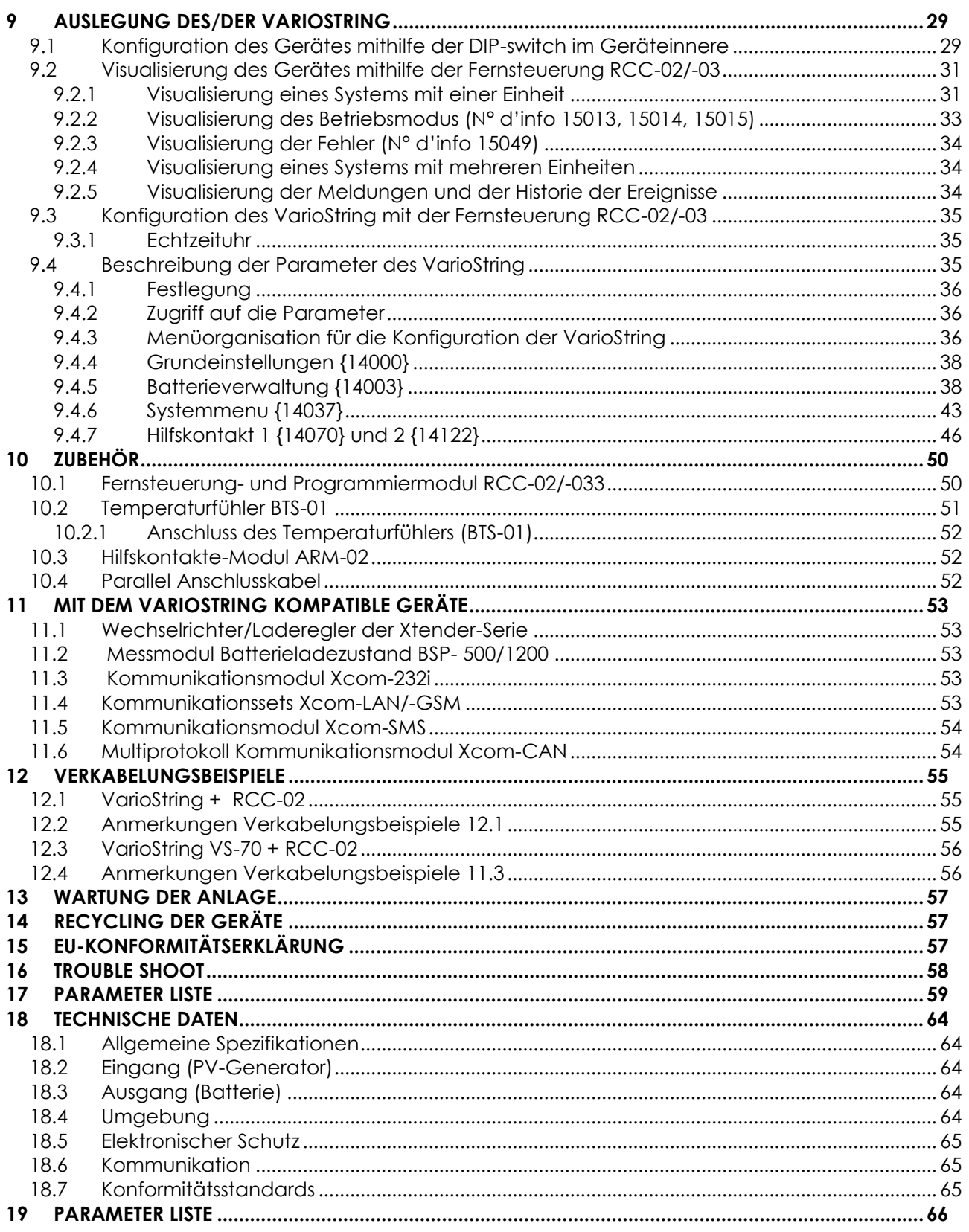

# <span id="page-4-0"></span>**1 VORWORT**

Herzlichen Glückwunsch! Wir freuen uns, dass Sie sich für eines unserer Produkte der VarioString-Serie entschieden haben – ein High-Tech-Gerät, welches bei der Energieerzeugung Ihrer Photovoltaikanlage eine entscheidende Rolle spielen wird. Aufgrund seiner beliebigen Konfigurationsmöglichkeiten und ausgereiften Funktionen ist der als solares Batterieladegerät ausgelegte VarioString ein Garant für die fehlerfreie Funktion Ihres Energiesystems.

Wenn der VarioString an Batterien und Photovoltaikmodule angeschlossen wird, lädt er die Batterien aufgrund seines integrierten Suchalgorithmus nach dem maximalen Betriebspunkt automatisch mit der gesamten verfügbaren Solarleistung optimal nach. Die Präzision des Algorithmus um den maximalen Arbeitspunkt zu suchen, die hohe Effizienz und der geringe Eigenverbrauch gewährleisten eine optimale Nutzung der von den Solarmodulen erzeugten Energie.

Die Genauigkeit von dem Suchalgorithmus der den optimalen Arbeitspunkt sucht (MPPT), die hohe Effizienz sowie der geringe Eigenverbrauch sorgen für eine optimale Nutzung der von den Solarmodulen erzeugten Energie.

Je nach Batterietyp oder Betriebsart ist das Ladeprofil frei einstellbar. Die Ladespannung wird mit Hilfe eines externen Temperaturfühlers BTS-01 (optional) in Abhängigkeit von der Temperatur nachgeführt.

Das Fernsteuerung- und Programmiermodul RCC-02/-03 (optional) dient der optimalen Einstellung des Systems und ermöglicht dem Benutzer mithilfe einer klar strukturierten Benutzeroberfläche eine ständige Kontrolle aller wichtigen Anlagedaten. Es ermöglicht außerdem die Aufzeichnung der Systemdaten für eine spätere Analyse (Datalogging).

Eine Parallelschaltung mehrerer Laderegler ist möglich; hierdurch entsteht eine Modularität und Flexibilität, mit der Ihr System optimal an Ihren Energieverbrauch angepasst werden kann.

Der VarioString funktioniert als unabhängiges Gerät genauso wie als Teil eines Studer-Energiesystems mit Kombigeräten aus Wechselrichter und Ladegerät Xtender, dem Batteriezustands-Monitor BSP, das Fernsteuerung- und Programmiermodul RCC-02/-03 und/oder allen Xcom Kommunikationsmodulen. Diese Geräte sind aufeinander abgestimmt und ermöglichen so eine bessere Ausnutzung der Batterie und des Photovoltaikgenerators.

Bitte lesen Sie diese Installations- und Bedienungsanleitung sorgfältig durch, damit eine korrekte Inbetriebnahme sowie ein fehlerfreier Betrieb Ihrer Anlage gewährleistet werden kann. Sie enthält alle erforderlichen Informationen für den Betrieb des Ladereglers VarioString. Die Installation eines solchen Gerätes erfordert besondere Fachkompetenz und darf daher nur von ausreichend qualifiziertem Personal (Elektrofachkraft) und unter Berücksichtigung der jeweils geltenden örtlichen Normen durchgeführt werden.

# <span id="page-4-1"></span>**2 ALLGEMEINE INFORMATIONEN**

## <span id="page-4-2"></span>**2.1 ZU DIESER BEDIENUNGSANLEITUNG**

Diese Anleitung enthält Informationen und Instruktionen für die Installation, die Konfiguration, den Betrieb und die Fehlererkennung für VarioString Laderegler. Sie enthält keine Informationen zu Photovoltaikmodulen (PV-Modulen) oder Batterien unterschiedlicher Marken, die angeschlossen werden können. Hierzu konsultieren Sie bitte die Anleitung des jeweiligen Herstellers.

Diese Anleitung gilt für folgende Modelle und deren Zubehör:

- Laderegler: **VarioString VS-70,** *VarioString VS-120*
- Temperaturfühler: *BTS-01*
- Hilfsrelaismodul: *ARM-02*

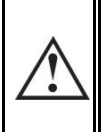

Diese Installations- und Bedienungsanleitung ist wesentlicher Bestandteil des Gerätes und muss dem Benutzer und Installateur jederzeit zur Verfügung stehen. Bewahren Sie diese Anleitung immer griffbereit in der Nähe Ihrer Anlage auf, um sie bei Problemen sofort zur Hand zu haben.

## <span id="page-5-0"></span>**2.2 WICHTIGE SICHERHEITSHINWEISE**

Diese Anleitung enthält wichtige Sicherheitshinweise. Lesen Sie sich bitte die Sicherheits- und Bedienhinweise vor dem Betrieb des VarioString sorgfältig durch. Beachten Sie sowohl die in der Anleitung aufgeführten als auch auf dem Gerät angebrachten Warnhinweise und befolgen Sie die Installations- und Bedienungsanleitung in allen Punkten.

Um einen sicheren und effizienten Betrieb des VarioString gewährleisten zu können, beachten Sie diese Anleitung in allen Punkten. Jede Person, die einen VarioString installiert und/oder mit einem VarioString arbeitet, muss vollständig mit dem Inhalt dieser Anleitung vertraut sein und strikt alle Warnungen und Sicherheitshinweise befolgen.

Diese Anleitung enthält nur Informationen, die an für die Installation eines solchen Produktes qualifiziertes Personal gerichtet ist.

Die Installation und Inbetriebnahme des VarioString müssen von ausreichend qualifiziertem Personal (Elektrofachkraft) durchgeführt werden. Seine Installation und sein Gebrauch müssen in jedem Fall den entsprechenden örtlichen Sicherheitsbestimmungen und den jeweils geltenden landesüblichen Normen entsprechen.

## <span id="page-5-1"></span>**2.3 KONVENTIONEN**

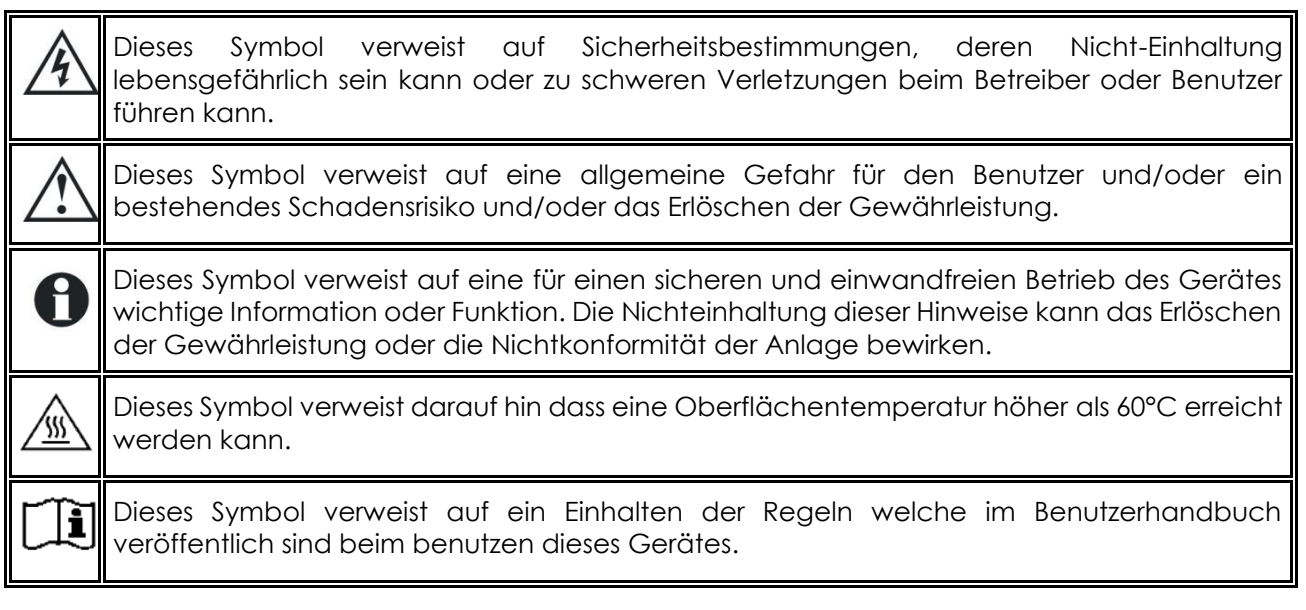

Allgemeinen werden die Funktionswerte der Geräte (z.B. Batteriespannung in der Absorption) nicht erwähnt und es werden nur die Parameternummern im folgenden Format angegeben: {xxxx}. Die Parameterwerte sind in der Tabelle Kapitel [0](#page-56-3) aufgeführt.

In den meisten Fällen können diese Werte mithilfe der Fernsteuerung RCC-02/-03 geändert werden (siehe Kapitel [10.1\)](#page-49-1).

Durch den Benutzer oder Installateur vorgenommene Änderungen der Einstellungen müssen in die Parametertabelle am Ende dieser Anleitung (Kapitel [0](#page-56-3) eingetragen werden. Wird ein Parameter, der nicht in der Liste enthalten ist (erweiterte/r Parameter), von einer autorisierten Person verändert, so trägt diese in die erste Spalte der Tabelle die Nummer des/der geänderten Parameter(s) ein, in die nächste Spalte die Bezeichnung des/der Parameter(s) und in die letzte Spalte den neuen Wert.

Werte ohne Parameternummer können nicht verändert werden. Alle in runden oder eckigen Klammern stehenden Zahlen verweisen auf eingekreiste Elemente in den Abbildungen.

Н

# <span id="page-6-0"></span>**2.4 QUALITÄT UND GEWÄHRLEISTUNG**

Während der Herstellung und Montage des VarioString durchlaufen sämtliche Geräte mehrere Qualitätskontrollen und Tests, die nach genau festgelegten Protokollen erfolgen. Die Herstellung, Montage und Tests aller Geräte werden komplett in unserem Werk in Sion (CH) durchgeführt.

Bei Nichtbeachtung dieser Anleitung erlischt der Gewährleistungsanspruch. Für den Laderegler VarioString wird eine Garantie von FÜNF (5) Jahren für Material- und Produktionsmängel gewährt, gerechnet ab dem Fabrikationsdatum der Ware. Die Firma Studer Innotec kann das defekte Gerät nach eigenem Ermessen entweder reparieren oder ersetzen.

### <span id="page-6-1"></span>**2.4.1 Gewährleistungsausschluss**

Von der Gewährleistung sind Schäden ausgeschlossen, welche durch Bedienung, Gebrauch bzw. Modifikationen, die nicht ausdrücklich in dieser Anleitung aufgeführt sind, verursacht wurden. Nachfolgend eine Liste von Fällen, für welche explizit keine Gewährleistung übernommen wird:

- PV Spannung höher als 600V an den PV Eingängen (Konfiguration unabhängig oder parallel) oder höher als 900V (Konfiguration seriell).
- Verpolung der Batteriespannung am PV Eingang.
- in das Gerät eingelaufene Flüssigkeiten bzw. durch Kondensation bedingte Oxidation
- Defekte aufgrund von mechanischen Einflüssen (z. B. Herunterfallen oder Stoßeinwirkungen)
- nicht ausdrücklich von Studer Innotec autorisierte Änderungen
- nicht oder nur teilweise festgezogene Schrauben und Muttern in Folge von Installationsoder Wartungsarbeiten
- Schäden durch atmosphärische Überspannungen (Blitzschlag)
- Schäden durch unsachgemäßen Transport oder unsachgemäße Verpackung
- Entfernen von Aufklebern oder Schildern mit Herstellerhinweisen

Entfernen oder beschädigen Sie niemals das Typenschild mit der Seriennummer, da es die Kontrolle und die Einhaltung der spezifischen Merkmale jedes Gerätes ermöglicht und Voraussetzung für die Gültigkeit der Gewährleistung ist.

## <span id="page-6-2"></span>**2.4.2 Haftungsausschluss**

Die Aufstellung, Inbetriebnahme und Wartung sowie der Gebrauch und Betrieb des VarioString können nicht von Studer Innotec überwacht werden. Daher übernimmt Studer Innotec keinerlei Verantwortung und Haftung für Schäden, Kosten oder Verluste, die sich aus unsachgemäßer Installation, unsachgemäßem Betrieb sowie fehlerhafter Wartung ergeben oder in irgendeiner Art und Weise damit zusammenhängen. Der Einsatz und Betrieb der Studer Innotec-Geräte obliegt in jedem Fall der Verantwortung des Kunden.

Dieses Gerät ist weder für den Betrieb von lebenserhaltenden Anlagen noch für Anlagen ausgelegt, aus deren Verwendung sich eventuell eine Gefahr für Mensch oder Umwelt ergeben könnte; eine Gewährleistung ist für diese Anlagen ausgeschlossen.

Ebenso übernehmen wir keinerlei Verantwortung für patentrechtliche Verletzungen oder die Verletzung etwaiger Rechte Dritter, die aus der Verwendung des VarioString entstehen.

Studer Innotec hält sich das Recht vor an dem Produkt Änderungen ohne vorherige Ankündigung vorzunehmen.

Studer Innotec kann nicht für direkte oder indirekte Schäden jeglicher Art verantwortlich gemacht werden, eingeschlossen Ertragsausfälle oder Schäden an Ausrüstung oder Gütern, die als Folge eines Defektes am Gerät eintreten.

## <span id="page-7-0"></span>**2.5 WARNUNGEN UND HINWEISE**

Die Installation und Inbetriebnahme des VarioString muss von qualifiziertem Fachpersonal vorgenommen werden, das in Kenntnis der zu treffenden Vorsichtsmaßnahmen und der im jeweiligen Land geltenden Vorschriften ist. Alle an den VarioString angeschlossenen Komponenten müssen den geltenden Gesetzen und Vorschriften entsprechen.

#### **HOHE DC-SPANNUNG IM LADEREGLER: LEBENSGEFAHR**

Beim Betrieb des VarioString werden lebensgefährliche Spannungen (bis zu 600Vdc (VS-70) und 1000Vdc (VS-120)) erzeugt. Arbeiten an oder in der Nähe des Gerätes dürfen ausschließlich von autorisierten Fachkräften ausgeführt werden. Führen Sie die routinemäßigen Wartungsarbeiten an diesem Produkt nicht selbst durch.

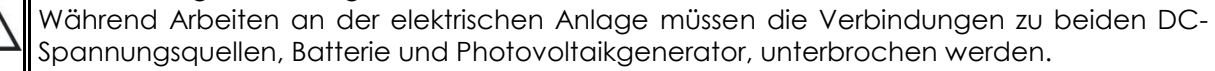

Auch wenn der VarioString von seinen Spannungsquellen getrennt ist, kann an den Ausgängen immer noch eine gefährliche Spannung anliegen. Aus diesem Grund warten Sie mindestens **5 Minuten**, damit sich die elektronischen Bauteile entladen können. Danach kann gefahrlos am Gerät gearbeitet werden.

Nicht von Studer Innotec schriftlich autorisierten Personen ist es ausdrücklich untersagt, Änderungen oder Reparaturen am Gerät auszuführen. Bei autorisierten Änderungen oder Ersatzleistungen dürfen ausschließlich Originalbauteile verwendet werden.

Die auf dem Typenschild angegebenen Maximalwerte des Gerätes müssen eingehalten werden.

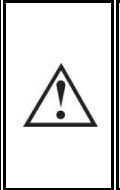

Der VarioString kann bis in Höhen von 3'000MüM installiert werden. Für Installationen in höheren Lagen, wenden Sie sich bitte an Studer Innotec SA. Die VarioString entsprechen der Überspannungskategorie II, welche konform an die Anforderungen der Norm IEC/EN 62109-1:2010 ist und welche auch den photovoltaischen Solar Generatoren der Überspannungskategorie II entsprechen.

# <span id="page-8-0"></span>**3 MONTAGE UND INSTALLATION**

Verdrahtung und Anschluss der Installation darf nur durch qualifiziertes Personal durchgeführt werden. Das Montagematerial wie Kabel, Stecker, Verteilerkästen, Sicherungen usw. … müssen angemessen und entsprechend der lokalen Gesetze und Vorschriften gewählt und eingesetzt werden.

## <span id="page-8-1"></span>**3.1 LAGERUNG**

Lagern Sie das Gerät in Räumen mit geringer Luftfeuchtigkeit und bei einer Umgebungstemperatur zwischen -20°C und 60°C. Vor seiner Inbetriebnahme sollte sich der VarioString mindestens 24 h an seinem eigentlichen Aufstellungsort befunden haben, da auf diese Weise Schäden durch schnelle Temperaturänderungen und Kondensation vermieden werden können.

## <span id="page-8-2"></span>**3.2 AUSPACKEN**

Prüfen Sie beim Auspacken, ob das Gerät Transportschäden aufweist und alle aufgelisteten Zubehörteile vorhanden sind. Kontaktieren Sie bei eventuellen Mängeln unverzüglich Ihren Händler oder den Kundendienst von Studer Innotec, dessen Kontaktdaten Sie auf der Rückseite dieser Anleitung finden.

Überprüfen Sie die Verpackung und den VarioString äußerst sorgfältig auf eventuelle Schäden.

Packungsinhalt:

- VarioString
- Installations- und Bedienungsanleitung
- Stopfbuchsen für Batteriekabel
- Steckverbinder für die Solarkabel, 1 Paar für VS-70, 2 Paar für VS-120
- Kommunikationskabel

## <span id="page-8-3"></span>**3.3 MONTAGEORT**

Der Montageort des VarioString ist entscheidend und muss nach folgenden Kriterien ausgewählt werden:

- Innenmontage (IP20)
- Im Schutz vor Wasser und Staub und an einem Ort ohne Kondensation
- aeschützt vor unbefugtem Zugriff
- an einem Ort wo die relative Luftfeuchtigkeit 95% nicht überschritten wird
- an einem Ort wo die Umgebungstemperatur zwischen -20°C und +55°C liegt
- beim Einbau in Fahrzeugen ist ein Montageort zu wählen, der ausreichend Schutz vor Vibrationen bietet
- geschützt vor direkter Sonneneinstrahlung oder einer Wärmequelle
- darf nicht direkt über der Batterie oder in einem Schaltschrank montiert werden
- Die Lüftungsöffnungen müssen immer frei bleiben und mindestens 20cm vom nächsten Hindernis weg sein welches die Lüftung beeinträchtigen kann
- Nach der definierten Umwelt Kategorien IEC/EN 62109-1: 2010, kann der Installationsort maximal dem Verschmutzungsgrad 2 (PD2) entsprechen für die VS-120 und PD3 für die VS-70.
- Der Montageplatz sowie die Umgebung dürfen nicht brennbar sein

Das Vorhandensein einer Wärmequelle in unmittelbarer Nähe oder direkte Sonneneinstrahlung können zu einer Senkung der Nennleistung des Gerätes führen. Außerdem kann eine unzureichende Belüftung zu einer Überhitzung einiger Bauteile führen. In diesem Fall verringert das Gerät automatisch solange seine Leistung, bis die Normalsituation wieder hergestellt ist.

Soweit möglich sollte das Gerät keinen plötzlichen Temperaturschwankungen ausgesetzt werden: Diese können zu unerwünschter und schädlicher Kondensation im Inneren des Gehäuses führen.

## <span id="page-9-0"></span>**3.4 BEFESTIGUNG/MAßE**

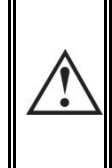

Das hohe Gewicht des VarioString (5.55 kg (VS-70) und 7.5 kg (VS-120)) macht die Montage an einer dafür geeigneten stabilen Halterung (Wand) erforderlich. Das Gerät muss vollständig und sicher befestigt werden. Es darf auf keinen Fall nur an einem Punkt aufgehängt werden, da es sonst herunterfallen könnte. Hierdurch können schwerwiegende Schäden am Gerät verursacht werden.

Der VarioString muss senkrecht montiert werden. Um eine ausreichende Belüftung zu gewährleisten muss zwischen den Geräten ein Abstand von mindestens 5 cm und um die Geräte jeweils 20cm eingehalten werden.

Sollte der VarioString in einem geschlossenen Schrank untergebracht sein, so muss dieser über eine ausreichende Belüftung verfügen, damit die optimale Umgebungstemperatur des VarioString gewährleistet werden kann. In Fahrzeugen bzw. wenn die Befestigungsvorrichtung des Gerätes schwerwiegenden Vibrationen ausgesetzt ist, sollte der VarioString mit einem Vibrationsschutz ausgestattet sein.

#### <span id="page-9-1"></span>**3.4.1 VarioString VS-120**

Zuerst die obere Schraube (Durchmesser 6-8mm ohne Scheibe) soweit in die Wand einschrauben, dass zwischen Wand und Schraubenkopf eine Distanz von 1,6 mm frei bleibt. Jetzt kann der VarioString an dieser Schraube angehängt werden. Die beiden weiteren Befestigungslöcher befinden sich auf beiden Seiten im Kabelanschlussteil. Der Kunststoffdeckel muss dafür entfernt werden. Wenn für das Setzen der beiden unteren Schrauben Löcher gebohrt werden müssen, muss der VarioString von der Wand abgehängt werden und erst nachdem die Bohrungen gemacht wurden wieder angehängt und festgeschraubt werden (Schraubendurchmesser 6-8mm).

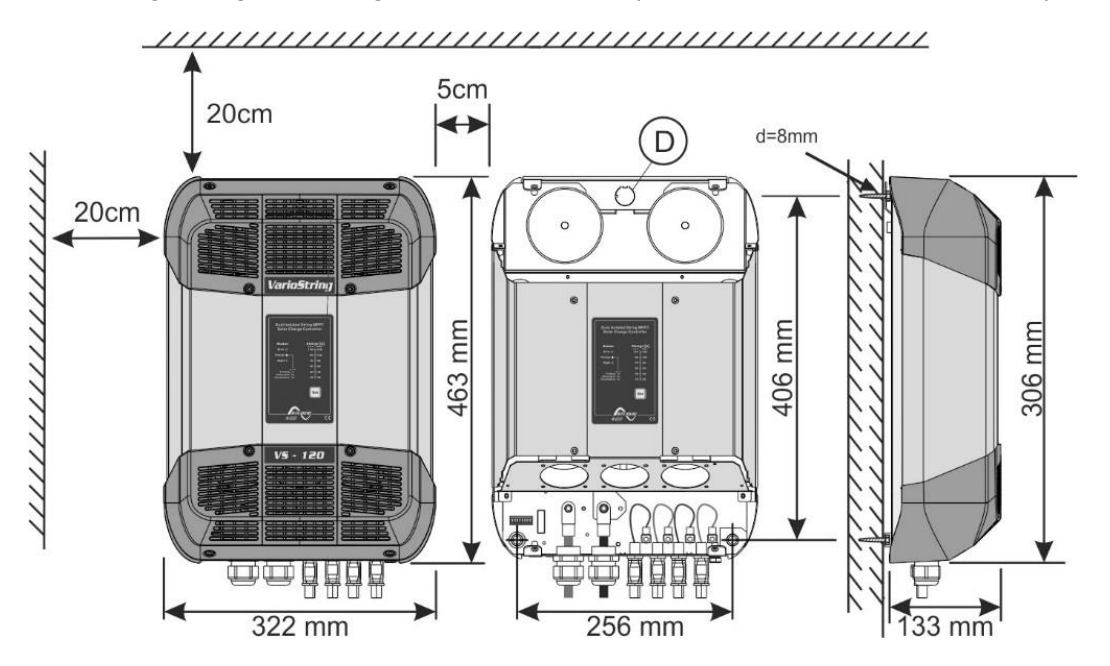

240mm

## <span id="page-10-0"></span>**3.4.2 VarioString VS-70**

Das Gehäuse des VarioString verfügt über eine Montageplatte, die vor der Wandmontage mit 4 M6-Bolzen (8mm) und Unterlegscheiben an der Hinterseite des Gerätes befestigt wird (Abb. rechts). Die Montage erfolgt vertikal mit nach unten zeigenden Stopfbuchsen.

Das Lüftungsmodul kann vor oder nach der Wandmontage auf dem VarioString VS-70 installiert werden.

Die vier Schrauben des Gerätedeckels müssen gut angezogen werden (Drehmoment (<3Nm-10Nm>)) und sicherzustellen dass die Schutzklasse des Gerätes auch erreicht wird (IP54). Die nicht verwendeten Kabelverschraubungen müssen so verschlossen werden dass mindestens die gleiche Schutzklasse erreicht wird.

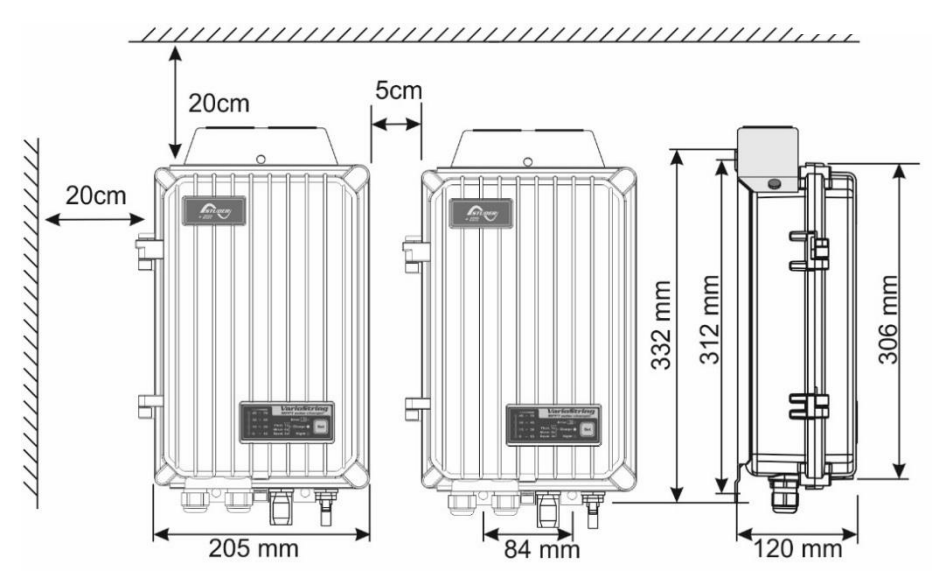

## <span id="page-10-1"></span>**3.4.3 Montage des Lüftungsmoduls ECF-01**

Der VarioString VS-70 wird mit einem Lüftungsmodul geliefert. Dieses Modul kann vor oder nach der Wandmontage auf dem VarioString VS-70 installiert werden.

Die Lüftungseinheit hat auch den Schutzgrad IP54 und ist spritzwassergeschützt. Jedoch sollte das Gerät keinem Schmutzwasser ausgesetzt werden, damit kein Schlamm oder Ähnliches den Mechanismus blockieren.

Bedienungsanleitung:

- 1. Schutzkappe abnehmen und den Stecker einführen, bis es klickt.
- 2. Abdeckung positionieren und die beiden schrauben einführen.
- 3. Die beiden Schrauben festziehen.

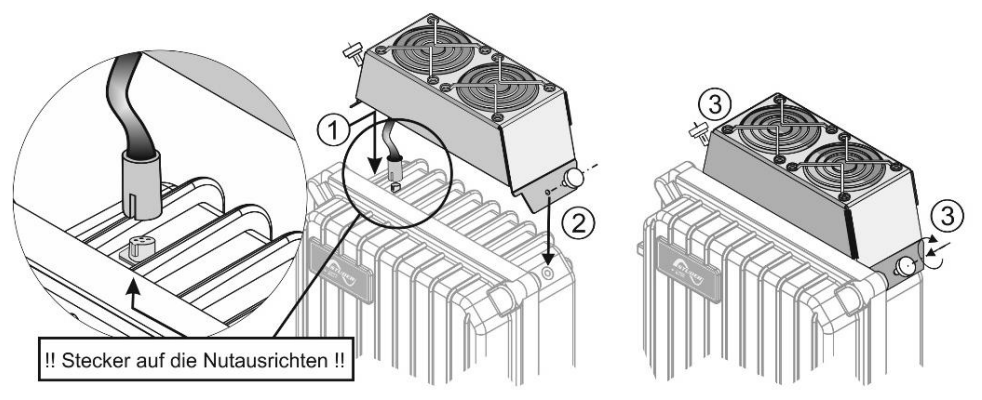

# <span id="page-11-0"></span>**4 VERKABELUNG**

Der Anschluss des Ladereglers VarioString ist ein wichtiger Schritt bei der Montage. Er darf daher ausschließlich von qualifiziertem Fachpersonal und unter Berücksichtigung der im jeweiligen Land der Installation geltenden Normen und gesetzlichen Bestimmungen durchgeführt werden. Der gesamte Installationsvorgang unterliegt der Berücksichtigung dieser Normen. Die Leiterquerschnitte der an den Klemmen anzuschließenden Kabel müssen den jeweiligen örtlichen Vorschriften entsprechen. Die verwendeten Leitungen müssen mit PVC-Material, TFE, PTFE, FEP, Neopren oder Polyimid isoliert sein. Achten Sie darauf, dass die Anschlussarbeiten korrekt ausgeführt werden und alle Anschlussdrähte an der richtigen Stelle fest angebracht sind. Der VarioString ist ausschließlich für den Anschluss an einen Photovoltaikgenerator als Stromquelle bestimmt; es darf keine andere Stromquelle angeschlossen werden. Er ist dafür geeignet, Bleibatterien jeglichen Typs aufzuladen. Die Aufladung jedes anderen A Batterietyps ist grundsätzlich möglich und oftmals umsetzbar, unter dem Vorbehalt, dass eine entsprechende Parametrierung erfolgt und eine ausdrückliche Genehmigung des Batterieherstellers vorliegt. Das Kabelanschlussfach muss während des Betriebs immer geschlossen sein.

Bevor Sie es öffnen, überprüfen Sie, ob das Gerät von allen Spannungsquellen, Batterie und Photovoltaikgenerator, getrennt wurde bzw. ob diese nicht funktionsbereit sind. Warten Sie mindestens **5 Minuten**, bevor Sie das Gerät öffnen. Vergessen Sie nicht, die Schutzabdeckungen der Anschlussklemmen nach den Arbeiten am Gerät wieder anzubringen.

## <span id="page-11-1"></span>**4.1 ELEMENTE DES VERKABELUNGSFACHES**

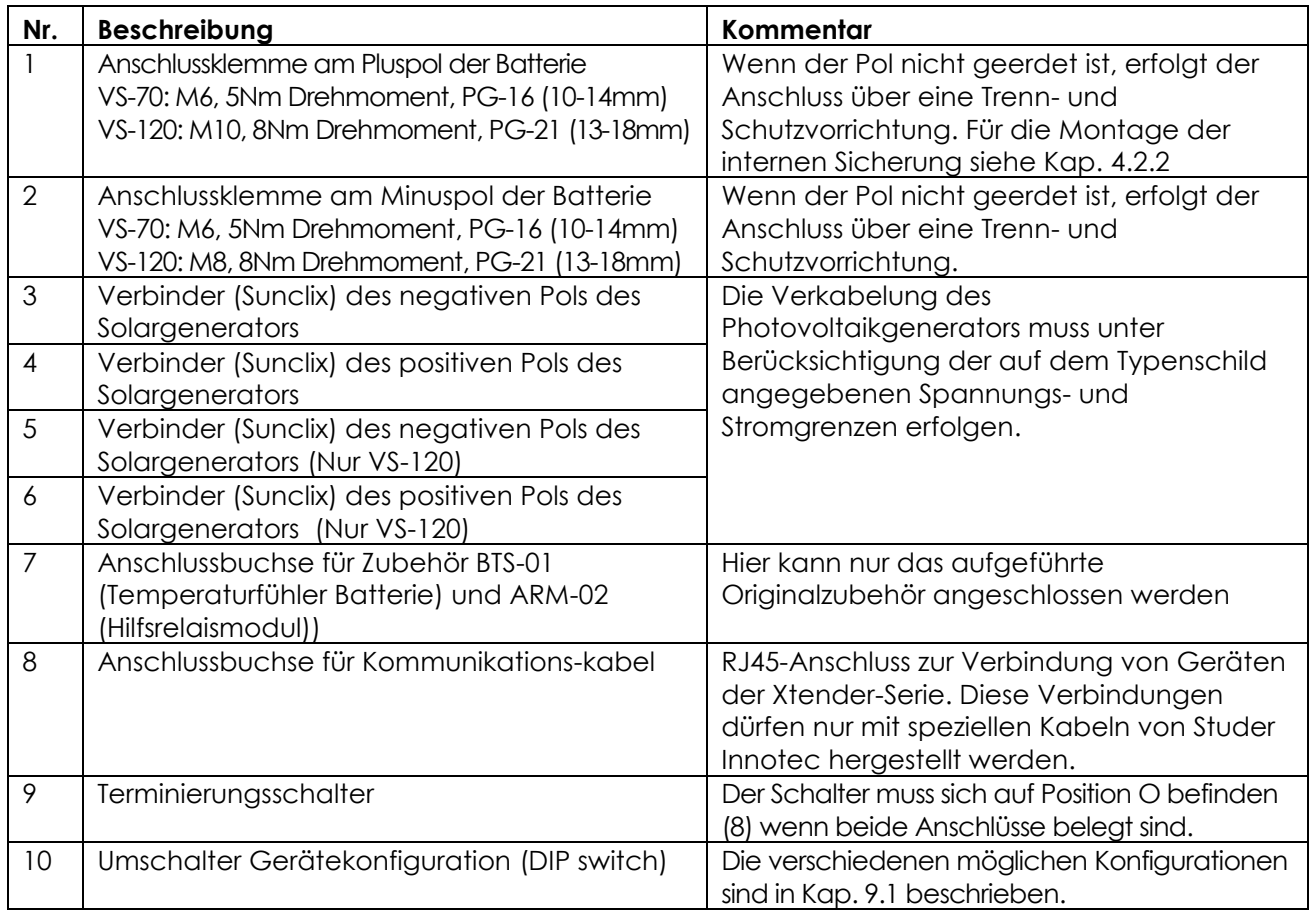

<span id="page-12-0"></span>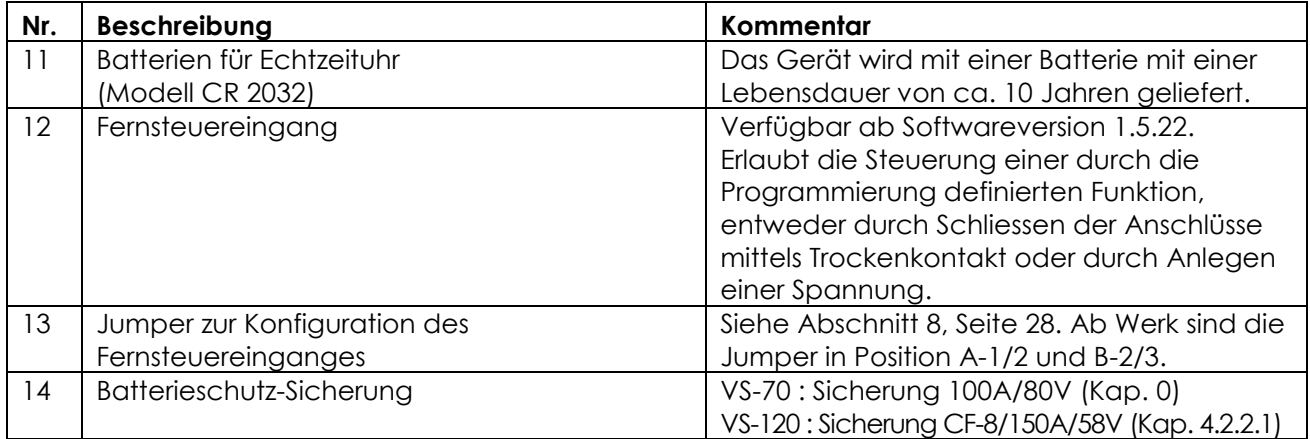

# **4.1.1 VarioString VS-70**

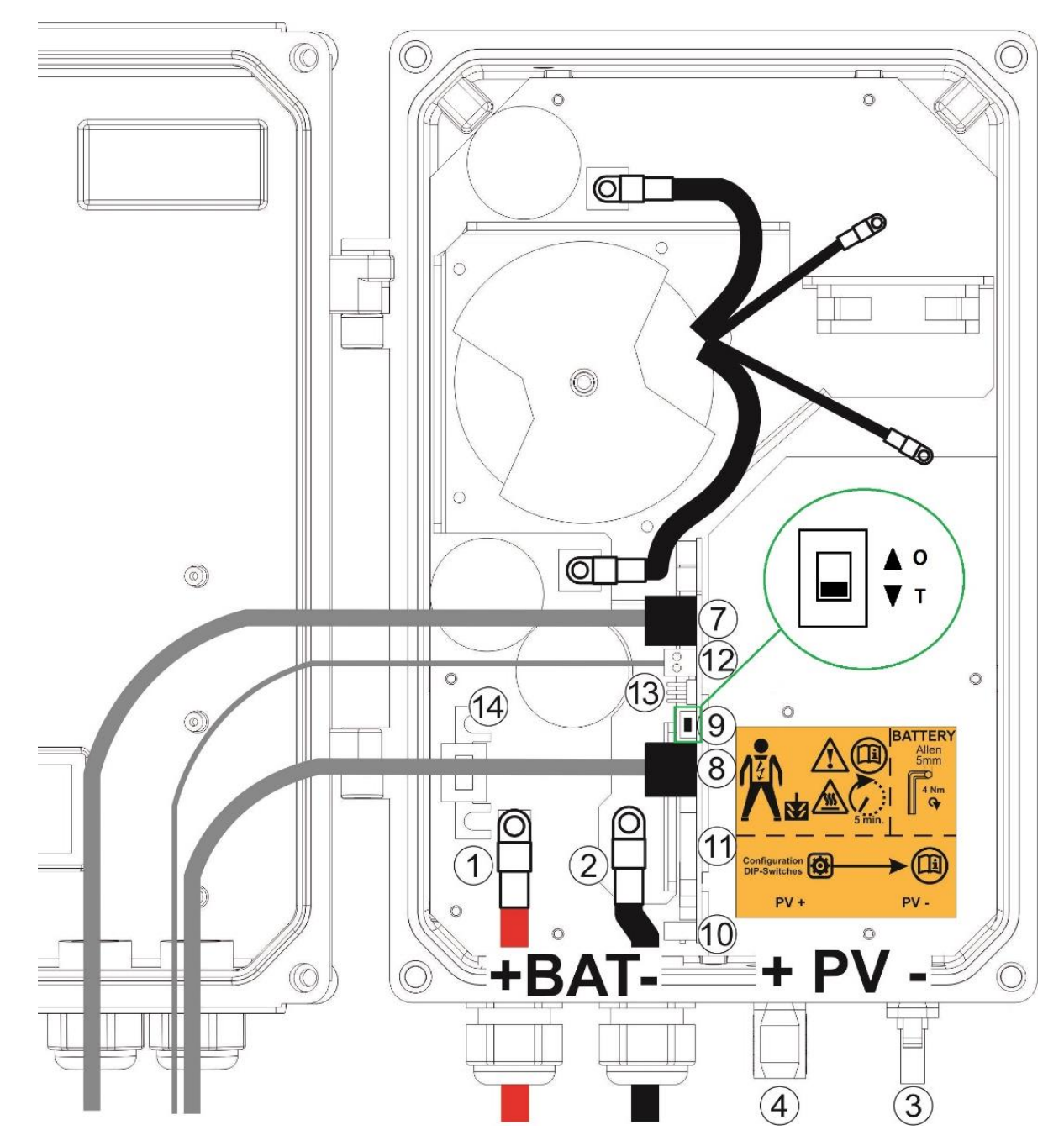

# <span id="page-13-0"></span>**4.1.2 VarioString VS-120**

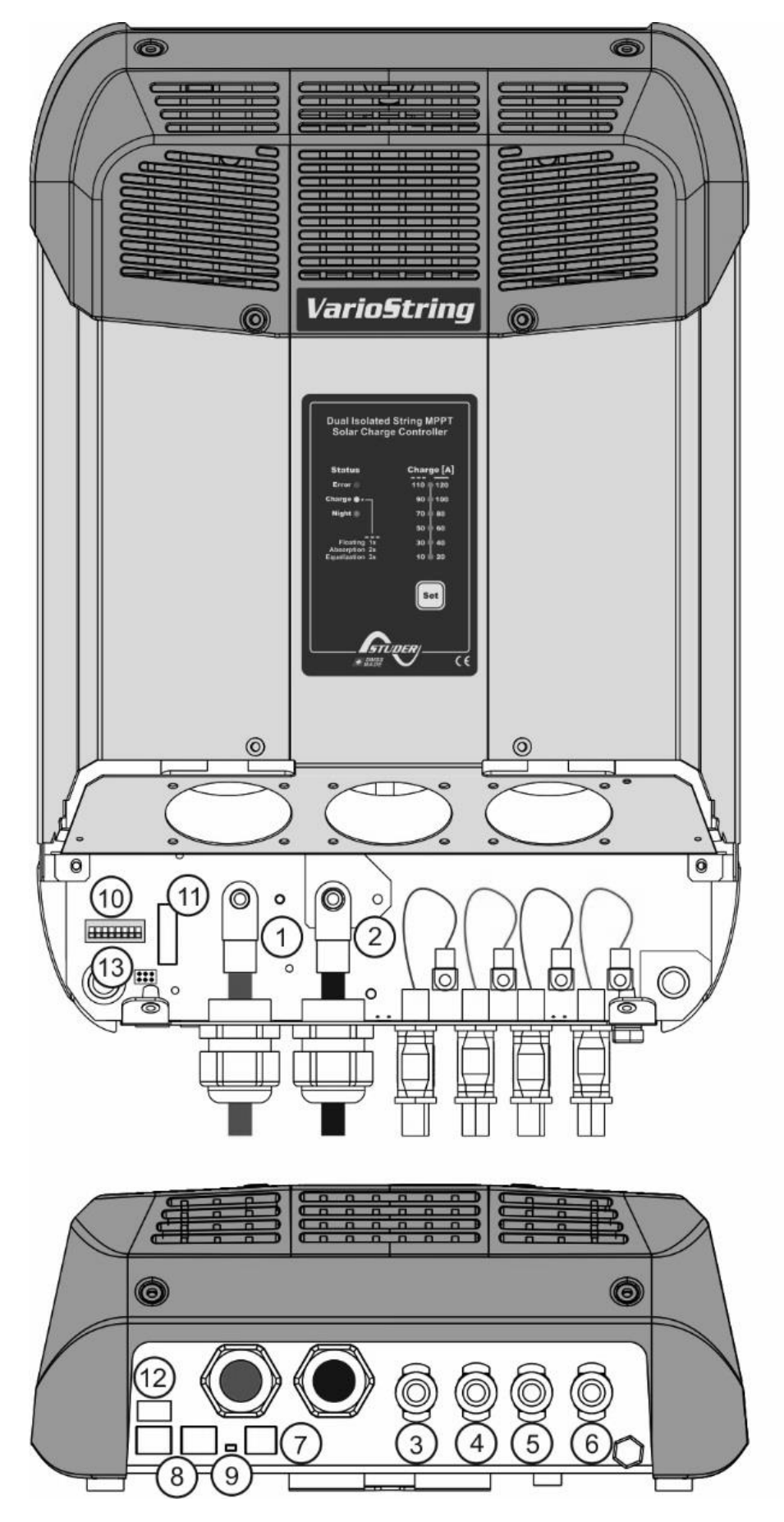

## <span id="page-14-0"></span>**4.2 INBETRIEBNAHME DER BATTERIE**

Der VarioString ist ein Gerät, dessen Ausgang (Batterieanschluss) ausschließlich zum Anschluss an eine Batterie bestimmt ist. Meistens werden Blei-Säure-Batterien (VLA, VRLA), Blei-Gel-Batterien oder Blei-Vlies-Batterien (AGM) verwendet.

In allen Fällen muss der der maximale Ladestrom den Angaben des Batterieherstellers entsprechen. Falls erforderlich kann der Ladestrom über den Parameter {14001} angepasst werden.

Die Verwendung des VarioString mit Anschluss an jeden anderen Typ von DC-Quelle ohne Batterie ist ausdrücklich untersagt und kann erhebliche Schäden am Gerät und/oder der Quelle zur Folge haben.

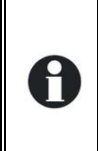

Die Verwendung anderer Batterietypen wie Ni-CD, Li-Ion oder anderer ist unter dem Vorbehalt einer korrekten Programmierung des Ladeprofils möglich. Hierbei müssen die Spezifikationen des Batterieherstellers berücksichtigt werden, die Verwendung muss von diesem autorisiert sein und ein Installateur muss für den Einsatz dieser Batterie die Verantwortung tragen.

### <span id="page-14-1"></span>**4.2.1 Schutzmaßnahmen bei der Verwendung von Batterien**

Die Batterien dürfen nur durch qualifizierte Personen ausgewählt, dimensioniert und installiert werden.

Im Normalbetrieb produzieren sowohl Blei-Säure-Batterien als auch Blei-Gel-Batterien ein hochexplosives Gas. In unmittelbarer Nähe der Batterien dürfen daher weder Feuer entfacht noch Funken erzeugt werden. Der Installationsort der Batterien sollte so gewählt sein, dass die Gefahr unbeabsichtigter Kurzschlüsse beim Anschluss gering und der Raum gut belüftet ist.

Versuchen Sie nie gefrorene Batterien zu laden.

Bei Arbeiten an Batterien muss für eventuell erforderliche Hilfeleistung immer eine zweite Person anwesend sein.

Stellen Sie ausreichend frisches Wasser und Seife in der Nähe bereit, um im Falle eines unbeabsichtigten Kontaktes mit der Batteriesäure sofort Haut und Augen waschen zu können.

Bei unbeabsichtigtem Säurekontakt mit den Augen müssen diese mindestens 15 Minuten lang mit kaltem Wasser ausgespült werden. Anschließend sollte sofort ein Arzt aufgesucht werden.

Die Batteriesäure kann unter anderem mit Backpulver neutralisiert werden. Zu diesem Zweck sollte daher immer eine ausreichende Menge Backpulver bereitgehalten werden.

Bei Arbeiten mit metallischen Werkzeugen in der Nähe der Batterien ist besondere Vorsicht geboten. Durch die Arbeit mit Werkzeugen wie beispielsweise einem Schraubendreher, Gabelschlüssel etc. können Kurzschlüsse hervorgerufen werden. Dabei können Funken entstehen, die wiederum zur Explosion der Batterie führen können. Aus diesem Grund dürfen nur Werkzeuge mit isolierten Griffen verwendet und dürfen diese nie auf der Batterie deponiert werden.

Bei Arbeiten an Batterien müssen alle persönlichen Dinge aus Metall wie z. B. Ringe, Uhren mit Metallarmband, Ohrringe etc. abgelegt werden. Der bei einem Kurzschluss der Batterien erzeugte Strom ist so stark, dass er Metalle zum Schmelzen bringen und somit zu ernsthaften Verbrennungen führen kann.

Batterien welche ausgedient haben müssen entsprechend der Vorschriften der lokalen Behörden oder über den Batterielieferanten entsorgt werden. Batterien dürfen nicht ins Wasser geworfen werden da sie explodieren können. Auf gar keinen Fall dürfen die Batterien eigenhändig demontiert oder zerlegt werden da diese giftige Schadstoffe enthalten.

Bei Systemen wo die Batterien nicht geerdet sind muss vor jeglicher Arbeit an den Batterien überprüft werden, dass nicht eine unbeabsichtigte Erdung besteht.

Befolgen Sie stets die Hinweise und Anweisungen des Batterieherstellers.

Wenn die Batteriespannung den Wert von 68Vdc überschreitet, stellt der Laderegler den Vorgang ein und setzt ihn erst fort, wenn die Spannung unter 64Vdc liegt.

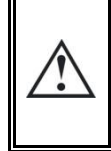

Eine Batteriespannung welche höher als 75V ist, kann zu schwerwiegenden Schäden bzw. einem Totalschaden des Gerätes führen. Wenn eine solche Spannung auf den nachgeschalteten Geräten anliegt, insbesondere an den Wechselrichter /Batterielader Xtender, können erhebliche Schäden entstehen und die Geräte zerstören.

## <span id="page-15-0"></span>**4.2.2 Batterieanschluss**

Sowohl die Anschlusskabel als auch die Batteriekabel müssen mit einer Zugentlastung montiert werden, um die Kabelverbindungen gegen mechanische Beanspruchung zu schützen wie in Abbildung [4.2.2.1.](#page-15-3)

Die Batteriekabel sollten so kurz wie möglich sein und den geltenden Normen und gesetzlichen Bestimmungen entsprechen. Fixieren Sie die Kabelschuhe an den Batterieeingängen ("Battery") in ausreichendem Maße.

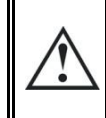

Jeder VarioString ist über seine eigene Schutzvorrichtung direkt an die Batterie angeschlossen. Alle anderen Verbraucher oder Quellen sind direkt über ihre eigene Schutzvorrichtung mit der Batterie verbunden.

Bleibatterien sind üblicherweise als 2V, 6V oder 12V-Blockbatterien erhältlich. In den meisten Fällen müssen, um die richtige Betriebsspannung für eine Verwendung des VarioString zu erreichen, mehrere Batterien in Serie geschaltet werden. Die Kapazität dieser Batterien kann durch die Parallelschaltung mehrerer Batteriereihen erhöht werden.

Eine solche Parallelschaltung von Batteriereihen wird durch einige Batteriehersteller nicht empfohlen bzw. beschränkt. Bitte halten Sie sich strikt an die Betriebsanweisungen des Herstellers.

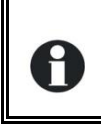

In Mehrkomponentenanlagen müssen alle VarioString eines Systems mit demselben Batterieblock verbunden sein.

#### <span id="page-15-3"></span>*4.2.2.1 VarioString VS-120*

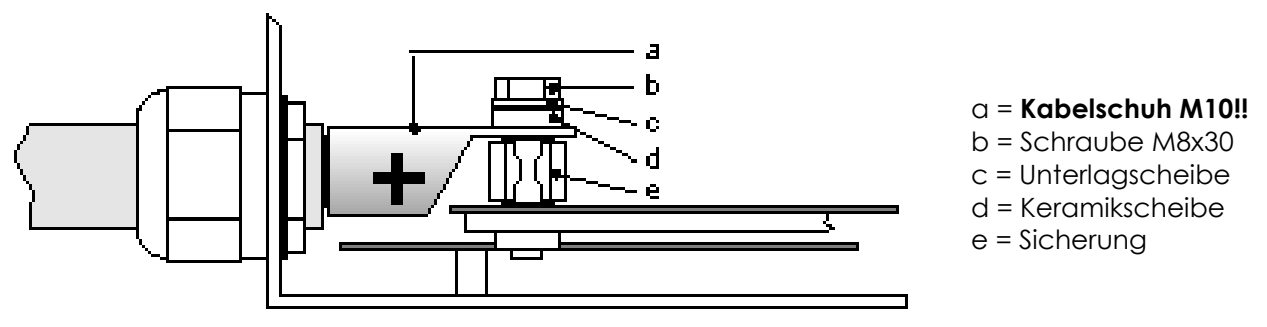

#### <span id="page-15-2"></span>*4.2.2.2 VarioString VS-70*

Siehe Abbildungen (1) und (2), Seite 12. M6 Kabelschuh.

#### <span id="page-15-1"></span>**4.2.3 Schutzvorrichtung der Batterie**

Die Batteriekabel sollten so kurz wie möglich sein. Der empfohlene Kabelquerschnitt für den VS-70 ist 25mm2 und 50mm2 für den VS-120. Die Leitungsschutzvorrichtung bei der Batterie muss für den VS-70 mit 80A und für den VS-120 mit 125A dimensioniert sein. Die Schutzvorrichtung muss so nah wie möglich an der Batterie installiert werden. Die empfohlenen Kabelquerschnitte gelten für eine Länge bis zu 3 m. Bei der Verwendung längerer Kabel sollte deren Leiterquerschnitt entsprechend erhöht werden.

Alle anderen Verbraucher oder Quellen sind direkt über ihre eigene Schutzvorrichtung mit der Batterie verbunden. Sie dürfen auf keinen Fall an den Schutzvorrichtungen des VarioString angeschlossen werden.

A

Es wird eine jährliche Kontrolle der Befestigungen aller Anschlüsse empfohlen. Bei mobilen Anlagen empfiehlt sich eine häufigere Kontrolle der Anschlüsse.

Die Batteriekabel müssen durch eine der nachfolgenden Vorrichtungen geschützt werden: Eine Schutz- und Trennvorrichtung (Sicherung, Schutzschalter) an dem Pol, der nicht der Erdung dient.

Die Kalibrierung der Schutzvorrichtung muss an den Kabelquerschnitt angepasst werden, maximal jedoch 1,25 x der maximale Strom des VarioString. Er muss so nah wie möglich an der Batterie montiert werden.

## <span id="page-16-0"></span>**4.3 DER PHOTOVOLTAIKGENERATOR (PV-GENERATOR)**

Am Solareingang des VarioString dürfen maximal folgende Spannungen anliegen:

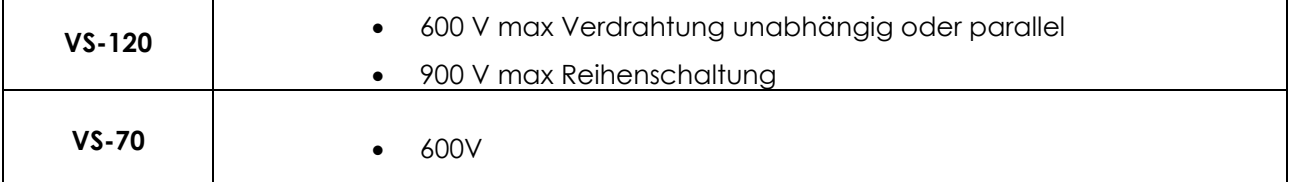

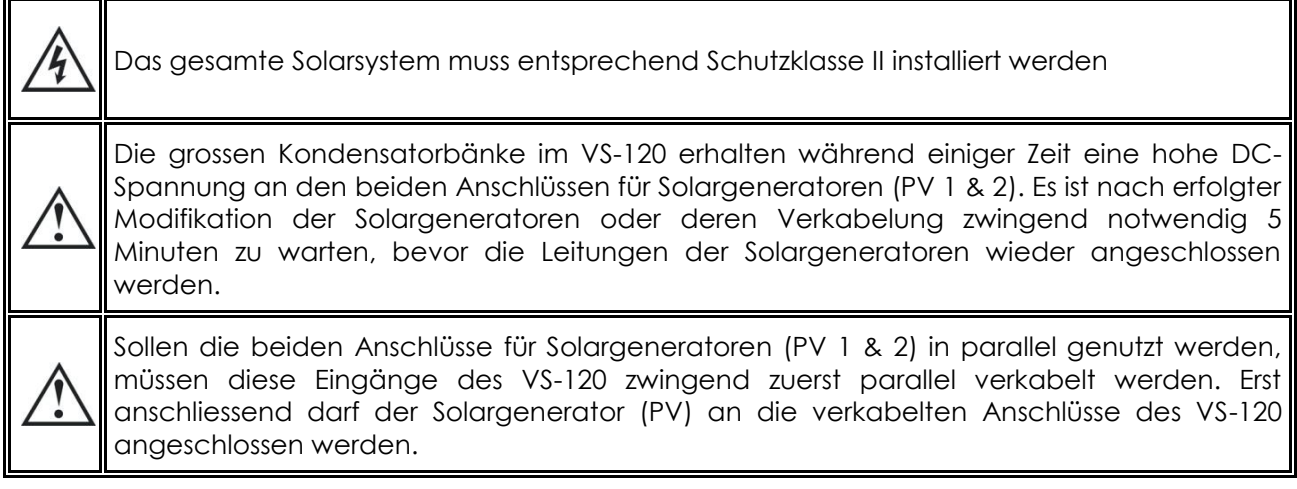

## <span id="page-16-1"></span>**4.3.1 Dimensionierung**

Der PV-Generator ist hinsichtlich seiner Leistung so ausgelegt, dass er einen großen Teil des bzw. den gesamten Energiebedarf des Systems deckt. Die Leistung wird dann auf einen oder mehrere Solarladeregler verteilt, indem die Module sinnvoll untereinander kombiniert werden. Diese Serienund Parallelschaltungen müssen unter Berücksichtigung der Spannungs- und Stromgrenzen des Ladereglers VarioString realisiert werden.

Untenstehende Grafik zeigt den möglichen Betriebsbereich des VS-70:

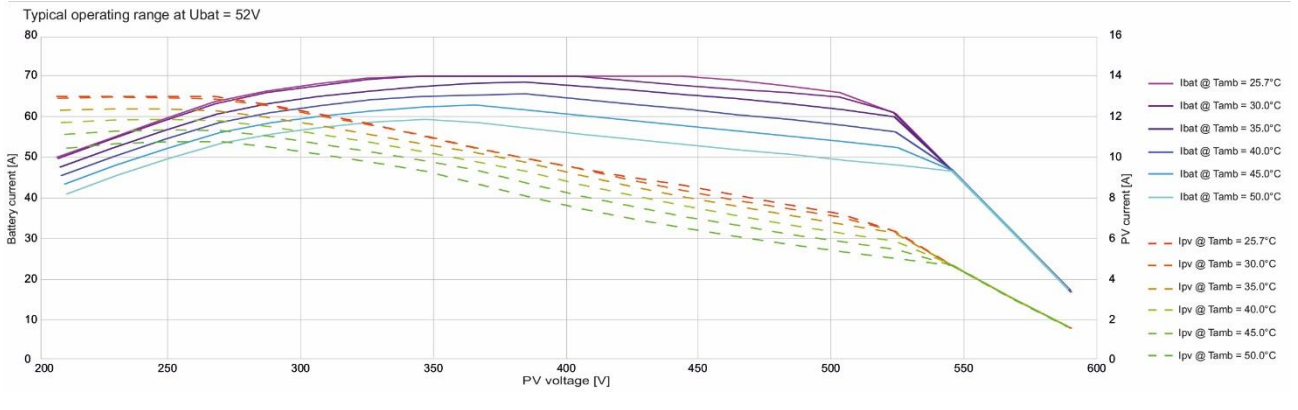

Der mögliche Betriebsbereich des VS-120 in unterschiedlichen Konfigurationen ist aus untenstehender Grafik ersichtlich (Blau: Ein unabhängiger Eingang, Rot: beide Eingänge parallel, Grün: beide Eingänge in Serie).

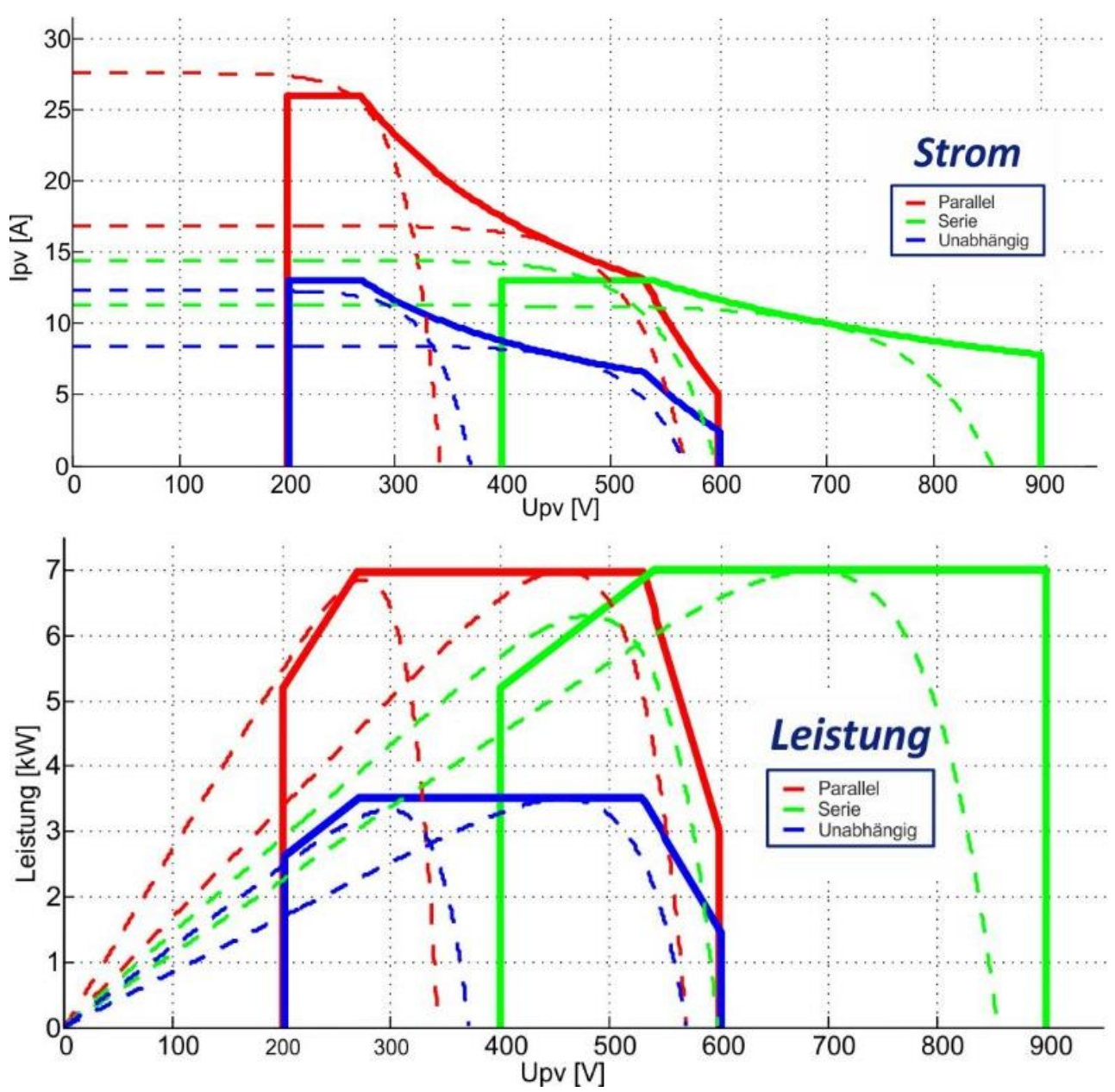

## <span id="page-17-0"></span>**4.3.2 Serienschaltung (Reihe) von PV-Modulen**

Um die optimale Spannung zu erhalten werden die Module in Serie geschalten bis die gewünschte Spannung erreicht wird.

Bei einer Reihenschaltung der beiden Eingänge wird der + Pol des PV-Strings an den 1 Pol des PV-Eingangs PV1 (6) angeschlossen. Der – Pol des Strings wird an den – Pol des PV Eingang 2 (3) angeschlossen. Zudem müssen die Eingänge (4) und (5) gebrückt werden.

Die Leerlaufspannung der Reihe muss unabhängig von der **Umgebungstemperatur** und der Sonneneinstrahlung unter 600V liegen. Es wird empfohlen, für diese Variablen einen Spielraum von 10 bis 20% zu berücksichtigen.

Wenn beide Eingänge für eine Reihenverschaltung genutzt werden darf die **maximale** Leerlaufspannung nie 900Vdc überschreiten.

Um die maximale Anzahl der in Reihe geschalteten PV-Module bestimmen zu können wird folgende Formel angewendet: 600V/(Uoc x 1,1). (Beispiel: 600/(22 x 1,1)=24.79). Das Ergebnis muss **abgerundet** werden (Beispiel oben: 24 Module, mit 22 Uoc, in Reihe geschaltet).

Unten stehende Tabelle enthält als Richtwerte mögliche Anordnungen für handelsübliche Module je nach der jeweiligen Anzahl und dem Typ der Zellen:

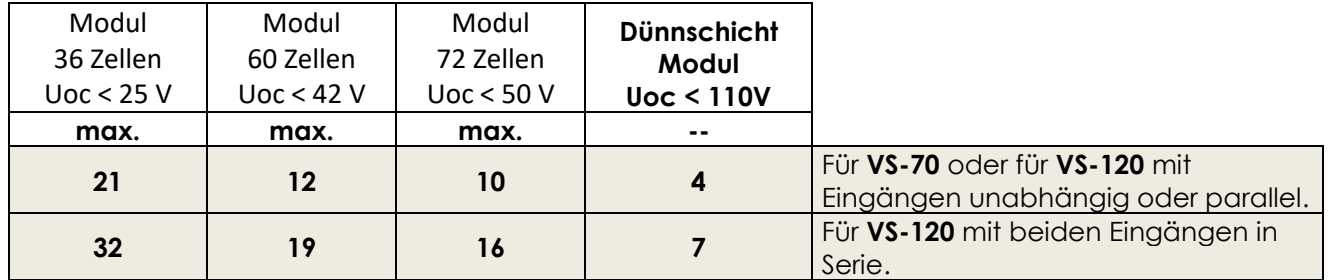

Berücksichtigen Sie die Temperatur der PV-Module! Die obigen Angaben beziehen sich auf Module unter STC-Bedingungen (Standard Test Conditions).

#### <span id="page-18-0"></span>**4.3.3 Parallelschaltung von PV-Modulreihen**

Um die gewünschte Ladeleistung zu erreichen, müssen meistens zwei oder mehr Reihen parallel geschaltet werden. Jede parallel geschaltete Reihe muss aus der gleichen Anzahl Module des gleichen Typs bestehen.

Bei einer Parallelschaltung der beiden Eingänge des VS-120 (bis 26A) müssen die beiden negativen Eingänge (3) und (5) physikalisch miteinander verbunden werden was auch für die beiden positiven Eingänge (4) und (6) gilt.

Das Verschalten in parallel der beiden PV-Eingänge darf nur in Spannungsfreiem Zustand vorgenommen werden.

Die Anschlüsse (3), (4), (5) und (6) müssen während mindestens 10 Minuten unbeschaltet sein, bevor sie mittels der Y-Kabel in parallel verbunden werden.

- 1) Alle PV-Generatoren sicher abtrennen und mindestens 10 Minuten warten
- 2) Mit einem Y-Kabel zuerst die Eingänge (3) und (5) verschalten, dann (4) und (6)
- 3) Erst jetzt dürfen die PV-Generatoren an die Y-Kabel angeschlossen werden

Die Anzahl der parallel geschalteten Reihen hängt von der Leistung der einzelnen Module ab. Die Summe der Leistungen aller an einen VarioString angeschlossenen Module darf grundsätzlich nicht die Leistung, die der VarioString laut nebenstehender Tabelle laden kann, übersteigen.

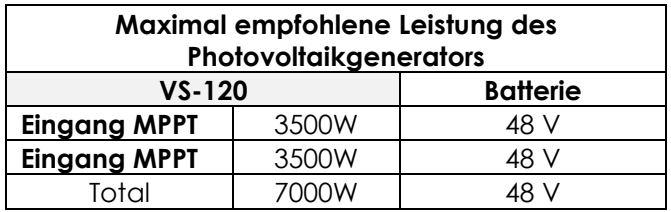

Die empfohlene Anzahl von parallel zu

schaltenden Reihen (Strings) entspricht der maximalen Leistung laut nebenstehender Tabelle geteilt durch die Leistung einer Reihe.

Zum Beispiel mit Reihen aus12 Modulen von 110W, angeschlossen auf einen unabhängigen Eingang: 3500/1320=2.65 => 2 Reihen (2640W) können parallel geschaltet werden.

Bei der gleichen Reihenschaltung von 12 Modulen können 5 Reihen parallel angeschlossen werden wenn die beiden Eingänge parallel geschalten sind (7000/1320=5.3 =>5).

Es ist möglich den PV-Generator zu überdimensionieren um die erwartete Ladeleistung auch bei ungünstigen Einstrahlungsverhältnissen zu erhalten. In diesem Fall geht aber bei optimalen Bedingungen ein Teil der Energie verloren. Angewandt auf obenstehendes Beispiel könnten also durchaus 3 Reihen auf einen Eingang angeschlossen werden, aber von der maximalen Spitzenleistung von 3960W kann der VarioString nur 3500W verwenden.

Der VarioString wird strombegrenzt. Die maximale Leistung vom VarioString hängt von der Batteriespannung und dem Lademodus ab.

Zum Beispiel: Wenn der VarioString in der Hauptladephase ist und die Batteriespannung bei 50V liegt, ist die maximale Ausgangsleistung für den VS-120 entsprechend 120A\*50V=6000W, respektive 70A\*50V=3500W für den VS-70. Selbst wenn mehr Solarenergie verfügbar wäre, wird der Batterieladestrom nie 120A (VS-120) bzw. 70A (VS-70) überschreiten.

#### *4.3.3.1 Maximaler Strom des Photovoltaikgenerators*

Der Maximalstrom des Solargenerators ist auf 13A begrenzt beim VS-70 und für den VS-120 wenn die Eingänge unabhängig betrieben werden (13A pro Eingang) oder 26A für den VS-120 wenn die beiden Eingänge in parallel angeschlossen werden.

In jedem Fall wird der VarioString den maximalen Batterieladestrom auf die spezifizierten 120A (VS-120) bzw. 70A (VS-70) begrenzen.

## <span id="page-19-0"></span>**4.3.4 Sicherheitshinweise für den Gebrauch von Photovoltaikmodulen**

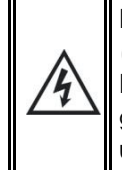

Der VarioString ist für Photovoltaikgeneratoren bis zu einer Spannung von 600V ausgelegt (900V in Reihenschaltung). Diese Spannung ist für den Menschen gefährlich.

Bei der Installation oder bei Arbeiten an der Anlage muss sichergestellt werden, dass keine gefährliche Spannung im System auftritt. Die Trennvorrichtung muss offen und gegen jedes unbeabsichtigte Wiedereinschalten gesichert sein.

## <span id="page-19-1"></span>**4.3.5 Schutzvorrichtungen**

Die Schutzvorrichtungen der Verkabelung (Sicherungen, Schutzschalter), die den PV-Generator mit dem VarioString verbinden, müssen entsprechend den Normen ausgeführt sein.

Die Norm DIN VDE 0100-712 schreibt eine Trennvorrichtung für alle Pole zwischen dem PV-Generator und dem Laderegler vor. Diese Vorrichtung muss vom Installateur bereitgestellt werden.

Die PV-Module sind außerhalb von Gebäuden der Witterung ausgesetzt. Es wird daher dringend empfohlen, Schutzvorrichtungen gegen atmosphärische Überspannungen zu installieren (Siehe Kap. [4.5\)](#page-21-1).

## <span id="page-19-2"></span>**4.3.6 Kabelquerschnitt und Anschluss**

Der Querschnitt der Anschlusskabel muss in Abhängigkeit vom Kurzschlussstrom des PV-Generators und gemäß den vor Ort geltenden Installationsvorschriften gewählt werden. Die PV-Steckverbinder sind vom Typ Sunclix und erfordern kein spezielles Montagewerkzeug. Kabelquerschnitte von 2.5 bis 6mm2 werden akzeptiert (äusserer Abschnitt zwischen 5 und 8mm). Die Abisolierlänge ist 15mm.

## <span id="page-19-3"></span>**4.3.7 Parallelschaltung mehrerer VarioString**

Es können so viele VarioString wie nötig parallel auf der gleichen Batterie, entsprechend derer Kapazität, angeschlossen werden. Jeder hat seinen eigenen Solargenerator angeschlossen und verfügt über seine eigenen Schutzeinrichtungen für die Batterie.

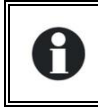

Die Eingänge von mehreren VarioString dürfen auf keinen Fall in irgendeiner Weise untereinander verbunden werden.

Maximal 15 VarioString können über den Kommunikationsbus in einem System synchronisiert werden (siehe Kapitel 5). Zusätzliche Einheiten können dann nicht mehr ins System eingebunden werden und arbeiten daher unabhängig mit ihrem eigenen Batterieladezyklus.

Die Photovoltaikgeneratoren können verschiedenen Typs und verschiedener Ausrichtung sein. Jeder VarioString regelt den optimalen Punkt seines PV-Generators unabhängig von den anderen Einheiten, die an dieselbe Batterie angeschlossen sind.

In Mehrkomponentenanlagen (angeschlossen an den gleichen Kommunikationsbus) müssen alle VarioString eines Systems mit demselben Batteriesatz verbunden sein.

Wenn die VarioString nicht synchronisiert sind, müssen diese identisch konfiguriert sein und es wird dringend empfohlen die periodische Egalisierung zu deaktivieren. Diese sollte falls nötig manuell ausgelöst werden oder nur bei einem synchronisierten System durchgeführt werden.

In einem Mehrkomponentensystem werden die Geräte untereinander über den Kommunikationsbus (Kapitel [4.6\)](#page-21-2) über die Anschlüsse (8) und einem Kabel (CAB-RJ45-8-2) mit einer Länge von maximal 5m verbunden.

Wenn die VarioStrings über das Kommunikationskabel miteinander verbunden sind, synchronisieren sie automatisch den Ladezyklus.

Wenn die Geräte in der Spannungsregelungsphase sind können die jeweiligen Ströme stark variieren. Diese Unterschiede haben absolut keinen Einfluss auf die Qualität der Ladung.

Wenn der VarioString an einem Kommunikationsbus mit anderen kompatiblen Geräten (Xtender, VarioString, BSP, RCC, Xcom…) angeschlossen ist, wird dringend eine Systemaktualisierung empfohlen, um die volle Funktionalität des Systems zu gewährleisten.

Bei der Inbetriebnahme von einem Multieinheiten-System (Xtender, VarioString, BSP, RCC, Xcom …) prüft das System automatisch ob die Softwarestände kompatibel sind. Im Fall einer Inkompatibilität muss mit einer Systemaktualisierung mit der aktuellsten Softwareversion über die Fernsteuerung RCC-02/-03 behoben werden (beachten Sie dazu das Benutzerhandbuch der RCC-02/-03 um dies Operation durchzuführen).

## <span id="page-20-0"></span>**4.3.8 Erweiterung einer bestehenden Anlage**

Eine bestehende Installation kann jederzeit durch einen oder mehreren VarioString, bis maximal 15 Einheiten, erweitert werden.

## <span id="page-20-1"></span>**4.4 ERDUNG**

H

H

Der VarioString ist ein Gerät der Klasse I, dessen Metallgehäuse an der hierfür vorgesehenen Schraube geerdet werden muss.

 $\left(\frac{\Gamma}{\sqrt{2}}\right)$  = Schutzleiter (am Gehäuse des Gerätes)

Der Solargenerator (und seine Verdrahtung) muss entsprechend Klasse II isoliert werden.

Der Erdungsquerschnitt darf nicht weniger als 16 mm2 sein.

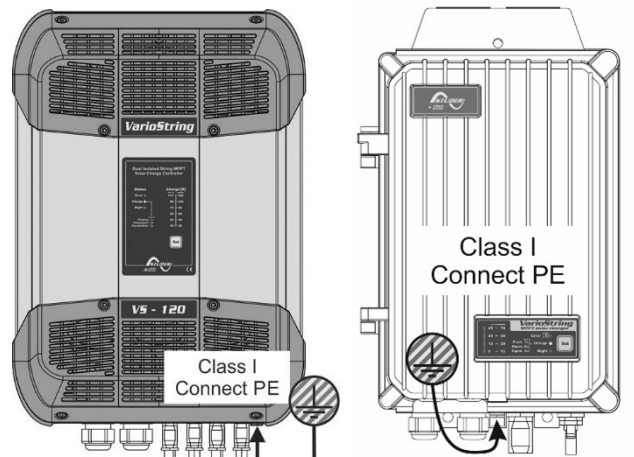

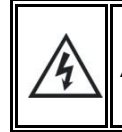

Auf Seite der PV (Solar) muss das gesamte System nach Schutzklasse II installiert werden.

Studer Innotec SA **VarioString**

Die Erdung muss immer gemäß den vor Ort geltenden Bestimmungen und Normen vorgenommen werden. Der Schutzleiter des Gerätes muss mit allen Schutzleitern der anderen Geräte die vor oder nach dem VarioString montiert sind, verbunden werden (Potentialausgleich). Die in dieser Anleitung enthaltenen Informationen, Hinweise, Empfehlungen und Schaltpläne unterliegen in jedem Fall den örtlichen Installationsvorschriften. Der Installateur ist für die Einhaltung der jeweils vor Ort geltenden Normen in Bezug auf die Installation verantwortlich.

## <span id="page-21-0"></span>**4.4.1 Erkennung eines Erdschlusses**

Die Auswahl des Erdungssystems des DC-Kreises ist wichtig für die Personensicherheit. Wenn ein System gewählt wurde, kann der VarioString kontrollieren, ob eine permanente Erdung gegeben ist.

Bei einem Ausfall dieser Verbindung wird der Fehler von der LED-Signalleuchte (3) (Kapital [6\)](#page-23-0) angezeigt. Sofern eine Fernsteuerung vorhanden ist erscheint hier eine permanente Meldung (die bestätigt werden muss).

Über den Parameter {14040}, {14041} und {14042} kann die Art der auszuführenden Erdschlusskontrolle bzw. keine Kontrolle (Werkseinstellung) gewählt werden.

## <span id="page-21-1"></span>**4.5 BLITZSCHUTZ**

Der VarioString verfügt über integrierte Schutzvorrichtungen gegen atmosphärische Überspannungen. Die Verlustleistung der Geräte beträgt 3,5 kA (8x20 µs), wodurch ein gewisser Schutz gewährleistet ist, doch dies stellt keinesfalls einen vollständigen Schutz gegen atmosphärische Überspannungen dar. Je nach Aufstellort werden ausdrücklich anlagenspezifische Schutzmaßnahmen empfohlen. Diese Schutzmaßnahmen hängen von verschiedenen, ortsabhängigen Faktoren ab. Wir empfehlen eine professionelle Herangehensweise an diese Problematik.

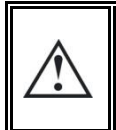

Schäden durch Blitzeinschlag ziehen in den meisten Fällen hohe Kosten nach sich (kompletter Austausch der Elektronik), die nicht durch die Herstellergewährleistung abgedeckt werden.

## <span id="page-21-2"></span>**4.6 ANSCHLUSS DER KOMMUNIKATIONSKABEL**

Der VarioString verfügt über 2 RJ45/8-Anschlüsse (8) Kap. [4.1\)](#page-11-1) für die Datenübertragung über einen Kommunikationsbus an andere VarioString bzw. an andere mit dem Kommunikationsprotokoll der Firma Studer Innotec ausgestatteten Teilnehmer wie beispielsweise RCC, BSP oder Xcom. In diesem Kommunikationsnetz sind alle Geräte in Reihe geschalten (Reihenschaltung) und ausgeschalten um die Verbindung und die **Terminierung** der am Bus angehängten Komponenten vorzunehmen.

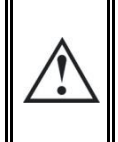

Der Terminierungsschalter für den Kommunikationsbus "Com. Bus" (9) befindet sich in der T-Stellung (terminiert), es sei denn, beide Anschlüsse sind belegt. Nur in diesem Fall wird er auf O (offen) geschaltet. Ist einer der beiden Anschlüsse nicht belegt, befindet sich der Terminierungsschalter (9) auf T.

Die maximale Länge des Kommunikationskabels beträgt 300m. Wegen des Spannungsabfalls in der Leitung wird empfohlen, nur ein RCC-Modul am Ende der 300-m-Leitung bzw. maximal 2 Module am Ende einer 150-m-Leitung zu installieren. Alle anderen Module des Systems sind grundsätzlich im gleichen Umkreis von einigen Metern angeordnet (Betriebsraum).

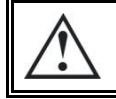

Es können maximal drei Einheiten RCC-02/-03 oder Xcom an einem VarioString angeschlossen werden.

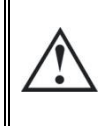

Wenn das Gerät über den Kommunikationsbus mit anderen Geräten (Xtender, BSP, RCC, Xcom oder anderweitig) verbunden ist kann eine Software-Inkompatibilität bestehen. Daher wird dringend empfohlen ein Software-Upgrade durchzuführen um alle Funktionen des Systems zu gewährleisten.

Die Fernbedienung sollte nicht zwischen zwei an der Batterie angeschlossenen Geräten (Xtender, VarioTrack, VarioString) angeschlossen werden.

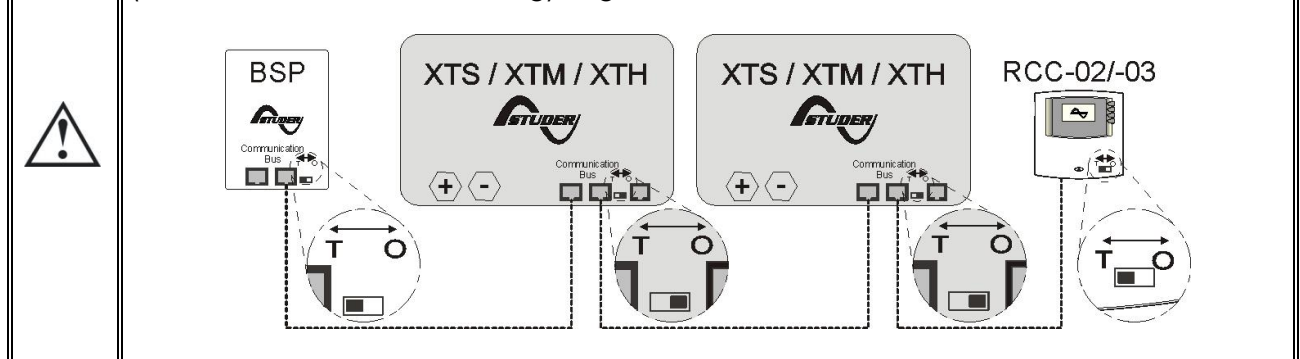

# <span id="page-22-0"></span>**5 INBETRIEBNAHME DER ANLAGE**

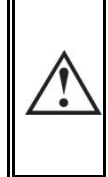

Der Verschlussdeckel des Verkabelungsfaches muss vor der Inbetriebnahme der Anlage fest verschlossen sein. Im Innern des Faches liegen gefährliche Spannungen an.

Wenn spezielle Konfigurationen oder Einstellungen im System benötigt werden und über die internen Schalter (DIP Switch)(Siehe Kap. [9.1\)](#page-28-1) vorgenommen werden sollen, müssen diese vor dem Anschluss der Solarmodule durchgeführt werden.

Der Anschluss des VarioString muss in nachfolgend beschriebener Art und Weise erfolgen. Eine Demontage des VarioString erfolgt genau in entgegengesetzter Abfolge. Vor dem Schließen der Schutzvorrichtungen und dem Anlegen der Spannung an das Gerät muss die Polung genau überprüft werden.

- A. Inbetriebnahme der Batterie: an den Klemmen BAT+ und BAT-
- Überprüfen Sie dass sich das Gerät einschaltet (grüne LED «NIGHT» auf dem Bedienfeld)

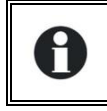

Es wird eine Funkenbildung geben wenn der zweite Batteripol angeschlossen wird. Dies ist normal.

- B. Anschluss der Photovoltaikmodule: an den Klemmen PV+ und PV-
- Prüfen der PV-Spannung angezeigt auf der Fernsteuerung RCC (Falls vorhanden)
- Prüfen ob der Laderegler den Betrieb aufgenommen hat und die Batterien bei Sonnenschein tatsächlich aufgeladen werden.

Ihre Anlage befindet sich nun in Betrieb. Sind bestimmte Systemeinstellungen notwendig, sollten Sie diese jetzt vornehmen. Die Programmierung erfolgt mithilfe der Fernsteuerung RCC-02/-03 oder mithilfe der integrierten Schieberegler, wie in Kap. [9.1](#page-28-1) beschrieben.

Die Datenspeicherung im Datalogger startet erst nach die automatische PV Konfigurationsmessung des Variostrings. Wenn dieser Parameter anders als "AUTO" steht, dann ist diese Datenspeicherung sofort aktiv.

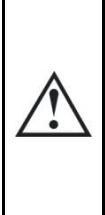

Wenn der VarioString aus Versehen falsch angeschlossen wurde (Batterie verpolt am PV-Eingang) ist es wahrscheinlich, dass die Schutzvorrichtung an den Kabeln der Batterie offen ist. Wenn dies der Fall ist, müssen die Polung der Batterie und die Richtigkeit der Verkabelung sowie die integrierte Sicherung des VarioString (VS-70 : 80V, 100A) (VS-120 : CF8, 58V, 150A), die vor diesem Fall schützen soll, sorgfältig überprüft werden. Wenn der VarioString nach Schließung oder Austausch der Schutzvorrichtung (f) (Kapitel [12\)](#page-54-0), und mit korrekter Polung und Batteriespannung immer noch nicht funktionsfähig ist, wenden Sie sich bitte zu Reparaturzwecken an Ihren Händler.

# <span id="page-23-0"></span>**6 ANZEIGE**

Der VarioString verfügt an der Gerätevorderseite über eine Set-Taste und einige Signalleuchten, die seinen Betriebszustand anzeigen.

# <span id="page-23-1"></span>**6.1 DIE SET-TASTE (4)**

Mit dieser Taste kann manuell ein Egalisierungszyklus eingeleitet werden, wenn dies aufgrund der Parametrierung des Gerätes gestattet ist. Die Egalisierungsphase wird erlaubt sein nachdem die Set Taste (4) 2 Sek. gedrückt und mit einem Piep Ton bestätigt wurde. Die Signalleuchte "Charge" blinkt 3x; so lange bis die Egalisierungsphase beendet ist. Die Egalisierung kann unterbrochen werden, indem die Taste ein zweites Mal während 2 Sekunden betätigt wird. Durch einen doppelten Piep Ton wird angezeigt, dass die Funktion abgebrochen wurde. Die Leuchte (2) bestätigt den Abbruch durch dreimaliges Blinken.

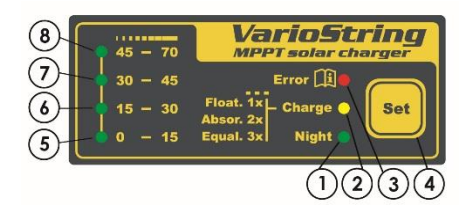

Durch das Halten der Set-Taste (4) während 5 Sekunden wird der VarioString ausgeschaltet. Gleichermaßen wird er durch das Halten der Set-Taste während 5 Sekunden wieder eingeschaltet.

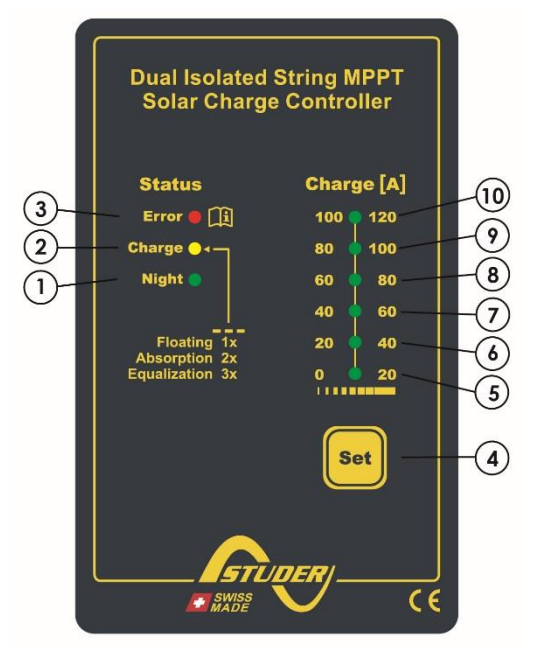

Wenn der/die VarioString an ein Xtender-System angeschlossen sind und wenn die Synchronisierung {14036} aktiviert ist, kann die manuelle Egalisierung nur am Batteriezyklus des Xtender ausgelöst werden, der den VarioString steuert und die Egalisierungsphase startet. Im "synchronisierten" Modus wird der Ladezustands-Zyklus – Ladeerhaltung, Absorption, Egalisierung –angezeigt. Wenn das Gerät in Betrieb ist werden die LED "Charge" (2) und die Anzeige der Ladeintensität genutzt.

# <span id="page-23-2"></span>**6.2 STANDBY-ANZEIGE "NIGHT" (1)**

Die grüne LED leuchtet, wenn das Gerät an eine Batterie angeschlossen und funktionsbereit ist, aber wenn keine PV-Spannung anliegt (nachts oder wenn kein PV-Modul angeschlossen ist oder ungenügend (unterhalb der Batteriespannung). Sie blinkt während der Inbetriebnahme oder wenn der VarioString aus Sicherheit ausgeschaltet ist. Um die Batterieenergie zu sparen, stellt der VarioString den Betrieb komplett ein und schaltet um auf Standby, wenn diese LED leuchtet. In diesem Zustand verbraucht er weniger als 1W. Wenn wieder eine entsprechende Sonneneinstrahlung vorhanden ist und die PV-Spannung wieder über der Batteriespannung liegt, geht der Laderegler automatisch wieder in Betrieb.

# <span id="page-23-3"></span>**6.3 LED ZUR ANZEIGE DES LADEZYKLUS "CHARGE" (2)**

Die gelbe LED leuchtet, wenn die Sonne scheint und der PV-Generator eine ausreichende Spannung liefert, um die Batterien aufzuladen. Verschiedene Blinkzeichen zeigen an, in welcher Batteriephase der Regler sich befindet. Sie leuchtet während der Hauptladephase (Bulk) ununterbrochen. Während der Ladeerhaltungsphase (Floating) blinkt sie 1x, während der Absorptionsphase 2x und während der Egalisierungsphase 3x.

Im "synchronisierten" Modus wird der Zustand im Zyklus – Ladeerhaltung, Absorption, Egalisierung – angezeigt.

## <span id="page-24-0"></span>**6.4 LED "ERROR" ZUR FEHLERANZEIGE (3)**

Aus der nachfolgenden Tabelle können Sie die Störungsursache je nach der Anzahl des Aufblinkens dieser roten LED entnehmen.

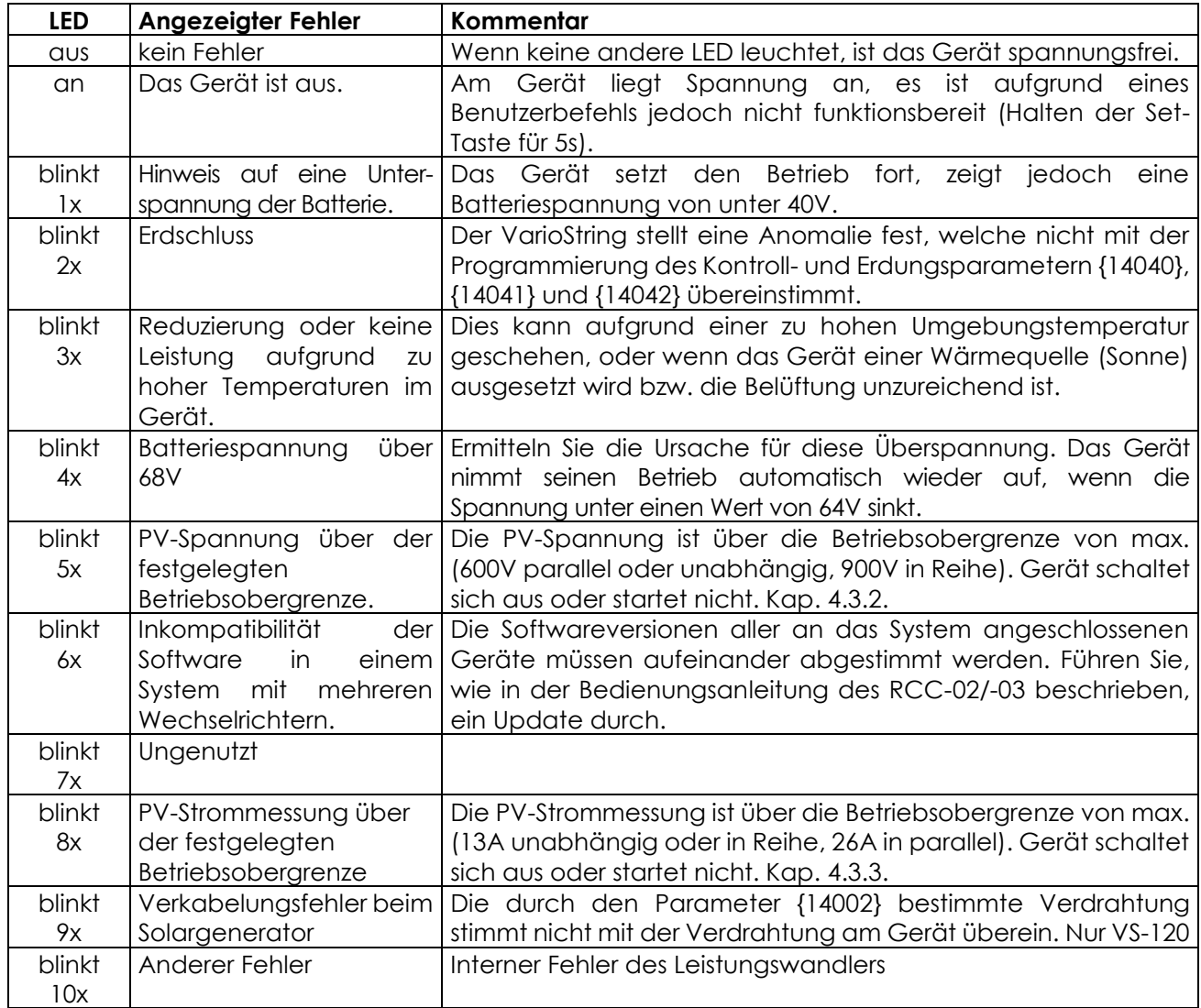

# <span id="page-24-1"></span>**6.5 ANZEIGE DER LADEINTENSITÄT (5)-(6)-(7)-(8)-(9)-(10)**

Diese LEDs blinken bzw. leuchten dauerhaft (siehe Tabelle rechts), um anzuzeigen, in welchem Bereich sich der Ladestrom des VarioString aktuell befindet.

Beispiel des VS-120 :

Für einen Ladestrom von 65 A, leuchten die LEDs (5, 6, 7) dauerhaft und die LED (8) blinkt.

Die Nutzung der Fernbedienung RCC-02/-03 als Zubehör ermöglicht eine vollständige, detaillierte Anzeige des Verhaltens des VarioString (siehe Kap. [10.1\)](#page-49-1).

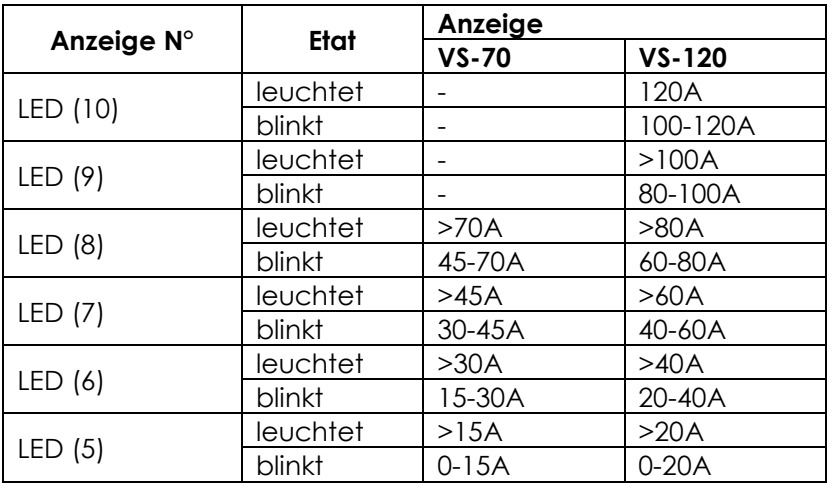

# <span id="page-25-2"></span><span id="page-25-0"></span>**7 LADEVORGANG**

## <span id="page-25-1"></span>**7.1 ALLGEMEINES**

Alle Geräte der Familie VarioString verfügen über zahlreiche durch den Nutzer oder den Installateur modifizierbare Parameter, durch die das Gerät besser an das Energiesystem in seiner Gesamtheit angepasst werden kann. Die Standardeinstellungen der erwähnten Parameter, die den VarioString betreffen, finden sich in der Tabelle am Ende dieser Bedienungsanleitung.

Diese Parameter können mithilfe der Fernbedienung RCC-02/-03 (optional) verändert werden (siehe Kap. [10.1\)](#page-49-1) und bei einigen kann mit dem Schiebeschalter (9) im Gerät eine Basiskonfiguration vorgenommen werden (siehe Kap. [9.1\)](#page-28-1).

## **7.2 BATTERIEZYKLUS**

Der VarioString ist ein vollautomatischer Solarladeregler, der eine optimale Ladung der meisten Blei-Säure-/Blei-Gel-Batterien bzw. AGM. sicherstellt. Das Batterieladegerät nimmt automatisch seine Funktion auf, wenn die Sonneneinstrahlung ausreichend ist und die Modulspannung über 200V. Die LED "Charge" (2) leuchtet kontinuierlich oder blinkt, je nach momentanem Batterieladezyklus.

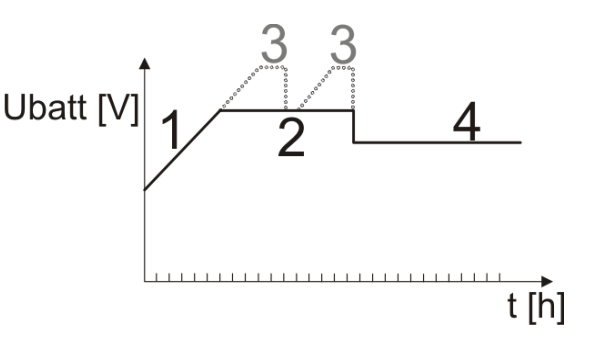

Die perfekte Ladung der Batterien erfolgt in den 4 unten beschriebenen Phasen.

## <span id="page-25-3"></span>**7.2.1 Hauptladephase (1)**

Die Hauptladephase (Bulk) ist die Phase des Anstiegs der Batteriespannung, die mit dem maximal verfügbaren Strom erfolgt (VS-70: 70A / VS-120: 120A), ausgehend von der maximal verfügbaren Leistung des PV-Generators in Abhängigkeit von der momentanen Sonneneinstrahlung. Es ist wichtig dass der Ladestrom den Spezifikationen der Batterie entspricht um Schäden zu vermeiden. Dieser Ladestrom über den Parameter {14001} "Batterieladestrom" begrenzt werden. Es ist möglich, dass dieser Stromwert nicht erreicht wird, wenn die Leistung des Generators aufgrund seiner Dimensionierung, der Solarleistung, der Siliziumtemperatur (kristalline Zellen) oder einer zu hohen Umgebungstemperatur (bzw. keine ausreichende Belüftung) unzureichend ist.

## <span id="page-25-4"></span>**7.2.2 Absorptionsphase (2)**

Die Absorptionsphase kann über den Parameter {14008} deaktiviert werden. Die höchste erreichte Spannung ist somit die Ladeerhaltungsspannung {14005}. Dies ist insbesondere beim Laden einer Li-Ion-Batterie der Fall.

Diese zeitlich begrenzte Ladephase {14011} ermöglicht es der Batterie, ein Maximum an Energie aufzunehmen bei gleichzeitiger Begrenzung der Spannung {14009}. Sobald die Ladeendspannung {14009} erreicht wird, beginnt der Zähler für die Zeitdauer der Absorption {14011} zu laufen. Der Zähler läuft solange wie die Ladespannung über der Erhaltungsladespannung {14005} liegt. Sinkt die Ladespannung unter {14005}, wird die Absorptionsphase unterbrochen und geht weiter, wenn die Spannung wieder über {14005} angestiegen ist. Sobald diese Absorptionsspannung erreicht ist, wird diese Phase solange gehalten, wie die Spannung über der Ladeerhaltungsspannung bleibt {14005}. Das Beenden der Absorptionsphase, ausgelöst durch Unterschreiten eines bestimmten Stroms {14013}, kann, wenn erwünscht, durch {14012} aktiviert werden. Fällt der Ladestrom unter diesen Wert {14013}, wird die Absorptionsphase ebenfalls beendet.

# <span id="page-25-6"></span><span id="page-25-5"></span>**7.2.3 Ladeerhaltungsphase (Floating)(4)**

Wenn die Batterie vollständig geladen ist, wird eine konstante, niedrigere Spannung {14005} in der Batterie gehalten. Diese Spannung verhindert ein automatisches Entladen und erhält die Batterie auf ihrem maximalen Ladeniveau, während die Wasserverdunstung, die bei einer höheren Spannung einsetzen würde, minimiert wird.

## <span id="page-26-0"></span>**7.2.4 Egalisierungsphase (3)**

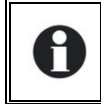

Der voreingestellte Batteriezyklus ist für viele Batterien, auch für Gel-Batterien, geeignet, weil die Egalisierungsphase nicht aktiviert ist.

Diese Phase ist nur bei offenen Batterien mit flüssigem Elektrolyt gestattet {14017}. Während dieser Phase liegt der festgelegte Grenzwert für die Batterie {14021} zeitweise {14022} höher. Die Dichte des Elektrolyts kann so einerseits durch die Vermischung egalisiert werden (Begrenzung der Korrosion) und andererseits die Ladung zwischen den Zellen der Batterie egalisieren.

Wenn diese Phase autorisiert ist, kann sie auch manuell gestartet werden, indem die Set-Taste auf der Vorderseite des VarioString 2 Sekunden lang gehalten wird. Die Egalisierungszeit läuft ab, sobald die Egalisierungsspannung {14021} erreicht wird und läuft so lange, wie die Batteriespannung über der Absorptionsspannung liegt {14009}.

Diese Erhaltungsphase der Batterien wird, sofern sie gestattet ist, in festen Intervallen vor der Absorptionsphase durchgeführt {14023} Es ist möglich, durch Änderung des Parameters {14019} diesen Spannungsanstieg erst nach der Absorptionsphase herbeizuführen. Während dieser Phase kann der Wert des Ladestroms über den Parameter {14020} begrenzt werden.

Standardmäßig ist de Egalisierung untersagt, da sie nicht mit Gel- oder AGM-Batterien kompatibel ist. Sie kann über den Parameter {14017} erlaubt werden. Sie kann ebenfalls in Abhängigkeit von der Position des Programmschalters im Inneren des Gerätes autorisiert werden (siehe Kap. [9.1\)](#page-28-1).

Achtung: Die Egalisierung bei offenen, Flüssigelektrolytbatterien erzeugt ein hochexplosives Gas. Der Raum und/oder das Fach, in dem sich die Batterien befinden, müssen gut belüftet sein. Vorsicht: In dieser Ladephase können die Batterien Spannungswerte erreichen, die empfindliche Lasten, die an sie angeschlossen sind, beschädigen können. Achten Sie darauf, dass die angeschlossenen Lasten mit den maximal möglichen Spannungswerten kompatibel sind und **berücksichtigen Sie hierbei die mögliche Kompensierung durch den Temperaturfühler**.

Eine zu lange Egalisierungsphase oder zu häufige Egalisierung kann einen übermäßigen Verbrauch von Elektrolyt bzw. eine vorzeitige Alterung oder Zerstörung der Batterie nach sich ziehen. Wenden Sie die Vorschriften und Empfehlungen Ihres Batterielieferanten genauestens an.

Für genauere Informationen und Hinweise wenden Sie sich bitte an Ihren Batteriehersteller, der Sie über die auf seine Produkte anzuwendenden Werte in Kenntnis setzen kann.

#### <span id="page-26-1"></span>**7.2.5 Korrektur der Spannungsschwellen durch die Batterietemperatur**

Wenn eine Temperatursonde BTS-01 oder der BSP in einem System eingesetzt werden, werden Spannungsschwellen der Batterieladung (Absorption, Egalisierung, Erhaltung) in Echtzeit angepasst um der Batterietemperatur Rechnung zu tragen.

Der Wert dieser Kompensation in mV/°C/Zelle bezüglich der Referenztemperatur von 25°C wird über den Parameter {14035} definiert bei -3mV/°C/Zelle. Zum Beispiel für einer 84V Batterien (24 Zellen von 2V) bei einer Temperatur von 30°C ergibt dies folgende Kompensation: (30-25) \* 24 \* (-3/1000) = - 0.36V. Bei einer Schwebeladungsspannung {14005} eingestellt auf 54.4V erhalten wir eine effektive (kompensierte) Spannung von 54.04V.

## <span id="page-27-0"></span>**7.3 DER VOREINGESTELLTE LADEZYKLUS DER BATTERIE (URSPRÜNGLICHE PARAMETRIERUNG)**

Der voreingestellte Ladezyklus erlaubt keine Egalisierungs-phase und führt die Phasen 1 (Bulk), 2 (Absorption) und 4 (Erhaltung) sowie in nebenstehender Abbildung gezeigt durch.

Die Werkseinstellungen der Parameter des Gerätes sind auf offene Bleibatterien angepasst. Es ist keine Egalisierung vorgesehen, die Absorption dauert 2 Stunden bei einer Spannung von 57,6V und die Ladeerhaltungsspannung liegt bei 54.4V (entspricht der Position "off" der Schalter 2, 3 und 4 wenn der VarioString mit dem Schalter im Inneren des Gerätes konfiguriert wird).

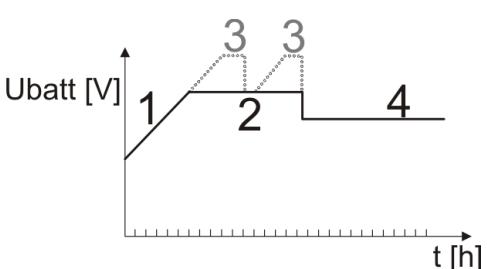

## <span id="page-27-1"></span>**7.4 ERHOLUNG NACH TIEFENTLADUNG**

Wenn die Batterien tief entladen wurden kann der VarioString diese ab einer Spannung von 18V wieder aufladen. Die Ladung erfolgt mit einem Strom von maximal 40A bis die Batteriespannung wieder 38V erreicht hat. Ab einer Spannung von 38V arbeitet der VarioString wieder bei voller Leistung.

# <span id="page-27-2"></span>**8 FERNSTEUEREINGANG** (verfügbar ab Software Version 1.5.22)

Der VarioString verfügt über einen Fernsteuereingang dem mittels Programmierung mit der RCC-02/03 eine oder mehrere Funktion(en) zugewiesen werden kann. Ab Werk ist dem Fernsteuereingang keine Funktion zugewiesen.

Die Verdrahtung des Fernsteuereinganges geschieht an den Anschlussklemmen (12). Die Jumper müssen entsprechend der gewünschten Funktionalität positioniert werden.

#### **Steuerung durch einen Trockenkontakt (Variante (1) links):**

Die Jumper werden in ihrer Werkseinstellung belassen (A1-2 und B2-3).

#### **Steuerung durch eine Spannung (Variante (2) rechts):**

Die Jumper werden auf A1-B1 und A2-B2 gesetzt. Steuerspannung maximal 60Veff/30mA.

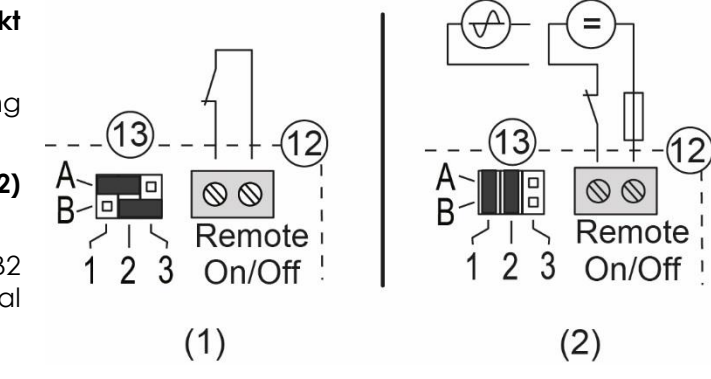

# <span id="page-28-0"></span>**9 AUSLEGUNG DES/DER VARIOSTRING**

Der VarioString kann auf einfache Art und Weise konfiguriert werden, so dass ein Ladeverhalten erreicht wird, dass perfekt auf die Anforderungen der meisten Bleibatterien abgestimmt ist. Diese Auslegung kann mithilfe der Schiebeschalter (9) im Inneren des Gerätes vorgenommen werden, da durch die Position jedes einzelnen Schalters eine andere Konfiguration entsteht.

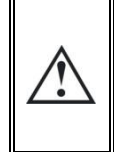

Vor dem Öffnen des Gerätes ist es unerlässlich dieses von alle DC Quellen (Batterie und PV) zu trennen um jegliche Gefahr zu vermeiden. Wenn dann alles getrennt ist, ist es notwendig **mindestens 5 Minuten** zu warten, damit gewährleistet ist, dass keine gefährliche Restspannung mehr vorhanden ist.

Mit der Fernsteuerung RCC-02/-03 ist es außerdem möglich, spezifische Konfigurationen für besondere Systemerfordernisse des Systems einzustellen (siehe folgendes Kapitel).

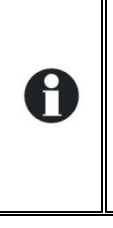

Wenn ein Wechselrichter/Laderegler der Xtender-Serie an den VarioString angeschlossen ist (Kommunikationsbus), folgt der Batteriezyklus des jeweiligen VarioString dem des Xtenders. Diese Funktion kann über den Parameter {14036} deaktiviert werden. Wenn kein Xtender an den VarioString angeschlossen ist, läuft der Batteriezyklus nach den Einstellungen des VarioString ab. Wenn in einem System mehrere VarioStrings vorhanden sind der Batteriezyklus automatisch synchronisiert.

## <span id="page-28-1"></span>**9.1 KONFIGURATION DES GERÄTES MITHILFE DER DIP-SWITCH IM GERÄTEINNERE**

Grundlegende Geräteeinstellungen können manuell mit Hilfe der Schiebeschalter (DIP Switch) durchgeführt werden. Diese Einstellungen sind aber nur möglich wenn der Parameter {14174} dies erlaubt. Dieser Parameter {14174} ist ab Werk auf "NEIN" (= Programmierung per DIP-Switch erlaubt) gesetzt. Folgende Tabelle fasst die Funktionen der einzelnen DIP-Switch zusammen:

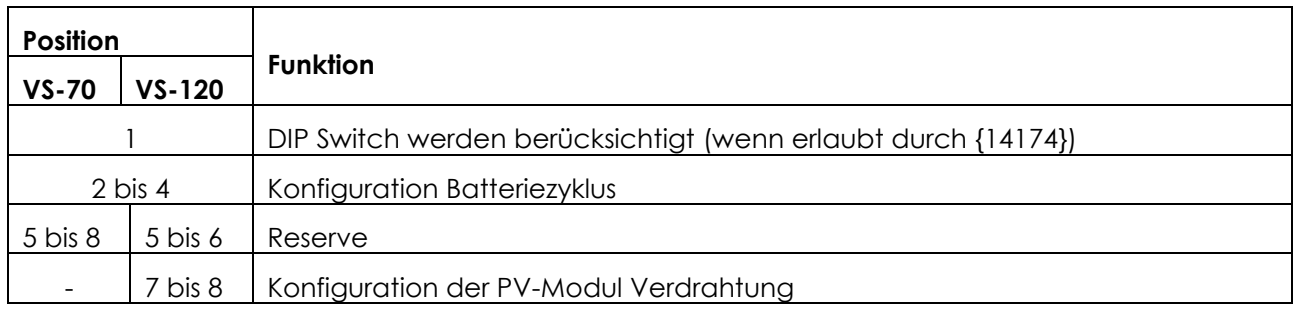

#### **Vorrang DIP Switch**

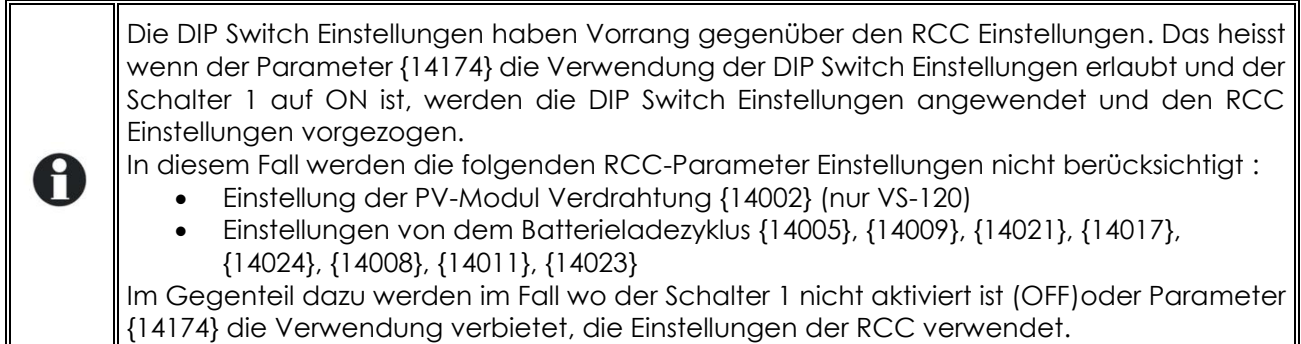

Der **Schalter Nr. 1** (oben links) aktiviert die Parametrierung über die Schalter. Dies ist nicht möglich, wenn diese durch den Parameter {14174} verboten wird. Wenn die Parametrierung durch die Schalter nicht aktiviert ist, kommen die voreingestellten Parameter (siehe Liste Kap. [0](#page-56-3) zur Anwendung. Diese Parameter können mit der RCC-02/-03 verändert werden.

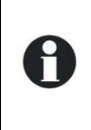

Wenn die voreingestellten Parameter (Werkseinstellungen) verändert werden, müssen die neuen Werte in die Parametertabelle im Kap. [0](#page-56-3) am Ende dieser Bedienungsanleitung eingetragen werden. Diese Tabelle muss dem Wartungspersonal am Standort der Anlage zur Verfügung stehen.

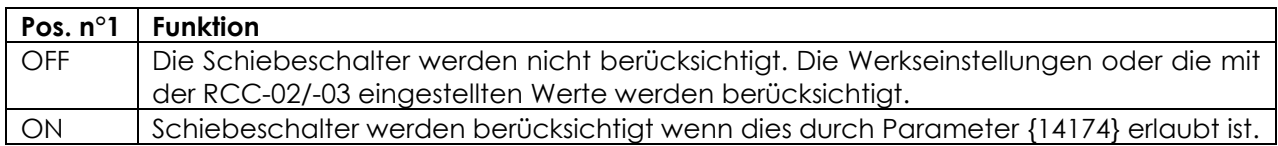

Mit den **Schiebeschaltern 2, 3 und 4** kann entsprechend der untenstehenden Tabelle der Batterieladezyklus verändert werden, um ihn an die verschiedenen, gängigen Typen von Bleibatterien anzupassen. Die Werte beziehen sich auf ein 48V-System.

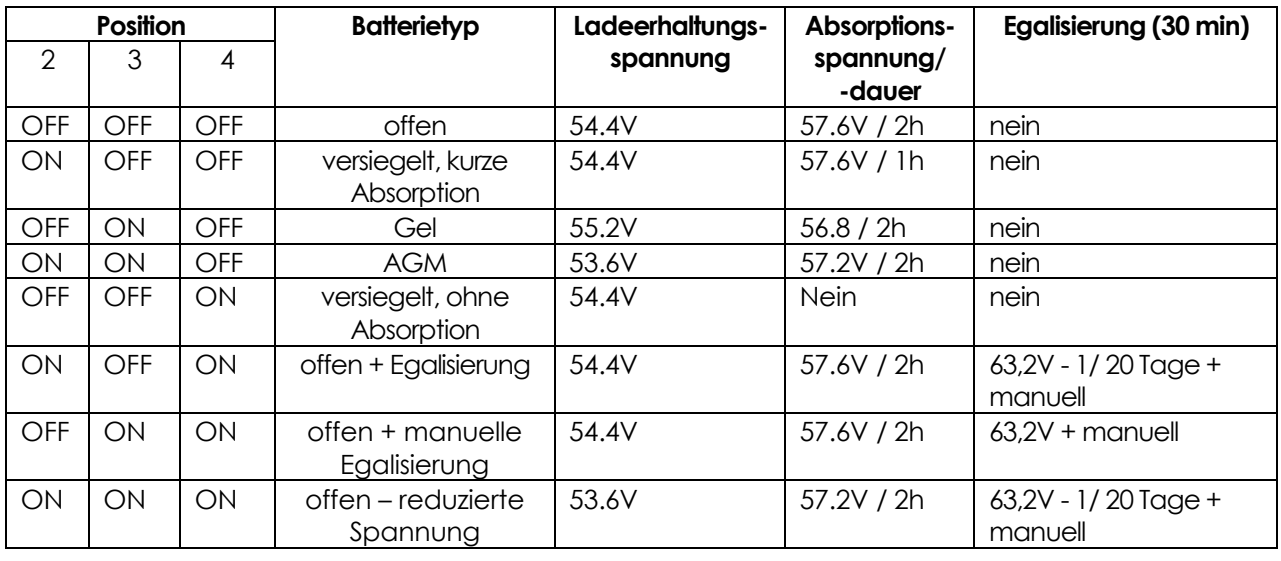

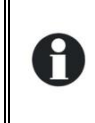

H

Wenn der VarioString an einen oder mehrere Wechselrichter der Xtender-Reihe angeschlossen wird, wird sein Batteriezyklus automatisch mit dem Zyklus und den eingestellten Werten des Xtender synchronisiert. Diese Synchronisierung kann über den Parameter {14036} deaktiviert werden.

Beim Einsatz mehrerer miteinander vernetzter VarioString (Kommunikationsbus), die an dieselbe Batterie angeschlossen sind, kann es vorkommen, dass Ungleichheiten bei der Energieerzeugung (Leistung) auftreten, besonders in den folgenden Fällen:

- Die Geräte befinden sich in der Regelungsphase der Spannung (Absorption, Egalisierung, Ladeerhaltung). Dabei kann die Verteilung des Stroms stark voneinander abweichen. Dies ist normal und hat keinen Einfluss auf die Effizienz des Systems.
- Die Geräte befinden sich in der Hauptladephase. In diesem Fall ist die Ungleichheit in einem Unterschied hinsichtlich der Größe, der Ausrichtung, der Sauberkeit, der Verschaltung oder jedem anderen Faktor, der die Produktionskapazität des PV-Generators selbst betrifft, begründet. Dies kann eine Überprüfung des Generators erfordern, damit eine etwaige Störung gefunden bzw. behoben werden kann.

#### **Schiebeschaltern Nr. 5 und 6:** Reserve.

Für den VS-120: Mit den **Schiebeschaltern Nr. 7 und 8,** wird die Anschlusstopologie für die Solargeneratoren festgelegt. Diese können in drei verschieden Arten an dem VarioString VS-120 angeschlossen werden: unabhängig (jeder PV-String an einen Eingang), in Reihenschaltung oder parallel. In der Position automatisch bestimmt der VarioString VS-120 selber in welcher Topologie er

sich befindet. In diesem Fall beginnt ein Verdrahtungstest sobald der VarioString VS-120 eine Spannung an beiden PV Eingängen erfasst. Oder, wenn nur ein Eingang erfasst wird, startet der Test nach 15min. Diese automatische Erkennung benötigt eine gewisse Leistung um ihn durchzuführen. Bei einer Inbetriebnahme in der Nacht oder bei schwachem Licht wird der Test verschoben bis die Voraussetzungen erfüllt sind.

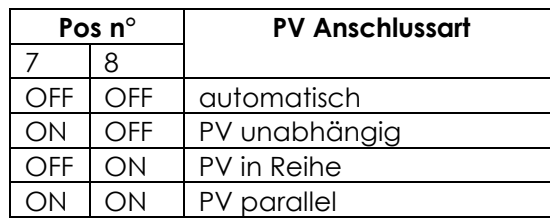

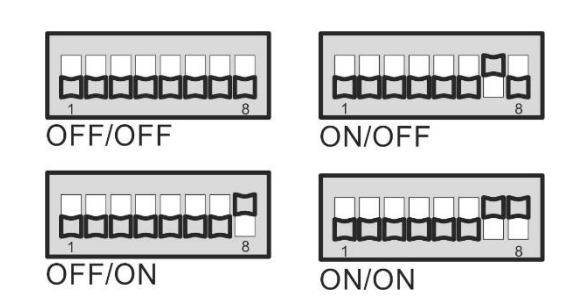

#### **Verbinden mehrerer VarioString**

Wenn mehrere VarioString miteinander verbunden und auf der gleichen Batterie angeschlossen sind müssen die DIP Schalter auf jedem VarioString richtig positioniert sein. Die folgende Tabelle zeigt auf, welche Positionen der DIP-Schalter identisch sein müssen bei der Verwendung von mehreren miteinander verbundenen VarioStrings:

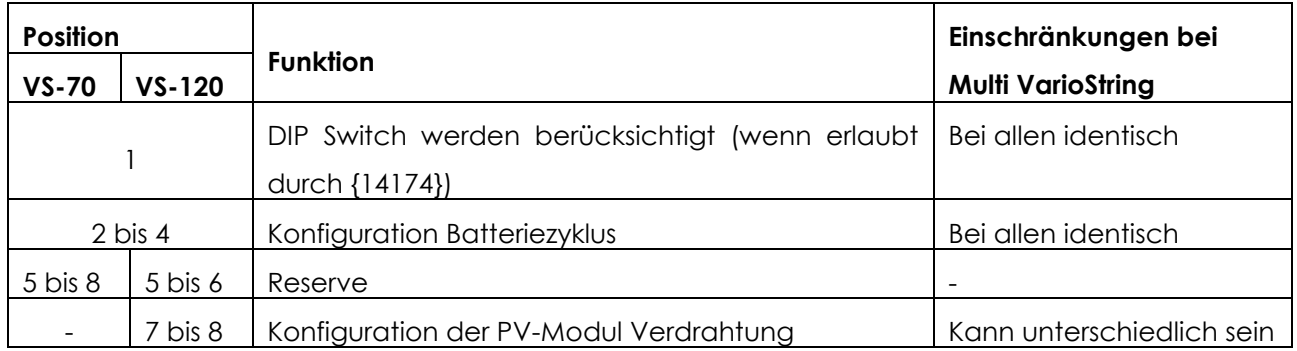

Nur die Verdrahtung der Solargeneratoren kann an den verschiedenen VarioStrings unterschiedlich sein. Der Ladezyklus muss identisch sein da alle auf der gleichen Batterie angeschlossen sind. Der Batterieladezyklus wird automatisch synchronisiert und somit auf allen Geräten gleich sein.

#### **Sperrung DIP Switch**

Die durch die DIP Schalter definierten Einstellungen können über den Parameter {14174} mit der Fernsteuerung RCC-02/-03 blockiert (ausser Betrieb gesetzt)werden. Der Betrieb des VarioStrings wird damit durch sein Grundeinstellungen oder durch die mittels RCC02/-03 eingestellten Werte definiert.

## <span id="page-30-0"></span>**9.2 VISUALISIERUNG DES GERÄTES MITHILFE DER FERNSTEUERUNG RCC-02/-03**

#### <span id="page-30-1"></span>**9.2.1 Visualisierung eines Systems mit einer Einheit**

Die Anzeige des VarioString ermöglicht die Echtzeitanzeige von 6 Werten. Vier Werte (a) können aus einer Vielzahl von gemessenen und berechneten Werten in der Tabelle angezeigt werden. Zudem wird der Zustand der beiden Hilfskontakte (b) aufgezeigt (dieser Bereich erscheint auch wenn die ARM-02 nicht angeschlossen ist).

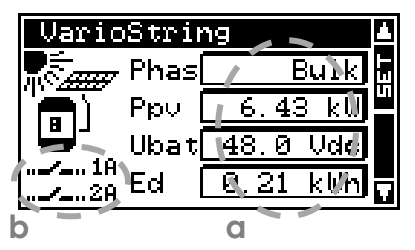

#### <span id="page-31-0"></span>*9.2.1.1 Wahl der angezeigten Werte*

Die Änderung der Inhalte der Felder kann mithilfe der Set-Taste vorgenommen werden. Mithilfe der Pfeile können die verschiedenen Größen abgefragt werden, um dann durch Bestätigung mit der Set-Taste ggf. für die permanente Anzeige im entsprechenden Feld ausgewählt zu werden.

Wenn keine andere Größe als die anfangs im Feld angezeigte gewählt werden soll, kann dies mit ESC bestätigt werden.

Die 4 Felder können jederzeit nacheinander durchgegangen und geändert werden, so dass man eine Anzeige der 4 Werte erhält, die aus den in unten stehender Tabelle aufgelisteten Informationen gewählt ist.

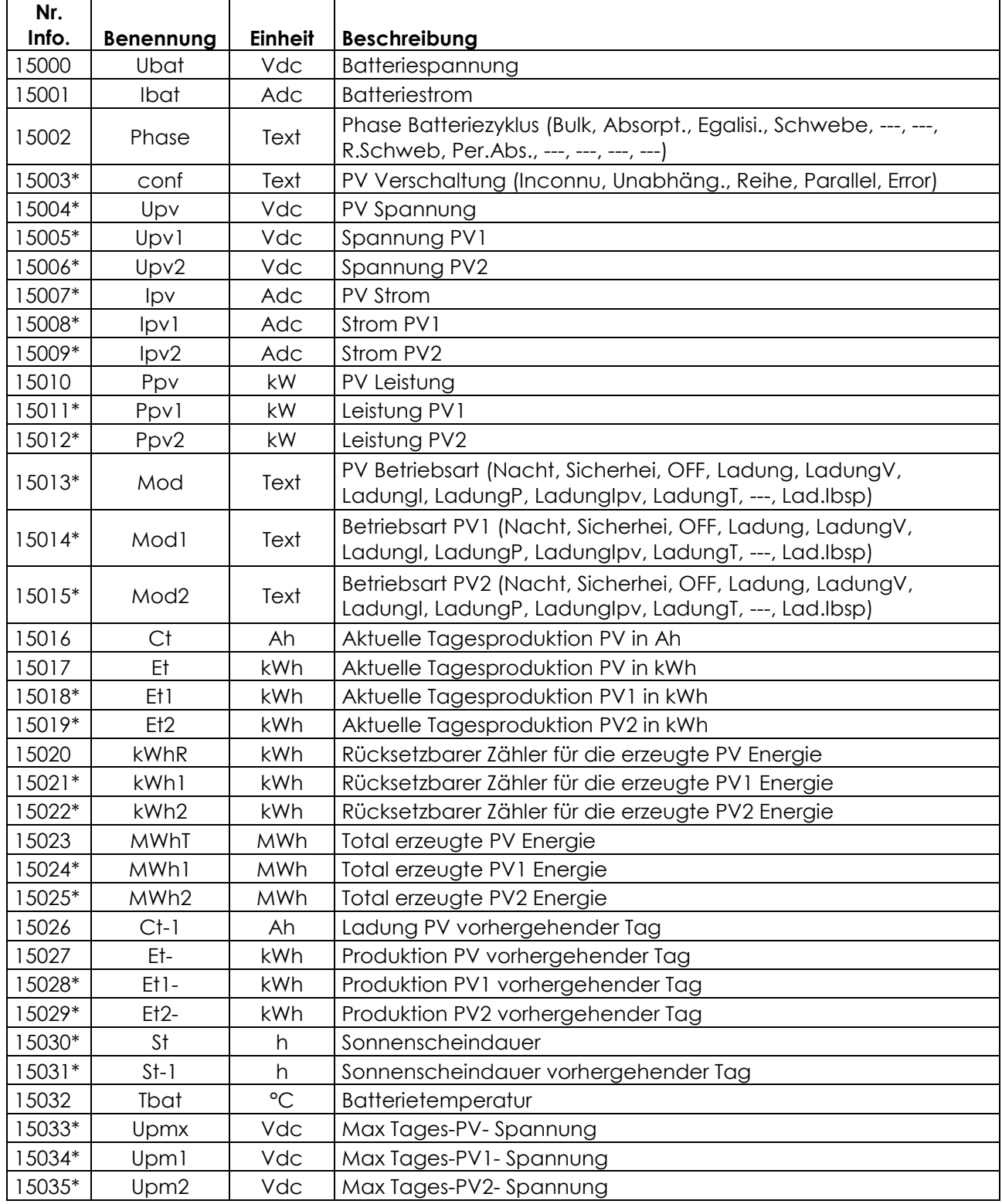

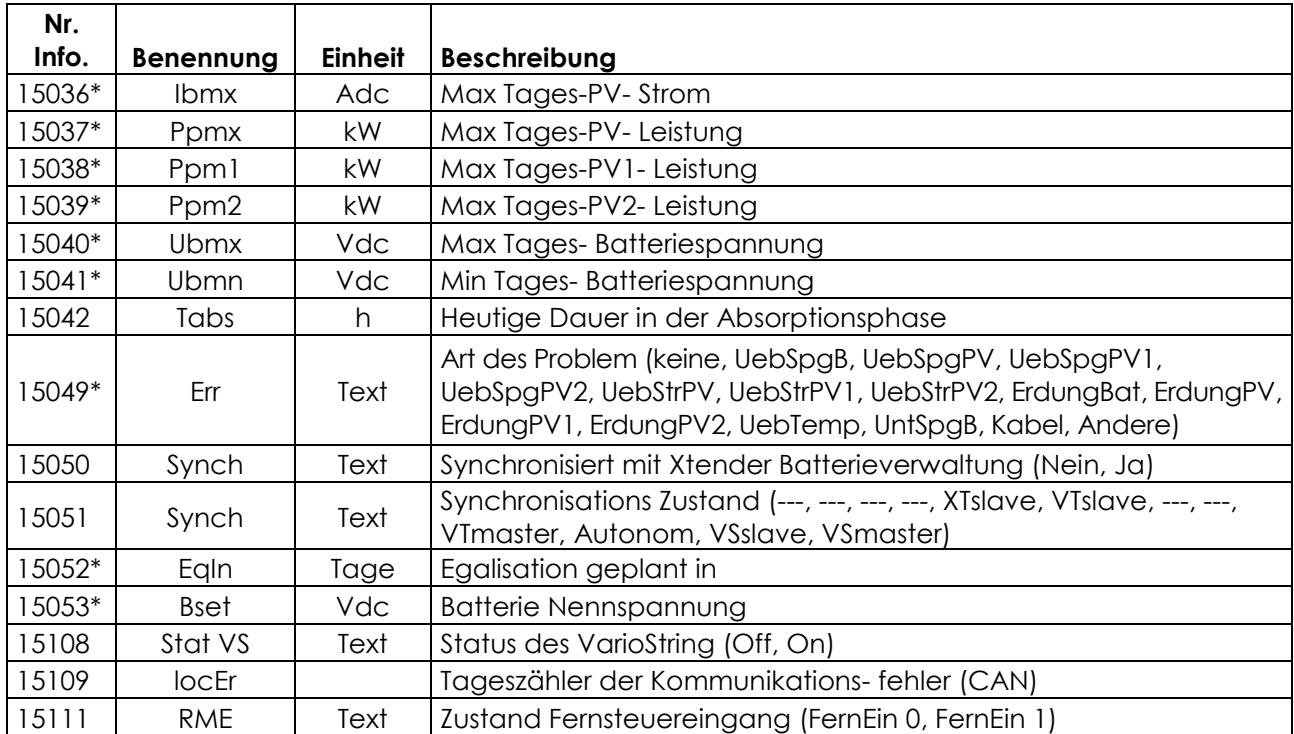

\*Gewisse Werte können in einem Multisystem nicht angezeigt werden. Diese können beobachtet werden wenn die VarioString einzeln visualisiert werden.

#### *9.2.1.2 Anzeige der Aktivierungsquelle der Hilfskontakte*

Um die Aktivierungsquelle der beiden Hilfskontakte zu sehen, drücken Sie die "SET" Taste und benutzen die Up/Down Tasten um die beiden Relais Felder (b) zu erreichen. Wählen Sie das gewünschte Relais und drücken Sie die "SET" Taste um die letzte Aktivierung des Relais (wenn aktiviert) oder Deaktivierung (wenn deaktiviert) zu überprüfen. Die Anzeige gibt auch die logische Funktion UND (AND) oder (OR) wieder.

Um das gewählte Feld wieder zu verlassen betätigen Sie die "ESC" Taste.

Diese Aktivierungsinformationen sind vorhanden auch wenn das Modul mit den Hilfskontakten (ARM-02 siehe Kap. [10.3\)](#page-51-1) nicht angeschlossen ist.

#### <span id="page-32-0"></span>**9.2.2 Visualisierung des Betriebsmodus (N° d'info 15013, 15014, 15015)**

**Nacht:** Die Spannung des PV-Generators (oder die Lichtintensität) ist für die Aktivierung des Gerätes unzureichend. Wenn auch tagsüber "Night" angezeigt wird, ist ein Fehler am Generator vorhanden (Verkabelung).

**Lader:** Der Laderegler arbeitet normalerweise am Leistungsoptimum des PV-Generators.

**Charge U**: Der VarioString lädt die Batterie über eine Spannungsregulierung (Absorption, Floating). In dieser Situation ist es normal dass der Ladestrom unter dem maximal möglichen Wert liegt.

**Charge I**: Das Gerät hat die durch Parameter {14001} "Batterieladestrom" festgelegte Grenze erreicht. In dieser Situation kann die Leistung von dem PV-Generator durch diesen Parameter begrenzt sein.

**Charge T**: Die maximale Betriebstemperatur von dem VarioString wurde erreicht und somit die Leistung durch diese Temperatur reduziert. Diese Situation ist nicht problematisch zeigt jedoch an das mit einer Temperaturverminderung die Systemleistung erhöht werden kann.

**Charge P:** Die maximale VarioString Leistung wurde erreicht (7000W). Diese Meldung erscheint auch wenn an einem der Eingänge im unabhängigen Modus die maximale Leistung erreicht wird (3500W)

**Charge Ipv:** Der maximale Strom von einem der beiden Eingänge wurde erreicht (13A).

**Sicherheit:** Das Gerät wurde aufgrund eines Fehlers, der normalerweise in Form einer Meldung auf der Fernsteuerung oder durch die LED "Error" (3) am Gerät angezeigt wird, deaktiviert.

**Off:** Das Gerät wurde manuell vom Betreiber oder durch die Fernsteuerung abgeschaltet.

## <span id="page-33-0"></span>**9.2.3 Visualisierung der Fehler (N° d'info 15049)**

Wenn ein Sicherheitsfehler gemeldet wird stoppt das Gerät. Ein auf 9 Charakteren limitierte Meldung erscheint für folgende Fehler.

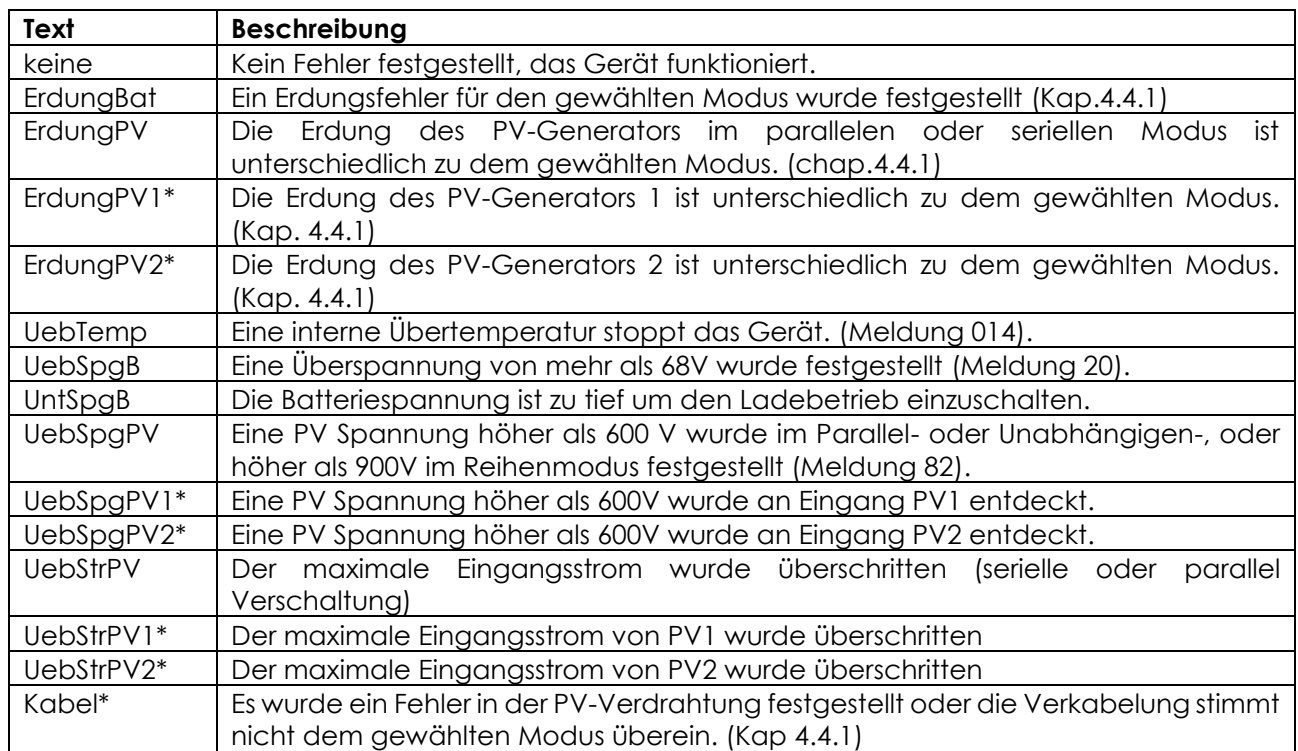

\*Nur für VS-120

## <span id="page-33-1"></span>**9.2.4 Visualisierung eines Systems mit mehreren Einheiten**

Wenn mehrere VarioString an die<br>Fernsteuerung RCC-02/-03 Fernsteuerung angeschlossen sind, erscheint die nebenstehende Anzeige mit den konsolidierten Werten aller angeschlossenen Geräte. Die angezeigten Werte können nach

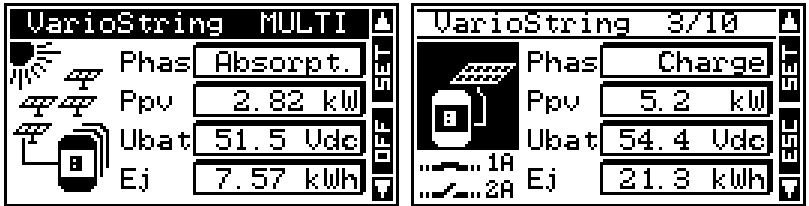

derselben Vorgehensweise wie in Kapitel [9.2.1.1.](#page-31-0)

Weiterhin ist es möglich, sich nacheinander jede Einheit anzeigen zu lassen. Hierzu können die oben/unten Pfeile nach Betätigen der Set-Taste (2x) genutzt werden, wenn das VarioString Bild "invertiert" dargestellt wird.

## <span id="page-33-2"></span>**9.2.5 Visualisierung der Meldungen und der Historie der Ereignisse**

Die Struktur der Meldungen ist die gleiche wie beim Wechselrichter Xtender oder dem Solarladeregler VarioTrack und die Alarmmeldungen bzw. Informationen werden in der gleichen Liste gespeichert. Siehe Bedienungsanleitung der Fernsteuerung.

#### *9.2.5.1 Liste der Meldungen*

#### **Alarm (000): Batteriespannung zu tief:**

**Meldung (012): Übernahme des BTS (Temperaturfühler).** Diese Meldung erschient nur, wenn der Fühler an den VarioString angeschlossen und ist und an diesem Spannung anliegt.

**Stopp (014): Übertemperatur EL.** Diese Meldung erscheint nur, wenn das Gerät in Betrieb ist, während das externe Lüftungsmodul entfernt wurde oder die Verbindung aus unbestimmtem Grund unterbrochen ist.

**Stopp (020): Batteriespannung zu hoch:** Die Batteriespannung liegt über 68V. Der VarioString schaltet sich aus. Er schaltet sich wieder ein, wenn die Spannung wieder einen normalen Wert erreicht hat.

**Alarm (081): Fehler an der PV-Erdung:** Die Erdung der Batterie stimmt nicht (mehr) mit den Einstellungen des Parametern {14040}, {14041} und {14042} überein, der die Art der zu überprüfenden Erdung bestimmt.

**Alarm (082): PV-Überspannung:** Der PV-Generator weist eine Spannung über 600V (parallel oder unabhängiger Modus) oder höher als 900V (Reihen Modus) auf.

**Meldung (083), (170), (171): Keine PV-Produktion seit 48h:** Seit 48h wurde keine PV-Spannung festgestellt. Der PV-Generator ist anscheinend nicht angeschlossen. Überprüfen Sie die Schutzvorrichtungen (Sicherung oder Schutzschalter) und/oder kontrollieren Sie die Verkabelung.

**Meldung (084): Egalisierung ausgeführt** Zeigt das Ende des Egalisierungszyklus an.

## <span id="page-34-0"></span>**9.3 KONFIGURATION DES VARIOSTRING MIT DER FERNSTEUERUNG RCC-02/-03**

Viele Parameter werden im internen Speicher des VarioString gespeichert. Wenn ein Parameter durch die Fernsteuerung RCC-02/-03, nachfolgend RCC genannt, verändert wird, wird diese Information an den VarioString gesendet und dort dauerhaft gespeichert.

Wenn die RCC vom System getrennt wird, wird dieser neue Parameterwert also weiterhin durch den VarioString verwendet. Wenn der VarioString komplett spannungsfrei geschaltet und dann wieder eingeschaltet wird, befindet sich der neue Wert im Speicher. So kann ein VarioString z.B. in der Werkstatt programmiert und dann mit anwendungsspezifischen Konfigurationen an einen Kunden geliefert werden.

Wenn die von den Schiebeschaltern eingestellten Regelungen nicht wirksam sind, also wenn Position 1 = off ist, oder wenn der Parameter, der die Schiebeschalter deaktiviert {14174} = ja, greift der VarioString auf die in seinem Speicher vorhandenen Werte zurück.

Diese Werkseinstellungen der Parameter des Gerätes entsprechen den Werten, die gültig sind, wenn alle Schiebeschalter auf "OFF" stehen, d. h. sie sind an offene Bleibatterien angepasst. Es ist keine Egalisierung vorgesehen, die Absorption dauert 2 Stunden bei einer Spannung von 57,6V und die Ladeerhaltungsspannung 54,4V.

Die Parameterwerte können mit der Fernsteuerung verändert werden und werden vom VarioString gespeichert und angewendet.

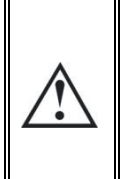

Wenn das Gerät über den Kommunikationsbus mit anderen Geräten (Xtender, BSP, RCC, Xcom oder anderweitig) verbunden ist kann eine Software-Inkompatibilität bestehen. Daher wird dringend empfohlen ein Software-Upgrade durchzuführen um alle Funktionen des Systems zu gewährleisten. Für diese Prozedur benötigen Sie die aktuellste Softwareversion welche auf der Webseite [www.studer-innotec.com](http://www.studer-innotec.com/) heruntergeladen werden kann. Die genaue Vorgehensweise ist in einem Beschrieb der Software beigelegt.

#### <span id="page-34-1"></span>**9.3.1 Echtzeituhr**

Der VarioString verfügt über eine Echtzeituhr. Somit werden auf den Aufzeichnungen der Fernsteuerung das richtige Datum und die Uhrzeit angezeigt. Die Uhr wird mithilfe der Fernsteuerung RCC-02/-03 gestellt. Dank einer integrierten Batterie wird die Uhrzeit auch dann gespeichert, wenn das Gerät von seiner Spannungsquelle (Batterie oder PV-Generator) getrennt wird.

## <span id="page-34-2"></span>**9.4 BESCHREIBUNG DER PARAMETER DES VARIOSTRING**

Die Parameter des VarioString können im Menü "Parameter VarioString" der Fernsteuerung verändert werden.

Es gibt vier Untermenüs:

**GRUNDPARAMETER:** Hier findet man die gängigsten Parameter für die Inbetriebnahme.

**BATTERIEVERWALTUNG:** Hier können alle Parameter eingestellt werden, die zur detaillierten Festlegung des Batteriezyklus in all seinen Phasen benötigt werden.

**SYSTEM:** Hier sind einige Parameter zu finden, die den Batteriezyklus nicht direkt betreffen, z.B. bezüglich Speicherdaten und Systemwiederherstellung, Zurücksetzen (Reset), Überwachung etc.

**HILFSKONTAKTE:** Mithilfe dieser Parameter kann die Steuerung der Hilfskontakte programmiert werden.

## <span id="page-35-0"></span>**9.4.1 Festlegung**

Die Funktionen und Werte der in dieser Anleitung aufgeführten Parameter werden in diesem Kapitel beschrieben. Jeder Parameter wird kurz beschrieben und hat eine Nummer {xxxxx}, gefolgt vom voreingestellten Wert mit Einheit (xxxxx). Wenn es keinen in Klammern stehenden Wert gibt, steht dort der Parametertyp (Menü, Signal). Die Menüeinträge der Fernsteuerung haben auch eine kurze Beschreibung und eine Nummer {xxxxx}, die, wie die Parameternummer welche auf der RCC oben rechts angezeigt wird.

### <span id="page-35-1"></span>**9.4.2 Zugriff auf die Parameter**

Es kann über 2 verschiedene Ebenen auf die im Folgenden beschriebenen Parameter zugegriffen werden. Bei der Konfiguration ab Werk sind nur einige Parameter über das Grundeinstellungsmenü zu erreichen. Um auf alle anderen Menüs und Parameter zugreifen zu können, muss die Fernsteuerung auf der Expertenebene konfiguriert werden, wie in der Bedienungsanleitung der Fernsteuerung im Kapitel "Benutzerebene" beschrieben

Auf die hellgrau schattierten Parameter kann nur geschultes Personal zugreifen.

| Level         | <b>Nr</b> | Parameter                                         | Werkseinst     |
|---------------|-----------|---------------------------------------------------|----------------|
| <b>Basic</b>  | 14000     | GRUNDEINSTELLUNGEN                                |                |
| Expert        | 14174     | Manuelle Block Programmierung (dip-switch)        | Nein           |
| Expert        | 14001     | Batterieladestrom (VS-120)                        | 120 Adc        |
| Expert        | 14217     | Batterieladestrom (VS-70)                         | 70 Adc         |
| <b>Basic</b>  | 14002     | Verdrahtung Solarmodule (VS-120)                  | Automatisch    |
| <b>Basic</b>  | 14067     | Initialisierung der Grundeinstellungen            |                |
| Inst.         | 14068     | Initialisierung der Fabrikeinstellungen           |                |
| <b>Expert</b> | 14003     | <b>BATTERIEVERWALTUNG</b>                         |                |
| <b>Basic</b>  | 14036     | Batteriezyklen Synchronisierung mit dem Xtender   | Ja             |
| Expert        | 14001     | Batterieladestrom (VS-120)                        | <b>120 Adc</b> |
| Expert        | 14217     | Batterieladestrom (VS-70)                         | 70 Adc         |
| Expert        | 14216     | Batterie- unterspannung                           | 40 Vdc         |
| Expert        | 14035     | Temperatur kompensations Koeffizient              | -3 mV/°C/Zelle |
| <b>Expert</b> | 14004     | <b>Schwebeladungsphase (floating)</b>             |                |
| Expert        | 14005     | Schwebeladungs-spannung                           | 54.4 Vdc       |
| Expert        | 14006     | Erzwingt Schwebeladungsphase                      |                |
| <b>Expert</b> | 14007     | Absorptionsphase                                  |                |
| Expert        | 14008     | Absorptionsphase erlaubt                          | Ja             |
| Expert        | 14009     | Absorptionsspannung                               | 57.6 Vdc       |
| Expert        | 14010     | Forcierte Absorptionsphase                        |                |
| Expert        | 14011     | Absorptionsdauer                                  | 120 min        |
| Expert        | 14012     | Ende der Absorptionsphase ab einem Minimalstrom   | Nein           |
| Expert        | 14013     | Minimalstrom um Absorptionsphase zu verlassen     | 10 Adc         |
| <b>Expert</b> | 14016     | Egalisierungsphase                                |                |
| Expert        | 14017     | Egalisierung erlaubt                              | Nein           |
| Expert        | 14018     | Egalisierung manuell starten                      |                |
| Expert        | 14021     | Egalisierungs- spannung                           | 62.4 Vdc       |
| Expert        | 14020     | Egalisierungsstrom                                | 80 Adc         |
| Expert        | 14022     | Egalisierungsdauer                                | 30 min         |
| Expert        | 14023     | Fixinterval für die Egalisierung                  | Ja             |
| Expert        | 14024     | Tage zwischen den Egalisierungen                  | 26 Tage        |
| Expert        | 14025     | Ende der Egalisierungsphase ab einem Minimalstrom | Nein           |
| Expert        | 14026     | Minimalstrom um Egalisierungsphase zu verlassen   | 10 Adc         |

<span id="page-35-2"></span>**9.4.3 Menüorganisation für die Konfiguration der VarioString**

Expert 14019 Egalisierung vor der Absorptionsphase Jackson Handels Jackson

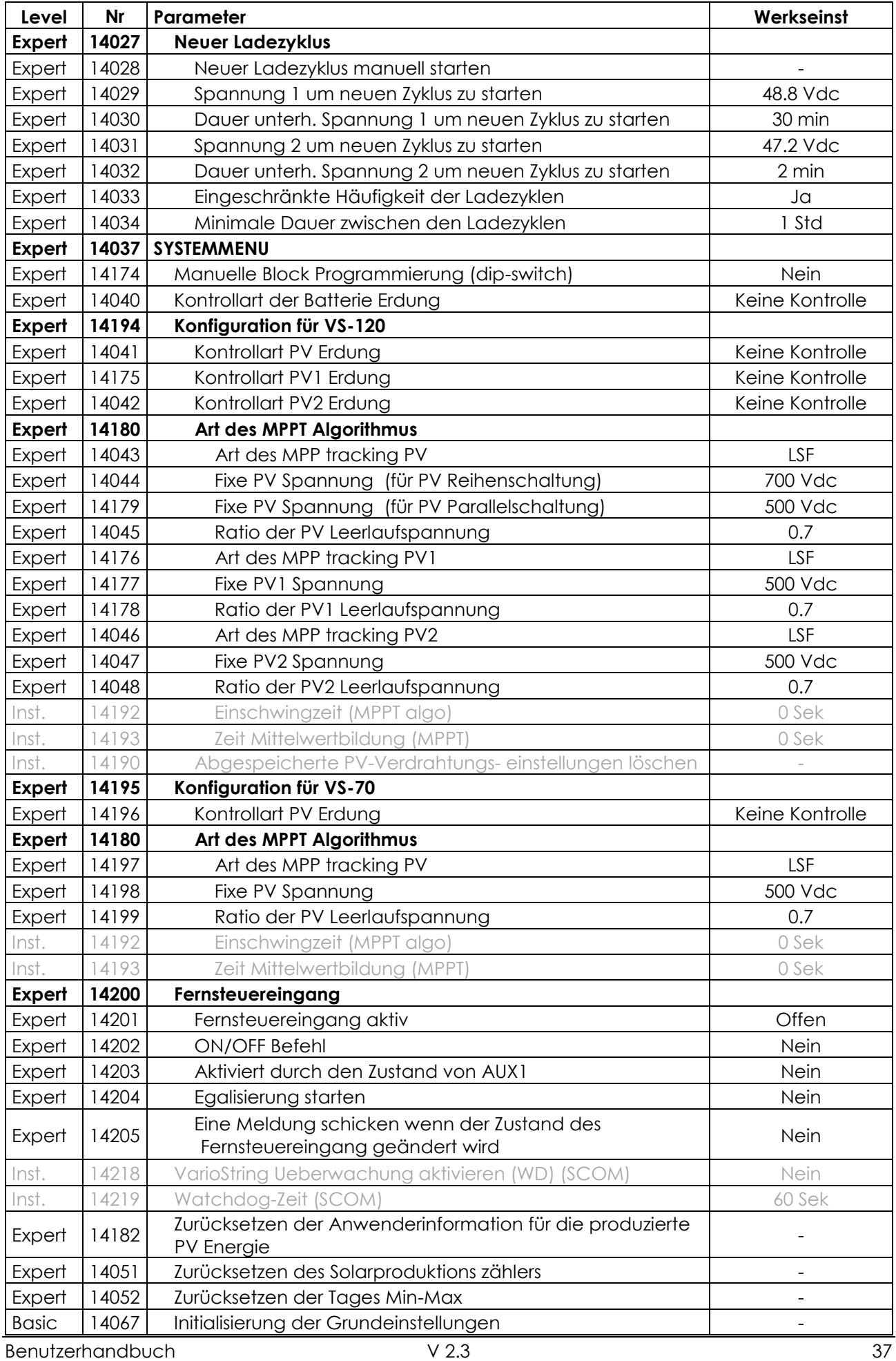

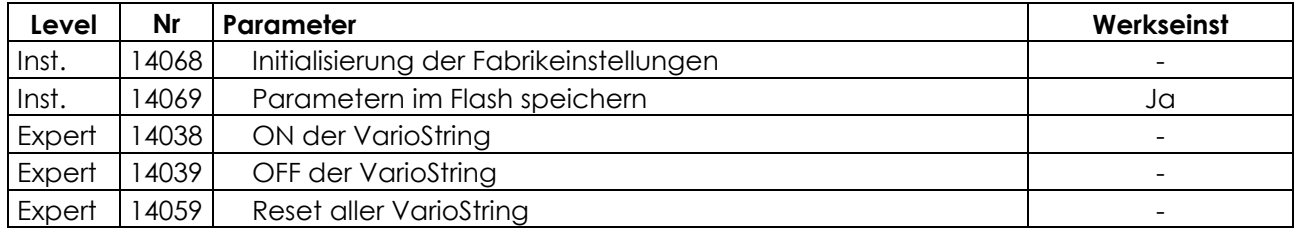

#### *9.4.3.1 Parameter der Hilfskontakte*

Eine komplette Liste der Parameter befindet sich am Ende von diesem Benutzerhandbuch in Kapitel [9.4.7](#page-45-0) und [17.](#page-58-0)

### <span id="page-37-0"></span>**9.4.4 Grundeinstellungen {14000}**

#### <span id="page-37-4"></span>*9.4.4.1 Blockieren der Konfiguration mithilfe der Schalters (DIP switch) {14174} (nein)*

Mit diesem Parameter können die Programmierungen, welche durch die Schalter im Anschlussfach getätigt wurden, deaktiviert werden.

#### <span id="page-37-2"></span>*9.4.4.2 Batterieladestrom (120 Adc) {14001} &*

#### <span id="page-37-3"></span>*9.4.4.3 Batterieladestrom (70 Adc) {14217}*

Der VarioString versucht, den Ladestrom in den Batterien zu maximieren und ihn seinem Nennstrom anzunähern. Es ist jedoch möglich, den Strom mit Hilfe dieses Parameters zu begrenzen, wenn es sich um klein dimensionierte Batterien handelt. Den für Ihre Batterie einzustellenden Ladestrom entnehmen Sie bitte dem jeweiligen technischen Datenblatt. Der durch diesen Parameter festgelegte Wert kommt während der gesamten Hauptladephase (Bulk) zur Anwendung.

#### *9.4.4.4 Verdrahtung Solarmodule {14002} (automatisch)*

Mit diesem Parameter kann die Verdrahtungsart der PV Eingänge des VarioStrings VS-120 definiert werden. Im automatischen Modus führt der Xtender Messungen durch um die Verdrahtung zu bestimmen. Es kann auch der unabhängige Modus gewählt werden wenn zwei separate Strings ohne Verbindung untereinander angeschlossen werden. Die parallele Verdrahtung ist reserviert für Anwendung mit einem String wo die beiden Eingänge physisch miteinander verbunden sind. (Kabelzubehör erhältlich). Die Reihenverschaltung wird verwendet bei Strings welche höher als 600V ausgelegt sind. In diesem Fall wird der PV-Generator auf PV2- und PV1+ angeschlossen, PV2+ und PV1- sind dann physisch verbunden.

#### <span id="page-37-5"></span>*9.4.4.5 Initialisierung der Grundeinstellungen {14067}*

Durch die Aktivierung von diesem Parameter werden die ursprünglichen Einstellungen wieder hergestellt.

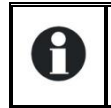

Wenn der Installateur bei der Inbetriebnahme der Anlage Einstellungen vorgenommen hat, werden durch diese Funktion nicht die Werkseinstellungen wiederhergestellt sondern die durch den Installateur vorgenommenen Einstellungen.

<span id="page-37-6"></span>*9.4.4.6 INSTALLATEUR - Initialisierung der Fabrikeinstellungen {14068}*

Dieser Parameter ist nur über das Installateurs Level zugänglich und setzt den VarioString zurück in die Werkseinstellungen.

## <span id="page-37-1"></span>**9.4.5 Batterieverwaltung {14003}**

Der Batterieladeregler VarioString ist so konzipiert, dass eine Ladung gewährleistet wird, die so vollständig wie möglich ist. Der Ladevorgang (in Kapitel [7.2,](#page-25-2) detailliert beschrieben) erfolgt in 4 aufeinanderfolgenden Phasen, von denen standardmäßig nur 3 aktiviert sind. Der VarioString führt also nur die Phasen 1 (Bulk), 2 (Absorption) und 4 (Ladeerhaltung) aus. Diesem Vorgang liegt ein Ladeprofil wie in nebenstehender Abbildung (hier: Basiszyklus) zugrunde. Der Ablauf ist automatisch.

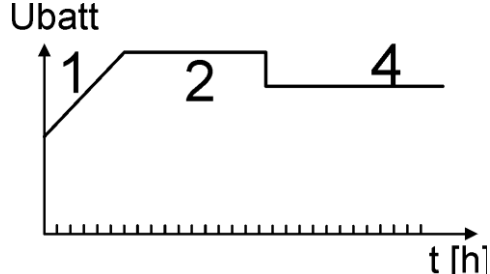

Die so entstehende Ladekurve hängt von vielen Parametern ab, die frei verändert werden können, so dass ein Ladeprofil erreicht wird, das den vom Hersteller bzw. Betreiber festgelegten Anforderungen am besten genügt.

Bei Verwendung des Temperaturfühlers BTS-01 (oder BSP) werden die Schwellenwerte zur Regelung der Batteriespannung in Abhängigkeit von der Batterietemperatur in Echtzeit korrigiert. Der Wert dieser Korrektur in mV/°C/Zelle im Verhältnis zu einer Referenztemperatur von 25 °C kann über den Parameter {14035} auf -3 mV/°C/Zelle festgelegt werden.

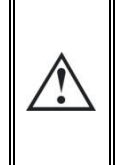

Die Parametrierung der Batterie obliegt der Verantwortung des Benutzers. Falsche Einstellungen bzw. Ladevorgänge, die nicht vom Hersteller empfohlen werden, können gefährlich sein und/oder die Lebensdauer der Batterie entscheidend verkürzen. Bei Änderung der Standardeinstellungen müssen die neuen Werte unbedingt in der Parametertabelle am Ende dieser Bedienungsanleitung eingetragen werden.

#### *9.4.5.1 Batteriezyklen Synchronisierung mit dem Xtender {14036} (ja)*

Wenn ein Wechselrichter/Laderegler der Xtender-Serie an den VarioString angeschlossen ist (Kommunikationsbus), folgt der Batteriezyklus des jeweiligen VarioString dem des Xtenders.

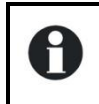

Wenn der Parameter {14036} aktiviert ist, werden alle Parameter von dem Batterieladezyklus versteckt und sind unzugänglich. In diesem Fall kann nur der Batterieladestrom eingestellt werden.

#### *9.4.5.2 Batterieladestrom (120 Adc) {14001}*

Siehe Grundeinstellungen Kapitel [9.4.4.2.](#page-37-2)

#### *9.4.5.3 Batterieladestrom (120 Adc) {14217}*

Siehe Grundeinstellungen Kapitel [9.4.4.3.](#page-37-3)

#### *9.4.5.4 Unterspannung Batterie {14216}*

Dieser Parameter definiert die Spannung, welche als Batterieunterspannung interpretiert wird. Tritt diese Unterspannung auf (Wert wird unterschritten), blinkt die rote Error-LED 1x, eine Meldung erscheint auf der RCC eine ev. Programmierte Reaktion der AUX-Hilfskontakte kann ausgelöst werden.

#### *9.4.5.5 Temperaturkompensations Koeffizient {14035} (-3mV/°C/Zelle)*

Wenn ein Batterietemperatursensor (BTS-01) in dem System verwendet wird, werden die Ladespannungen automatisch entsprechend der Batterietemperatur eingestellt. Die Kompensation wird in Millivolt pro Grad Celsius (° C) und Batteriezelle gegeben. Zum Beispiel bei 30 ° C für eine 48- V-Batterie (24 Zellen 2V): (30-25) \* 24 \* (-3 / 1000) = -0.36V, ein Floating mit Einstellung auf 27,2 V wird also auf 26,84 V kompensiert.

#### *9.4.5.6 Schwebeladungsphase (floating) {14004}*

#### **9.4.5.6.1 Schwebeladungsspannung {14005} (54.4 Vdc)**

Legt die Spannung fest, bei der die Batterie vollständig geladen ist. Diese Spannung verhindert ein automatisches Entladen der Batterie und erhält deren optimale Ladung.

#### **9.4.5.6.2 Erzwingt Schwebeladungsphase {14006}**

Mithilfe dieses Parameters stellen Sie den Schwellenwert für das Ende der Ladeerhaltungsphase eines Batteriezyklus ein. Wenn die Batteriespannung höher ist, wird er Laderegler sofort von der Batterie getrennt, bis der neue Zielwert erreicht ist.

#### *9.4.5.7 Absorptionsphase {14007}*

Während dieser Phase werden die restlichen Prozent der Batterie geladen. Die Ladung erfolgt bei konstanter Spannung. Während dieser Phase nimmt der notwendige Strom allmählich ab. Der VarioString arbeitet daher nicht am optimalen Punkt des PV-Generators weil die Leistung nicht mehr benötigt wird.

#### **9.4.5.7.1 Absorptionsphase erlaubt {14008} (ja)**

Dieser Parameter bestimmt, ob die Absorptionsphase ausgeführt wird oder nicht. Wenn diese Phase deaktiviert ist, wechselt der Laderegler direkt in die nächste freigegebene Phase (Egalisierung, häufiger jedoch Ladeerhaltung).

#### **9.4.5.7.2 Absorptionsspannung {14009} (57.6 Vdc)**

Legt die Batteriespannung während der Absorptionsphase fest.

#### **9.4.5.7.3 Forcierte Absorptionsphase {14010} (Signal)**

Durch dieses Signal wird eine Absorptionsphase gestartet, wenn die Batterie sich in der Ladeerhaltungsphase befindet. Die LED "Charge" (2) blinkt 2x und zeigt dadurch an, dass die Absorptionsphase läuft.

#### **9.4.5.7.4 Absorptionsdauer {14011} (120 min)**

Mit diesem Parameter können Sie die Absorptionsdauer einstellen. Die Absorptionsphase beginnt, sobald der festgelegte Spannungswert {14009} erreicht ist. Nach Ablauf der festgelegten Dauer (siehe Kapitel [7.2.2\)](#page-25-4), wechselt der Laderegler automatisch in die nächste freigegebene Ladephase.

#### **9.4.5.7.5 Ende der Absorptionsphase ab einem Minimalstrom {14012} (nein)**

Die Absorptionsphase kann unterbrochen werden wenn der Ladestrom einen gewissen Wert unterschreitet. Danach geht der Lader direkt in die nächste erlaubt Phase über.

#### **9.4.5.7.6 Minimalstrom um Absorptionsphase zu verlassen {14013} (10 Adc)**

Während der Absorptionsphase verringert sich der Ladestrom zunehmend. Wurde die Hauptladung mit einem auf die Batterie abgestimmten Ladestrom durchgeführt, muss kein bestimmter Zeitraum vergehen, bis der Ladevorgang beendet werden kann. Die Absorptionsphase kann unterbrochen werden wenn der Ladestrom einen gewissen Wert unterschreitet.

Mithilfe dieses Parameters lässt sich der Stromschwellenwert festlegen, bei dessen Unterschreitung die Absorptionsphase beendet wird. Wenn der Ladestrom des Ladereglers unter diesen Wert sinkt, beginnt die folgende Phase (meistens die Ladeerhaltungsphase). Wenn der PV-Generator nicht ausreichend Energie erzeugt, um die Spannung zu halten, wird dieser Strom nicht berücksichtigt und die Absorptionsphase wird fortgesetzt.

#### *9.4.5.8 Egalisierungsphase {14016}*

Um eine Schichtung von Wasser und Säure zu vermeiden, empfiehlt sich bei bestimmten Batteriearten eine Egalisierung. Verwenden Sie die nachfolgenden Parameter zum Einstellen der Aktivierungskriterien für diese Ladephase wie in Kapitel [0](#page-25-6) beschrieben.

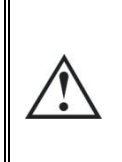

Während der Egalisierungsphase wird von den Batterien hochexplosives Gas (Wasserstoff/Sauerstoff) produziert. Berücksichtigen Sie daher bei dieser Funktion die Hinweise Ihres Batterieherstellers. Achten Sie in jedem Fall darauf, dass eine ausreichende Belüftung des Batterieraumes gewährleistet ist. Die Egalisierung hat zur Folge dass sich die Batterieflüssigkeit reduziert. Kontrollieren Sie daher regelmäßig diesen Pegel.

#### **9.4.5.8.1 Egalisierung erlaubt {14017} (nein)**

Legt fest, ob die Egalisierungsphase (manuell oder automatisch ausgelöst) erlaubt ist oder nicht.

#### **9.4.5.8.2 Egalisierung manuell starten {14018}**

Mithilfe dieses Parameters kann manuell eine Egalisierungsphase gestartet werden. Eine Egalisierungsphase kann nur ausgelöst werden, wenn diese Funktion durch den Parameter {14017} freigegeben ist.

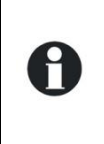

Hat die Egalisierung erst einmal begonnen, kann diese durch Sperren der Funktion nicht mehr gestoppt werden. Zum Beenden der Egalisierungsphase können Sie die Schwebeladung {14006}, die Absorptionsphase {14010} oder einen neuen Zyklus {14028} auslösen. Durch Drücken auf die Set-Taste für mehr als 2 Sekunden kann die laufende Egalisierung unterbrochen werden (Vorgang in Kapitel [6.1](#page-23-1) beschrieben).

### **9.4.5.8.3 Egalisierungsspannung {14021} (62.4 Vdc)**

Legt die maximale Spannung während der Egalisierungsphase fest.

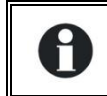

Dieser Spannungswert wird vom Korrekturfaktor der Temperatur {14035} angepasst, sofern im System eine Temperaturmessung der Batterie (BTS-01 oder BSP) installiert ist.

#### **9.4.5.8.4 Egalisierungsstrom {14020} (80 Adc)**

Die Egalisierungsphase ist auch bei begrenzter Stromzufuhr möglich. Der Egalisierungsstromschwellenwert kann mit Hilfe dieses Parameters eingestellt werden. Dabei darf der Egalisierungsstrom nie den Hauptladestrom {14001} überschreiten. Prinzipiell wird nur ein Schwellenwert für den Ladestrom festgelegt, wenn am Ende der Absorption die Egalisierung ausgelöst wird.

#### **9.4.5.8.5 Egalisierungsdauer {14022} (30 min)**

Legt die Dauer der Egalisierungsphase fest. Die Egalisierungsphase beginnt, sobald der festgelegte Spannungswert erreicht ist. Nach Ablauf der festgelegten Egalisierungsdauer wechselt der Laderegler automatisch in die nächste freigegebene Ladephase. Wenn die Spannung nicht gehalten werden kann, (keine Sonne, Bewölkung,…) läuft die Zeit nicht ab.

#### **9.4.5.8.6 Fixinterval für die Egalisierung {14023} (ja)**

Ist dieser Parameter aktiviert (ja), wird je nach durch den folgenden Parameter festgelegtem Intervall {14025} der Batterieladezyklus mit aktiver Egalisierungsphase ausgelöst.

#### **9.4.5.8.7 Tage zwischen den Egalisierungen {14024} (26 Tage)**

Anhand dieses Parameters lassen sich die maximalen Zeiträume zwischen den Batterieladezyklen mit aktiver Egalisierungsphase festlegen.

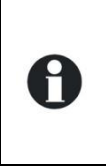

Bei unvollständigen Ladezyklen (z.B. Laden anhand von Photovoltaikgeneratoren) erweist sich diese Funktion ebenfalls als nützlich, da auf diese Weise auch die Frequenz der Egalisierungszyklen begrenzt werden kann. Wenn die Anzahl Tage erreicht sind wird nicht automatisch ein neuer Zyklus gestartet. Die

Egalisierung wird erst bei dem nächsten Zyklus durchgeführt.

#### **9.4.5.8.8 Ende der Egalisierungsphase ab einem Minimalstrom {14025} (nein)**

Während der Egalisierungsphase verringert sich der Ladestrom zunehmend. Wurde die Hauptladung mit einem auf die Batterie abgestimmten Ladestrom durchgeführt, muss kein bestimmter Zeitraum vergehen, bis der Ladevorgang beendet werden kann. Unterschreitet der Batterieladestrom den voreingestellten Schwellenwert, kann die Egalisierungsphase unterbrochen werden. Dieser Umstand kann genutzt werden, um Dauer der Egalisierung optimal zu nutzen und somit die damit verbundene Elektrolyse zu begrenzen.

#### **9.4.5.8.9 Minimalstrom um Egalisierungsphase zu verlassen {14026} (10 Adc)**

Mithilfe dieses Parameters lässt sich der Stromschwellenwert festlegen, bei dessen Unterschreitung die Egalisierungsphase beendet wird. Wenn der Ladestrom unter diesen Wert sinkt, beginnt die folgende Phase.

#### **9.4.5.8.10 Egalisierung vor der Absorptionsphase {14019} (ja)**

Mithilfe dieses Parameters kann festgelegt werden, ob die Egalisierung in einem Ladezyklus vor oder nach der Absorptionsphase stattfinden soll. Nach den Werkseinstellungen erfolgt die Egalisierung vor der Absorption.

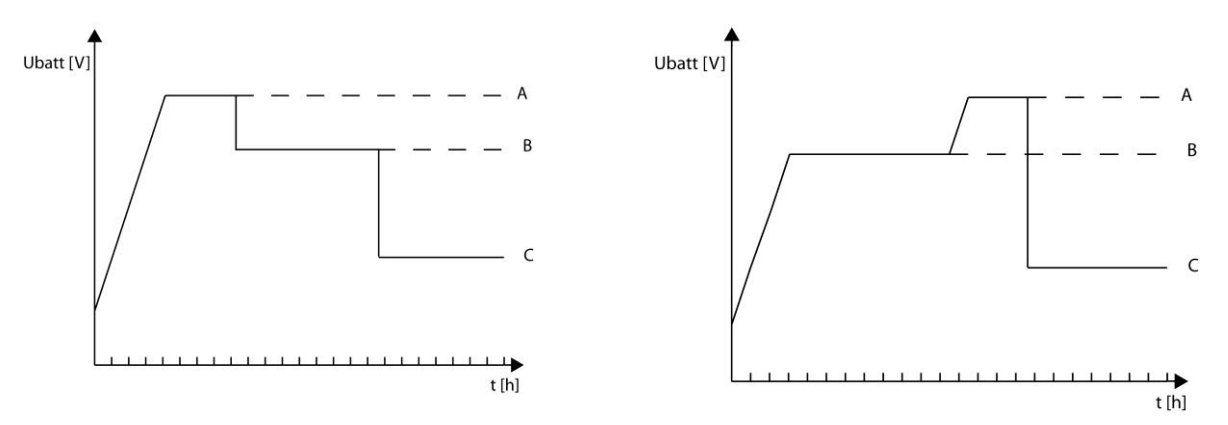

A= Egalisierungsspannung, B= Absorptionsspannung, C= Schwebeladung

## *9.4.5.9 Neuer Ladezyklus {14027}*

Grundsätzlich werden die Batterien am Tag vom PV-Generator aufgeladen und dann nachts vom Verbraucher teilweise entladen. Am nächsten Tag beginnt ein neuer Ladezyklus (Bulk – Absorption – Floating). Voraussetzung für den Beginn eines kompletten Zyklus ist, dass die Batterie durch die angeschlossenen Verbraucher einen Teil ihrer Energie verliert. Diese Bedingungen werden durch die Parameter {14029} und {14034} geregelt. Wenn diese Voraussetzungen nicht erreicht werden, z. B. wenn keine Verbraucher an die Anlage angeschlossen sind, ist es nicht notwendig, eine neue Absorptionsphase zu starten, bei der etwas Wasser aus der Batterie verbraucht werden würde. In diesem Fall verbleibt die Batterie in der Floating-Phase.

## **9.4.5.9.1 Neuer Ladezyklus manuell starten {14028}**

Mithilfe dieses Signals kann manuell ein neuer Ladezyklus gestartet werden. Der VarioString wechselt sofort in die Hauptladephase (Bulk).

### *9.4.5.10 Voraussetzungen für einen neuen Ladezyklus*

Ein neuer Batterieladezyklus wird ausgelöst, wenn eine von zwei Bedingungen erfüllt ist. Diese werden durch die Dauer, während der die Batteriespannung unter einer bestimmten Schwelle liegt, festgelegt.

Diese beiden Spannungswerte können in Verbindung mit zwei Zeiträumen eingestellt werden. Dabei gibt man häufig einen hohen Spannungswert zusammen mit einer langen Dauer bzw. einen niedrigen Spannungswert zusammen mit einer kurzen Dauer ein.

**Spannung 1 um neuen Zyklus zu starten {14029} (48.8 Vdc) Dauer unterh. Spannung 1 um neuen Zyklus zu starten {14030} (30 min) Spannung 2 um neuen Zyklus zu starten {14031} (47.2 Vdc) Dauer unterh. Spannung 2 um neuen Zyklus zu starten {14032} (2 sec)**

## **9.4.5.10.1 Grenzwert max. Zyklenbetrieb {14033} (ja)**

Die Häufigkeit der Ladezyklen kann begrenzt werden, in dem mithilfe des Parameters {14034} ein Mindestzeitraum zwischen den Zyklen festgelegt wird.

## **9.4.5.10.2 Minimale Dauer zwischen den Ladezyklen {14034} (1h)**

Legt den Mindestzeitraum (Dauer) zwischen den Zyklen fest, wenn der Parameter {14033} diese Funktion aktiviert.

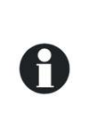

Wenn diese Funktion {14033} aktiviert ist und der Zeitparameter {14034} auf 24h eingestellt ist erfolgt nur ein Zyklus pro Tag Sind in diesem Fall die Voraussetzungen für den Start eines neuen Zyklus gegeben, findet dieser nicht statt und der Batterielader setzt die Batterie auf Ladeerhaltungsspannung (Floating).

## <span id="page-42-0"></span>**9.4.6 Systemmenu {14037}**

#### *9.4.6.1 Blockieren der Konfiguration mithilfe der Schalters (DIP Switch) {14174} (nein)*

Siehe Grundparameter Kapitel [9.4.4.1](#page-37-4)

#### *9.4.6.2 Kontrollart der Batterie Erdung {14040} (Keine Kontrolle)*

Mit der Aktivierung von diesem Parameter überprüft der VarioString fortlaufend die Erdung der Batterie. Im Falle eines Erdungsfehlers zeigt der VarioString die durch 2maliges Blinken der Error-LED an. Einer der beiden Pole kann geerdet werden.

#### *9.4.6.3 Konfiguration für VS-120 {14194}*

#### **9.4.6.3.1 Kontrollart PV Erdung {14041} (Keine Kontrolle)**

Mit der Aktivierung von diesem Parameter überprüft der VarioString die Erdung des PV-Generators fortlaufend in einer seriellen oder parallelen Verschaltung. Im Falle eines Erdungsfehlers zeigt der VarioString die durch 2maliges Blinken der Error-LED an. Einer der beiden Pole kann geerdet werden.

#### **9.4.6.3.2 Kontrollart PV1 Erdung {14175} (kein Kontrolle), Kontrollart PV2 Erdung {14042} (Keine Kontrolle)**

Ditto vorheriger Parameter jedoch für PV1 und PV2 welche unabhängig voneinander genutzt werden (nur auf VS-120).

#### *9.4.6.4 Art des MPPT Algorithmus {14180}*

#### **9.4.6.4.1 Art des MPP Tracking PV {14043} (P&O)**

Mit diesem Parameter kann die Art des Algorithmus bestimmt werden, mit welchem der VarioString seinen Arbeitspunkt, in der seriellen oder parallelen Verschaltung, sucht.

**P&O:** Maximaler Arbeitspunkt Suchalgorithmus MPPT. Dieser Algorithmus arbeitet vollautomatisch und sucht im System immer den optimalen Arbeitspunkt.

**OC Ratio:** In diesem Modus führt der VarioString alle 5 Minuten eine Leerlaufspannungsmessung durch und fixiert sich auf einen Punkt proportional zu dieser Messung. Die Messung dauert 2 Sekunden.

#### **Ratio der PV Leerlaufspannung {14045} (0.7)**

Dieser Parameter fixiert den Arbeitspunkt in Bezug auf die gemessene Leerlaufspannung. Die gemessene Leerlaufspannung wird mit diesem Faktor multipliziert um den Betriebspunkt zu berechnen. (z.B.: Leerlaufspannung 500V, Faktor 0.7, Betriebspunkt ist dementsprechend bei 500x0.7=350V)

**Upv Fix:** In diesem Modus fixiert der VarioString die PV Spannung welche nicht variiert.

#### **Fixe PV Spannung {14177} (500 Vdc)**

#### **Fixe PV Spannung (für PV Reihenschaltung, VS-120) {14044} (700 Vdc)**

#### **Fixe PV Spannung (für PV Parallelschaltung, VS-120) {14179} (500 Vdc)**

Mit diesem Parameter kann der Spannungsarbeitspunktdefiniert werden**.** 

**LSF (least square fitting):** Verbesserter MPPT-Algorithmus. Dieser Algorithmus sucht selbstständig und kontinuierlich den optimalen Arbeitspunkt.

#### **9.4.6.4.2 Art des MPP Tracking PV1 {14176} (P&O) und Art des MPP Tracking PV2 {14046} (P&O)**

Ditto vorheriger Parameter jedoch aber für PV1 und PV2 welche unabhängig voneinander genutzt werden (nur auf VS-120).

#### *9.4.6.5 Zurücksetzen der PV Verschaltungsart {14190}*

Mit diesem Befehl kann die Verdrahtungsart der PV-Generatoren, welche durch den VarioString entdeckt wurde, zurückgesetzt werden.

#### *9.4.6.6 Konfiguration für VS-70 {14195}*

#### **9.4.6.6.1 Kontrollart PV Erdung {14196} (Keine Kontrolle)**

Mit der Aktivierung von diesem Parameter überprüft der VarioString die Erdung des PV-Generators fortlaufend in einer seriellen oder parallelen Verschaltung. Im Falle eines Fehlers stoppt der VarioString bis die Verbindung zur Erde wieder hergestellt ist. Einer der beiden Pole kann geerdet werden.

#### **9.4.6.6.2 Art des MPP Tracking PV {14197} (P&O)**

Mit diesem Parameter kann die Art des Algorithmus bestimmt werden, mit welchem der VarioString seinen Arbeitspunkt sucht.

**P&O:** Maximaler Arbeitspunkt Suchalgorithmus MPPT. Dieser Algorithmus arbeitet vollautomatisch und sucht im System immer den optimalen Arbeitspunkt.

**OC Ratio:** In diesem Modus führt der VarioString alle 5 Minuten eine Leerlaufspannungsmessung durch und fixiert sich auf einen Punkt proportional zu dieser Messung. Die Messung dauert 2 Sekunden.

#### **Ratio der PV Leerlaufspannung {14199} (0.7)**

Dieser Parameter fixiert den Arbeitspunkt in Bezug auf die gemessene Leerlaufspannung. Die gemessene Leerlaufspannung wird mit diesem Faktor multipliziert um den Betriebspunkt zu berechnen. (z.B.: Leerlaufspannung 500V, Faktor 0.7, Betriebspunkt ist dementsprechend bei 500x0.7=350V)

**Upv Fix:** In diesem Modus fixiert der VarioString die PV Spannung welche nicht variiert.

#### **Fixe PV Spannung** {14198} (500 Vdc)

Mit diesem Parameter kann der Spannungsarbeitspunktdefiniert werden.

LSF: Verbesserter MPPT-Algorithmus. Dieser Algorithmus sucht selbstständig und kontinuierlich den optimalen Arbeitspunkt.

#### *9.4.6.7 Fernsteuereingang {14200}*

#### **9.4.6.7.1 Fernsteuereingang aktiv {14201}**

Mit diesem Parameter kann bestimmt werden, wann der Fernsteuereingang als aktiv interpretiert werden soll. Wenn "offen", "geschlossen" oder durch ansteigende "Flanke".

In der Einstellung "offen" oder "geschlossen" wird die programmierte Funktion(en) ausgeführt, sobald und solange der Fernsteuereingang aktiv ist. Ist der Fernsteuereingang inaktiv, wird die gegenteilige Funktion ausgeführt bzw. die die programmierte Funktion nicht ausgeführt.

Im Modus "ansteigende Flanke" ist der Normalzustand ein offener Kontakt. Wird ein Spannungspuls angelegt, ändert der Fernsteuereingang seinen Status auf aktiv, die programmierte Funktion wird ausgeführt. Der Spannungspuls muss mindestens 200ms und maximal 2s lang sein. Wird ein zweiter Spannungspuls angelegt ändert der Satus erneut auf inaktiv, die gegenteilige Funktion wird ausgeführt.

#### **9.4.6.7.2 ON/OFF Befehl {14202}**

Ist dieser Parameter aktiviert, schaltet ein aktiver Fernsteuereingang den VS ein (ON) und ein inaktiver Fernsteuereingang schaltet den VS aus (OFF). Ist dieser Parameter aktiviert erhält er Priorität über den ON/OFF-Knopf auf dem Gerät und über den ON/OFF-Befehl der RCC-02/03.

#### **9.4.6.7.3 Aktiviert durch den Zustand von AUX1 {14203}**

Dieser Parameter leitete den Zustand des Hilfskontaktes 1 (AUX1) auf den Fernsteuereingang weiter und erlaubt dem AUX1 damit, den Zustand des Fernsteuereingangs zu steuern, ohne dass eine Verkabelung nötig ist.

#### **9.4.6.7.4 Egalisierung starten {14204}**

Wenn aktiviert startet dieser Parameter bei aktivem Fernsteuereingang eine Egalisierungsladung und ein inaktiver Fernsteuereingang stoppt eine laufende Egalisierung.

#### **9.4.6.7.5 Eine Meldung schicken wenn Zustand des Fernsteuereinganges ändert {14205}**

Ist dieser Parameter aktiviert, generiert ein Wechsel im Zustand des Fernsteuereinganges eine entsprechende Meldung "Aktivierung/Deaktivierung Fernsteuereingang".

#### *9.4.6.8 Zurücksetzen der Anwenderinformation für die produzierte PV Energie {14182}*

Mit diesem Parameter können die verschiedenen PV-Energiezähler auf 0 zurückgesetzt werden. Dies kann nützlich sein wenn Energiemessungen in einem gewissen Zeitintervall gewünscht sind.

#### *9.4.6.9 Zurücksetzen des Solarproduktionszählers {14051} und*

#### *9.4.6.10 Zurücksetzen der Tages Min-Max {14052}*

Mit diesem Parameter können die verschiedenen Tageszähler auf 0 zurückgesetzt werden. Dies kann nützlich sein wenn Messungen in einem gewissen Zeitintervall gewünscht sind.

#### *9.4.6.11 Initialisierung der Grundeinstellungen {14067}*

#### Siehe Grundeinstellungen Kapitel [9.4.4.5](#page-37-5)

#### *9.4.6.12 INSTALLATEUR - Initialisierung der Fabrikeinstellungen {14068}*

Siehe Grundeinstellungen Kapitel [9.4.4.6](#page-37-6)

#### *9.4.6.13 INSTALLATEUR - Parametern im Flash speichern {14069} (Ja)*

Mit diesem Parameter können Sie bestimmen ob die in Ihrem System vorgenommenen Parameteränderungen gespeichert werden müssen oder nicht. In Systemen wo die Parameter fortlaufend geändert werden, sollte dieser Parameter deaktiviert werden (Nein) um die Lebensdauer des Flash Speichers nicht zu überschreiten. Dieser Fall kann eintreffen bei der Kommunikation zwischen dem Xtender und einem externen SCADA System.

#### *9.4.6.14 Signal : ON der VarioString {14038}*

Mit diesem Befehl können alle VarioString in einem System gestartet werden.

#### *9.4.6.15 Signal : OFF der VarioString {14039}*

Mit diesem Befehl können alle VarioString in einem System gestoppt werden.

#### *9.4.6.16 Reset aller VarioString {14059}*

Dieser Befehl wird genutzt um alle VarioString in einem System neu zu starten.

## <span id="page-45-0"></span>**9.4.7 Hilfskontakt 1 {14070} und 2 {14122}**

Der Solarladeregler VarioString kann mit dem Modul ARM-02 mit zwei externen potentialfreien Hilfskontakten (Wechsler) aufgerüstet werden (Siehe Kap. [3.3](#page-8-3)– p. [52\)](#page-51-1). Mit diesen beiden Relais können über ein angepasste Verdrahtung und eine einfach Programmierung verschiedenste Funktionen realisiert werden.

Jeder Kontakt wird unabhängig programmiert ausser es ist ein Zusammenspiel beider Kontakte erwünscht.

Die Hilfskontakte aktivieren sich mit einer Verzögerung von 2 Sekunden um ein Überschalten zu vermeiden. Die Hilfskontakte reagieren auf verschiedenste Arten von Signalen welche hier unten graphisch aufgezeigt werden.

Die grundlegenden Ereignisse welche die Kontakte aktivieren können sind von folgendem Typ:

- Einfaches Ereignis
- Geplantes Ereignis
- Stufe / Level / Wert **Niveau**

In den folgenden Definitionen hat jeder Parameter zwei Referenznummern. Die linke Referenz steht für den Hilfskontakt 1 und die Referenz rechts zu Hilfskontakt 2 {Referenz zu Hilfskontakt 1}{Referenz zu Hilfskontakt 2}.

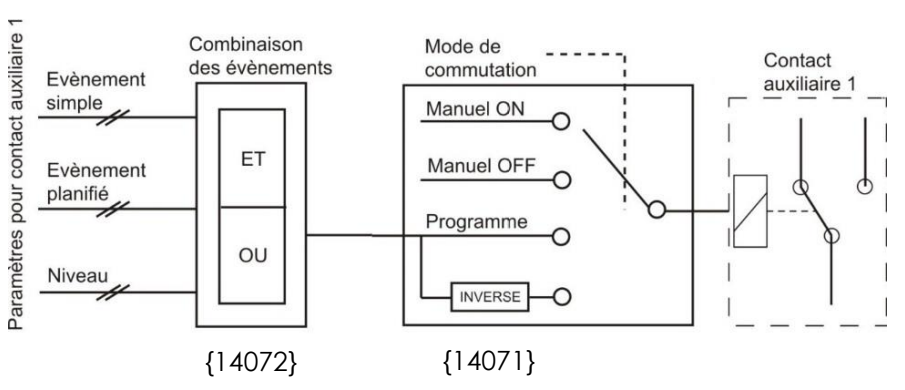

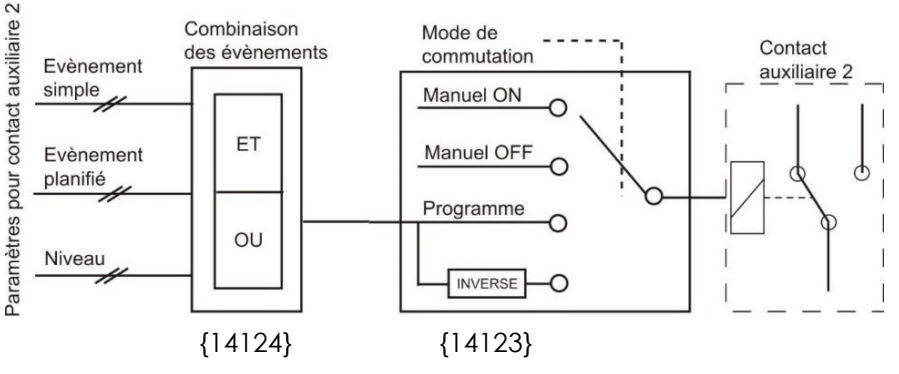

## *9.4.7.1 Schaltmodus {14071} {14123} (Automatisch)*

Die Hilfskontakte können auf vier Arten geschalten werden:

**Manuel ON:** in diesem Modus ist der Kontakt permanent gezogen, egal welche externen oder programmierten Konditionen vorliegen.

**Manuel OFF:** in diesem Modus ist der Kontakt permanent abgefallen, egal welche externen oder programmierten Konditionen vorliegen.

**Automatisch:** in diesem Modus wird der Kontakt anhand seiner programmierten Bedingungen und Einschränkungen aktiviert.

**Umgekehrt automatisch:** in diesem Modus definieren die Konditionen und Einschränkungen wann der Kontakt abgefallen ist.

#### *9.4.7.2 Kombinationsmodus der Ereignisse {14072} {14124} (oder)*

Dieser Parameter definiert wie die verschiedenen Ereignisse kombiniert werden um den Hilfskontakt zu schalten. Entweder reicht ein Ereignis um den Kontakt zu aktivieren (ODER Funktion) oder es müssen alle Ereignisse erfüllt sein damit der Kontakt aktiviert wird (UND Funktion).

#### **9.4.7.2.1 Kontakte aktiv im Nachtmodus {14073} {14125}**

Die Hilfskontakte können durch den Nachtbetrieb aktiviert werden. Sobald der Nachtmodus aktiviert ist und die Aktivierungszeit vergangen ist, aktivieren sich die Kontakte für eine bestimmte Zeit. Wenn die Aktivierungszeit auf 0 steht bleibt der Kontakt durchgehend aktiv bis zum Verlassen des Nacht-Modus.

- Aktiviert durch Nachtbetrieb {14074} {14126} (nein)
- Aktivierungsverzögerung nach dem Erreichen des Nachtbetriebs {14075} {14127} (1 min)
- Aktivierungszeit des Hilfskontaktes im Nachtbetriebs {14076} {14128} (1 min)

#### *9.4.7.3 Aktivierung in einem fixen Zeitmodul {14206} {14210} (menu)*

Die Hilfskontakte können nach einem festen Zeitplan aktiviert werden. Ist der Modus "Fixes Zeitmodul" aktiviert und ist der Startzeitpunkt erreicht bzw. überschritten, bleibt der Hilfskontakt aktiv bis zum festgelegten Stoppzeitpunkt.

- Kontakt aktiv in einem fixen Zeitmodul (AUX1){14207} {14211} (no)
- Startzeit (AUX1){14208} {14212} (hh:mm)
- Stoppzeit (AUX1) {14209} {14213} (hh:mm)

#### *9.4.7.4 Kontakt aktiviert durch ein Ereignis {14077} {14129}*

Die Hilfskontakte können durch Zustände oder Ereignisse in der Installation aktiviert werden. Jedes Ereignis kann mit einem anderen kombiniert werden um komplexere Funktionen zu realisieren.

#### **9.4.7.4.1 VarioString ON {14188} {14189} (nein)**

Der Kontakt ist aktiv wenn der VarioString eingeschalten ist.

#### **9.4.7.4.2 VarioString OFF {14078} {14130} (nein)**

Der Kontakt ist aktiviert wenn der VarioString ausgeschalten ist, manuell oder wegen eines Fehlers.

#### **9.4.7.4.3 Fernsteuereingang aktiv (AUX 1) {14214}{14215}( (no) (verfügbar ab Software Version 1.5.22)**

Der Hilfskontakt wird durch den Zustand des Fernsteuereinganges gesteuert.

#### **9.4.7.4.4 Batterieunterspannung {14079} {14131} (nein)**

Aktiviert den Hilfskontakt bei einer Batterieunterspannung.

#### **9.4.7.4.5 Batterieüberspannung {14080} {14132} (nein)**

Aktiviert den Hilfskontakt bei einer Batterieüberspannung.

#### **9.4.7.4.6 Erdungsfehler {14081} {14133} (nein)**

Aktiviert den Hilfskontakt bei einem Erdungsfehler.

#### **9.4.7.4.7 PV-Fehler (48h ohne Ladung) {14082} {14134} (nein)**

Aktiviert den Kontakt wenn es in den letzten 48h keine Ladung gab.

#### **9.4.7.4.8 Übertemperatur {14083} {14135} (nein)**

Aktiviert den Kontakt wenn das Gerät überhitzt.

#### **9.4.7.4.9 Batterieladung in der Hauptladephase (Bulk) {14084} {14136} (nein)**

Aktiviert den Hilfskontakt wenn die Batterieladung in der Hauptladephase ist.

#### **9.4.7.4.10 Batterieladung in der Absorptionsphase {14085} {14137} (nein)**

Aktiviert den Hilfskontakt wenn die Batterieladung in der Absorptionsphase ist.

#### **9.4.7.4.11 Batterieladung in der Egalisierungsphase {14086} {14138} (nein)**

Aktiviert den Hilfskontakt wenn die Batterieladung in der Egalisierungsphase ist.

#### **9.4.7.4.12 Batterieladung in der Schwebeladung (Floating) {14087} {14139} (nein)**

Aktiviert den Hilfskontakt wenn die Batterieladung in der Schwebeladungsphase ist.

#### **9.4.7.4.13 Batterieladung in der reduzierten Schwebeladung {14088} {14140} (nein) et**

#### **9.4.7.4.14 Batterieladung in der periodischen Absorptionsphase {14089} {14141} (nein)**

Die Hilfskontakte können ebenfalls durch die periodische Absorptionsphase und die reduzierte Schwebeladung aktiviert werden. Jedoch ausschliesslich wenn ein Xtender vorhanden ist und die Batterieladezyklen synchronisiert sind.

#### *9.4.7.5 Kontakt aktiv entsprechend einer Batteriespannung {14090} {14142}*

Mit diesen Parametern können die Hilfskontakte aktiviert werden sobald eine ausgewählte Spannung in einer definierten Zeit unterschritten wird. Drei verschiedene Spannungen mit einem Zeitwert können dazu parametriert werden um den Hilfskontakt zu aktivieren.

Der Hilfskontakt wird erst deaktiviert sobald die Batteriespannung wieder einen gewissen Wert mit einer dazugehörigen Zeit übersteigt. Diese beiden Werte sind frei programmierbar und unabhängig von den Einschaltwerten.

Diese Spannung und Zeit sind ebenfalls programmierbar.

Der Kontakt kann auch deaktiviert werden wenn die Batterie in die Schwebeladung übergeht.

- Spannung 1 aktiv {14091} {14143} (nein)
- Spannung 1 {14092} {14144} (46.8 Vdc)
- Dauer 1 {14093} {14145} (1 min)
- Spannung 2 aktiv {14094} {14146} (nein)
- Spannung 2 {14095} {14147} (47.8 Vdc)
- Dauer 2 {14096} {14148} (10 min)
- Spannung 3 aktiv {14097} {14149} (nein)
- Spannung 3 {14098} {14150} (48.5 Vdc)
- Dauer 3 {14099} {14141} (60 min)
- Deaktivierungsspannung {14100} {14152} (54 Vdc)
- Dauer vor der Deaktivierung {14101} {14153} (60 min)
- Deaktivierung wenn die Batterie in der Schwebeladung ist (Floating) {14102} {14154} (nein)

#### *9.4.7.6 Kontakt aktiviert anhand der Batterietemperatur {14103} {14155}*

Sie können die Hilfskontakte aktivieren anhand der Batterietemperatur. Diese Funktion ist nur möglich wenn Sie den Batteriesensor BTS-01 oder den Batterie Monitor BSP verwenden. Zwei unterschiedliche Schwellenwerte können festgelegt werden um den Kontakt bei verschiedenen Temperaturen einund auszuschalten.

- Kontakt aktiv anhand der Batterietemperatur {14104} {14156} (nein)
- Aktivierungstemperatur der Hilfskontakte {14105} {14157} (3°C)
- Deaktivierungstemperatur {14106} {14158} (5°C)

#### *9.4.7.7 Kontakte aktiviert anhand des Ladezustandes der Batterie (SOC) {14108} {14160} (Funktion nur aktiv mit einem BSP)*

Sie können die Hilfskontakte aktivieren anhand des Ladezustandes der Batterie. Sobald der Ladezustand der Batterie unter ein festgelegtes Niveau sinkt aktiviert sich der Hilfskontakt. Eine Zeitspanne kann mit diesem Niveau verbunden werden, das heisst der Batterieladezustand muss während dieser Zeit unterschritten werden bevor sich der Hilfskontakt aktiviert. Es stehen 3 frei programmierbare Schwellenwerte mit einer jeweils dazugehörenden Zeit zur Verfügung.

Der Kontakt wird deaktiviert sobald der Batteriezustand eine festgelegte Schwelle übersteigt, welche ebenfalls mit einer Zeitverzögerung versehen werden kann.

Der Kontakt kann auch deaktiviert werden wenn die Batterie in der Schwebeladung ist (Floating).

- $\bullet$  Level SOC 1 aktiv  $\{14109\}$   $\{14161\}$  (nein)
- Level SOC 1 {14110} {14162} (50% SOC)
- $\bullet$  Dauer 1 {14111} {14163} (12 h)
- Level SOC 2 aktiv {14112} {14164} (nein)
- Level SOC 2 {14113} {14165} (30%)
- Dauer 2 {14114} {14166} (0.2 h)
- Level SOC 3 aktiv {14115} {14167} (nein)
- $\bullet$  Level SOC 3  $\{14116\}$   $\{14168\}$   $(20\%)$
- Dauer 3 {14117} {14169} (0 h)
- SOC Level um den Hilfskontakt zu deaktivieren {14118} {14170} (90% SOC)
- Zeitverzögerung vor der Deaktivierung {14119} {14171} (0.2 h)
- Deaktivierung wenn die Batterie die Schwebeladung erreicht (Floating) {14120} {14172} (nein)

#### *9.4.7.8 Zurücksetzen der Programmierung {14121} {14173}*

Mit dieser Funktion können alle Einstellungen gelöscht werden. Einmal durchgeführt ist der Kontakt nicht mehr aktiv und kann neu programmiert werden.

Achtung, diese Funktion kann nicht rückgängig gemacht werden.

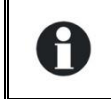

Verwenden Sie diese Funktion bevor eine neue Programmierung durchgeführt wird. Damit stellen Sie sicher dass keine unerwünschte Aktivierung erfolgt.

# <span id="page-49-0"></span>**10 ZUBEHÖR**

## <span id="page-49-1"></span>**10.1 FERNSTEUERUNG- UND PROGRAMMIERMODUL RCC-02/-033**

Dieses Zubehör stellt eine wichtige Ergänzung des VarioString dar. Die Fernsteuerung kann mithilfe des mitgelieferten Kabels über einen der beiden Kommunikationsanschlüsse "Com Bus" (7) (siehe Kapitel [4.1](#page-11-1) ["Elemente des Verkabelungsfaches](#page-11-1)") angeschlossen werden.

Wenn das Gerät über den Kommunikationsbus mit anderen Geräten (Xtender, BSP, RCC, Xcom oder anderweitig) verbunden ist kann eine Software-Inkompatibilität bestehen. Daher wird dringend empfohlen ein Software-Upgrade durchzuführen um alle Funktionen des Systems zu gewährleisten. Für diese Prozedur benötigen Sie die aktuellste Softwareversion welche auf der Webseite [www.studer-innotec.com](http://www.studer-innotec.com/) heruntergeladen werden kann. Die genaue Vorgehensweise ist in einem Beschrieb der Software beigelegt.

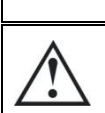

An diese Steckbuchsen dürfen ausschließlich passende Zubehörteile der Xtender-Serie angeschlossen werden.

Das Fernsteuerung- und Programmiermodul RCC-02/-03 ist mit folgenden Geräten kompatibel:

- MPPT-Solarladeregler *VarioTrack*
- MPPT-Solarladeregler T *VarioString*
- Wechselrichter/Ladegerät der *Xtender*-Serie

Wenn mindestens eines dieser beiden Geräte angeschlossen ist, können auch andere Peripheriegeräte eines Xtender-Systems hinzugefügt werden, so z.B.:

- Batteriezustands-Monitor *BSP-500/BSP-1200*
- Kommunikationsschnittstelle RS 232 *Xcom 232i*
- Internet Kommunikationsschnittstelle: *Xcom-LAN/-GSM*
- Kommunikationsmodul: **Xcom-SMS**

So sind die folgenden Funktionen in Bezug auf alle angeschlossenen und kompatiblen Geräte möglich:

- Regelung verschiedener Betriebsparameter angeschlossener Geräte
- Übersichtliche Anzeige des aktuellen Betriebszustands jedes Gerätes
- Anzeige verschiedener gemessener oder berechneter Betriebsdaten (Strom/Spannung/Leistung etc.) für jedes Gerät
- Software-Update bzw. individuelle Softwareinstallationen
- Speicherung/Wiederherstellung von Systemparametern (Konfiguration)
- Laden von Parameterdateien (Konfiguration)
- Speicherung der Fehlermeldungshistorie jedes Gerätes
- Aufzeichnung der Daten des VarioString und weiterer wichtiger Funktionen Ihres Systems (siehe Kapitel "Datenlogger" S. 23 der Bedienungsanleitung zur Fernsteuerung).

#### *RCC-02 RCC-03*

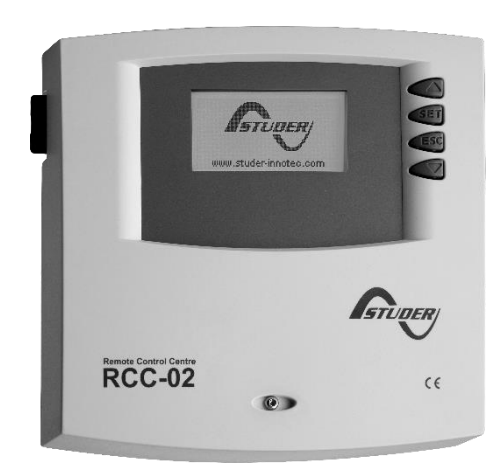

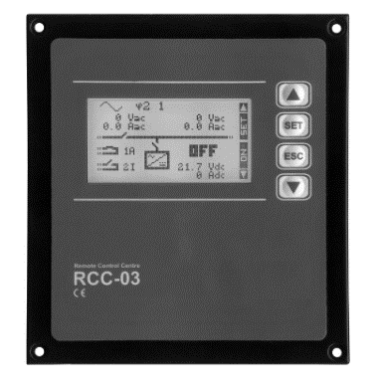

Die Funktionen der Module RCC-02 und RCC-03 sind identisch. Die Module unterscheiden sich ausschließlich durch ihre Montageart. Die Fernsteuerung RCC-02 ist für die Aufputz Montage geeignet, wohingegen die Fernsteuerung RCC-03 für den Einbau in Schalttafeln geeignet ist.

Um Zugriff auf den SD-Kartenanschluss zu erhalten (z.B. um Updates zu installieren), muss zunächst die RCC-03 von der Schalttafel entfernt werden.

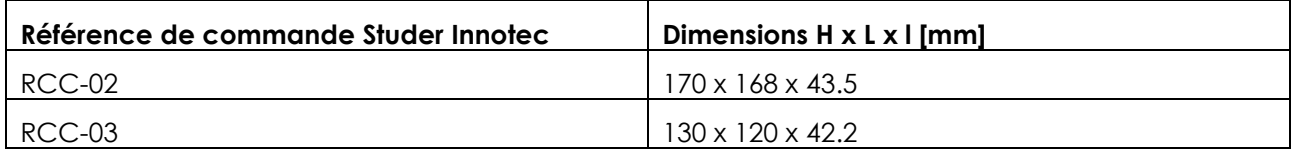

Die zwei Fernsteuerungsmodelle werden mit einem Kabel von zwei Metern geliefert. Abweichende Kabellängen können ebenfalls bestellt werden (5m, 20m sowie 50m). Art.-Nr.: CAB-RJ45-8-xx. Geben Sie anstelle von "xx" die gewünschte Kabellänge in Metern an.

An einen VarioString können maximal 2 RCC oder Xcom angeschlossen werden. Wenn in einem System mehrere Xtender oder VarioString vorhanden sind können bis zu drei Einheiten angeschlossen werden.

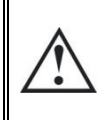

Der Terminierungsschalter für den Kommunikationsbus "Com. Bus" (8) befindet sich in der T-Stellung (terminiert), es sei denn, beide Anschlüsse (7) sind bereits belegt. Nur in diesem Fall muss der Schalter auf O (offen) geregelt werden

## <span id="page-50-0"></span>**10.2 TEMPERATURFÜHLER BTS-01**

Die Betriebsspannungen von Bleibatterien variieren in Abhängigkeit von der Temperatur. Ein optional erhältlicher Temperaturfühler regelt die Batteriespannung und sorgt unabhängig von der Temperatur für eine optimale Batterieladung. Der Korrekturfaktor des Temperaturfühlers ist durch den Parameter {14035} festgelegt.

In einem System mit mehreren VarioString, angeschlossen auf der gleichen Batterie reicht eine Sonde aus (Multisystem).

Bestellnummer des Temperaturfühlers (inklusive 5 m Kabel): BTS-01 Maße: H x L x B / / 58 x 51,5 x 22mm

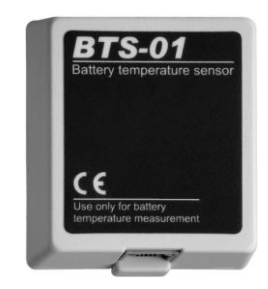

## <span id="page-51-0"></span>**10.2.1 Anschluss des Temperaturfühlers (BTS-01)**

Der optionale Temperaturfühler BTS-01 wird zusammen mit einem 5 m langen Anschlusskabel mit RJ11/6-Steckern geliefert. Er kann in jedem Betriebszustand an der mit "Temp. Sens." (Temperaturfühler) bezeichneten Buchse (6) einbzw. ausgesteckt werden. Schieben Sie den Stecker in die Buchse (6), bis ein hörbares Klicken das Einrasten anzeigt. Die Temperaturfühlerhülse kann einfach an der Batterie oder direkt in deren Nähe festgeklebt werden. Der Temperaturfühler wird automatisch erkannt und die Spannungswerte sofort angepasst. Wenn an der Batterie ein Fühler (BSP) angebracht wird, muss kein BTS-01 verwendet werden. Das BVP-Modul beinhaltet auch eine Temperaturmessung.<br>Wenn beide Elemente (BTS-01 und BSP) Wenn beide Elemente vorhanden sind, kommt nur der Temperaturfühler BTS-01 für eine Korrektur der Temperatur zum Einsatz.

<span id="page-51-1"></span>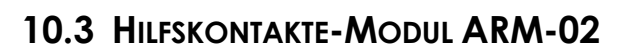

Dieses externe Modul, zur Montage auf einer DIN-Schiene vorgesehen und wird mit einem 5m Kabel geliefert, erweitert den VarioString um zwei frei programmierbare potentialfreie Kontakte.

max 300m

Das ARM-02 Modul wird an der gleichen Buchse angeschlossen wie die BTS-01. Wenn beide Optionen installiert sind muss die BTS-01 an der zweiten Buchse an der ARM-02 angeschlossen werden.

Die maximal erlaubten Ströme und Spannungen für diese Kontakte sind 16A für 230Vac oder 3A für 50Vdc.

Der aktivierte Kontakt wird über die anliegende LED signalisiert. In den Werkseinstellungen sind die beiden Kontakte ohne Programmierung. Zur Programmierung der Hilfskontakte wird die Fernsteuereinheit RCC-02/-03

benötigt. Für den Beschrieb der Parameter beachten Sie den entsprechenden Abschnitt in diesem Benutzerhandbuch (siehe Kapitel 8.4.3.1).

## <span id="page-51-2"></span>**10.4 PARALLEL ANSCHLUSSKABEL**

Dieses Kabel ermöglicht die schnelle und sichere Installation von zwei Strings in einer Parallel-Anwendung des VarioString VS-120.

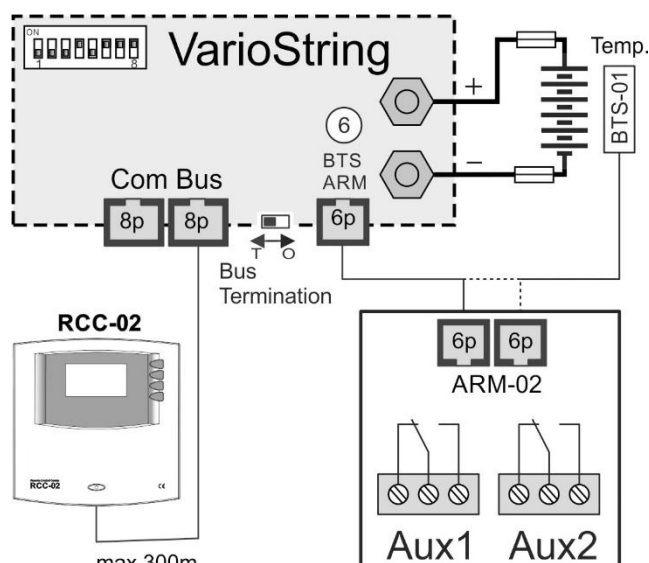

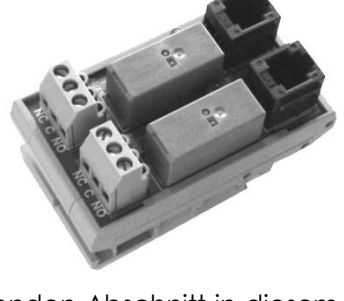

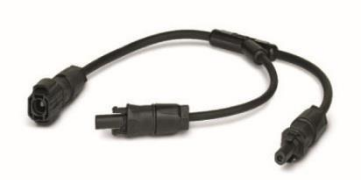

# <span id="page-52-0"></span>**11 MIT DEM VARIOSTRING KOMPATIBLE GERÄTE**

In Hybridsystemen werden VarioString meistens mit den unten genannten Geräten der Xtender -Serie kombiniert. Somit bilden sie ein System, in dem sie durch den Kommunikationsbus miteinander verbunden sind. Sie finden die komplette Beschreibung dieser Geräte auf unserer Internetseite www.studer-innotec.com.

## <span id="page-52-1"></span>**11.1 WECHSELRICHTER/LADEREGLER DER XTENDER-SERIE**

Da der VarioString mit allen Geräten der Xtender-Serie kompatibel ist, ist es mit diesem Gerät möglich, perfekt aufeinander abgestimmte PV-Hybrid-Systeme oder netzgekoppelte Systeme zu montieren. Die Kommunikation zwischen dem/den Xtendern und dem/den VarioString ermöglicht dann die Synchronisation der Ladezyklen beider Geräte. Wenn diese Funktion durch den Parameter {14036} eingestellt ist, ist der Xtender der "Master" des Ladeprofils und gibt die Spannungsgrenzen seines Zyklus vor. Dies bleibt auch so, wenn der Xtender über den AN- /AUS-Schalter ausgeschaltet wird.

Wenn der Xtender über den AN-/AUS-Schalter spannungsfrei geschaltet wird, arbeitet der VarioString gemäß seinen eigenen Einstellungen.

> Die Ladeströme der Geräte summieren sich gleichwertig. Wenn der Ladestrom des Xtender beispielsweise auf 100 A festgelegt wird und der VarioString 120 A bereitstellt, kann der Ladestrom der Batterie während der Hauptladephase 220 A betragen.

# <span id="page-52-2"></span>**11.2 MESSMODUL BATTERIELADEZUSTAND BSP- 500/1200**

Dieses Modul wird mit einem Shunt 500 bzw. 1200 A geliefert und misst den Ladestrom, die Spannung und die Temperatur der Batterie. Es berechnet alle Daten aufgrund dieser Messungen und stellt sie dem System zur Verfügung: Ladezustand, Zeit vor Entladung, Historie des Ladezustands über 5Tage etc.

# <span id="page-52-3"></span>**11.3 KOMMUNIKATIONSMODUL XCOM-232I**

Mit dem separaten Kommunikationsmodul RS232 ist der Zugriff auf die meisten Werte und Parameter der am Kommunikationsbus angeschlossenen Geräte möglich. Es verfügt außerdem über eine SD Karte zur Erfassung von Messwerten, Einstellungen und der Historie von Ereignissen, die von diesen Geräten generiert werden.

# <span id="page-52-4"></span>**11.4 KOMMUNIKATIONSSETS XCOM-LAN/-GSM**

Diese beiden Sets bieten die Möglichkeit die Xtender und VarioTrack/VarioString Systeme über das Web anzusteuern, überall dort wo ein Internet-Zugang über das lokale Netzwerk oder über dasGSM Netz gegeben ist. Der Internet-Zugang kann mit einem Samrtphone, Tablet oder Notebook erfolgen.

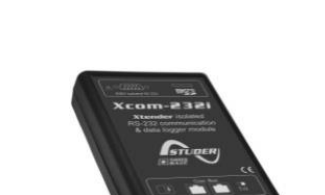

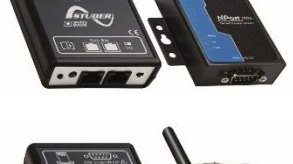

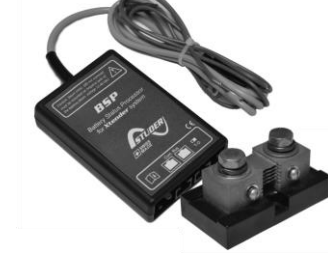

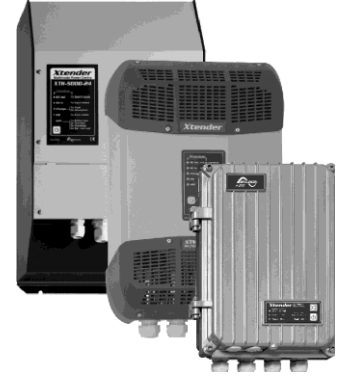

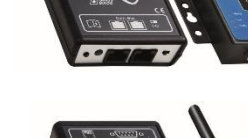

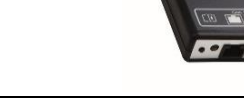

## <span id="page-53-0"></span>**11.5 KOMMUNIKATIONSMODUL XCOM-SMS**

Das Kommunikationsmodul Xcom-SMS erlaubt den Fernzugriff mittels SMS (Short Message Service, Kurzmitteilungen) auf ein System der Studer Innotec. Die SMS können mittels eines Mobiltelefons, einer SMS-Website o. ä. gesendet werden. Dadurch kann der Benutzer auf beliebige Distanz Informationen über die Betriebszustände seines Systems erhalten oder auch Parameter setzen und somit unnötige Reisen vermeiden.

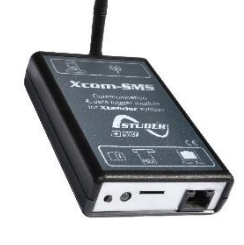

## <span id="page-53-1"></span>**11.6 MULTIPROTOKOLL KOMMUNIKATIONSMODUL XCOM-CAN**

Dieses Tool hat zwei Hauptfunktionen. Einerseits ermöglicht es die Kommunikation zwischen Batterien mit einer CAN-BUS Kommunikation (typischerweise Lithium Batterie Management System, BMS) und den Produkten der Familie Xtender/VarioTrack/VarioString. Anderseits kann auch jedes Gerät mit CAN-BUS (PC, programmierbarer Automat, Mikroprozessor) mit einem System mit den Xtender/Vario Produkten über ein proprietäres Protokoll (Studer Public Protocol für Xcom-CAN) interagieren.

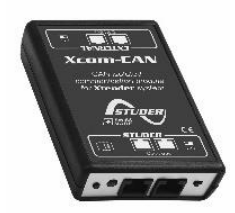

# <span id="page-54-0"></span>**12 VERKABELUNGSBEISPIELE**

# <span id="page-54-1"></span>**12.1 VARIOSTRING + RCC-02**

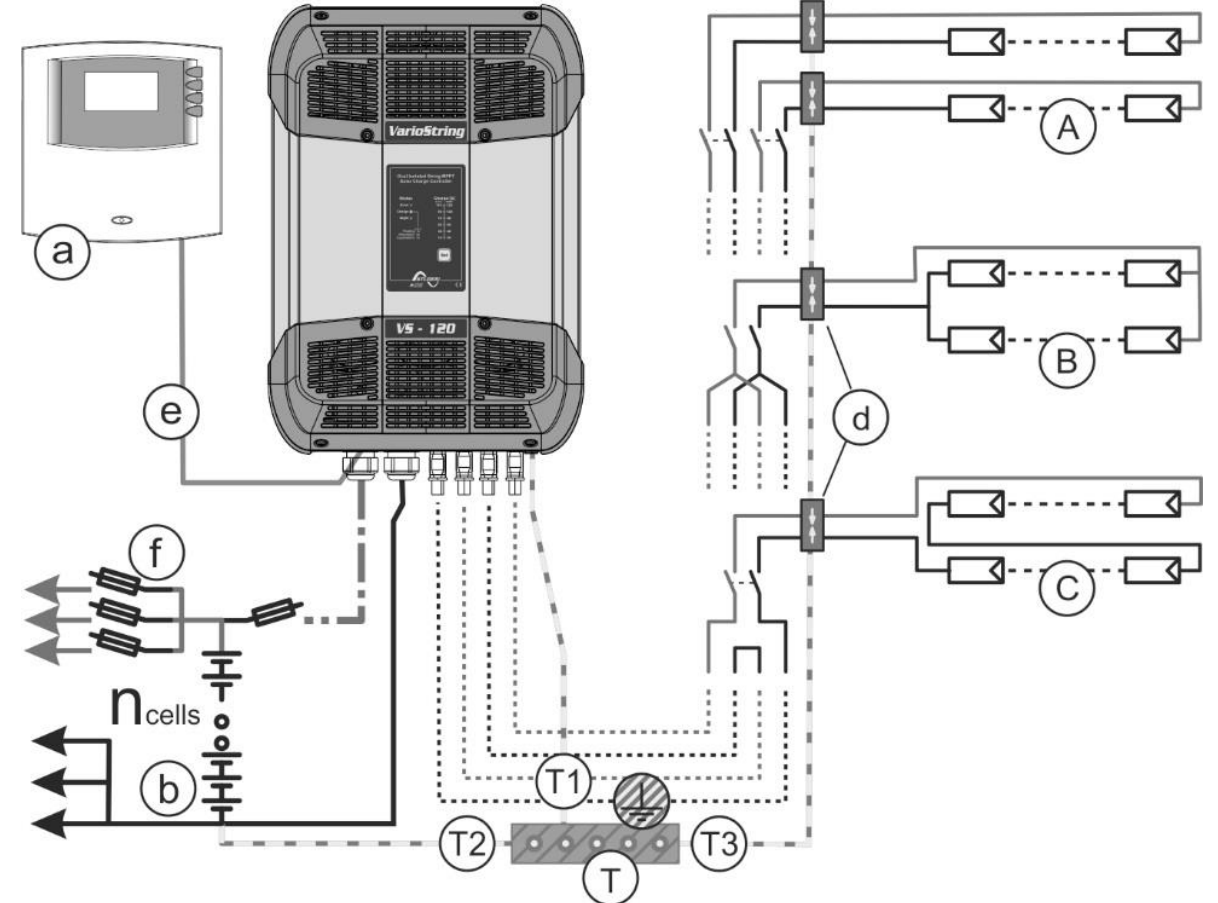

<span id="page-54-2"></span>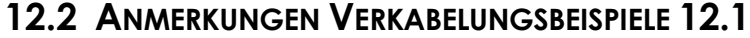

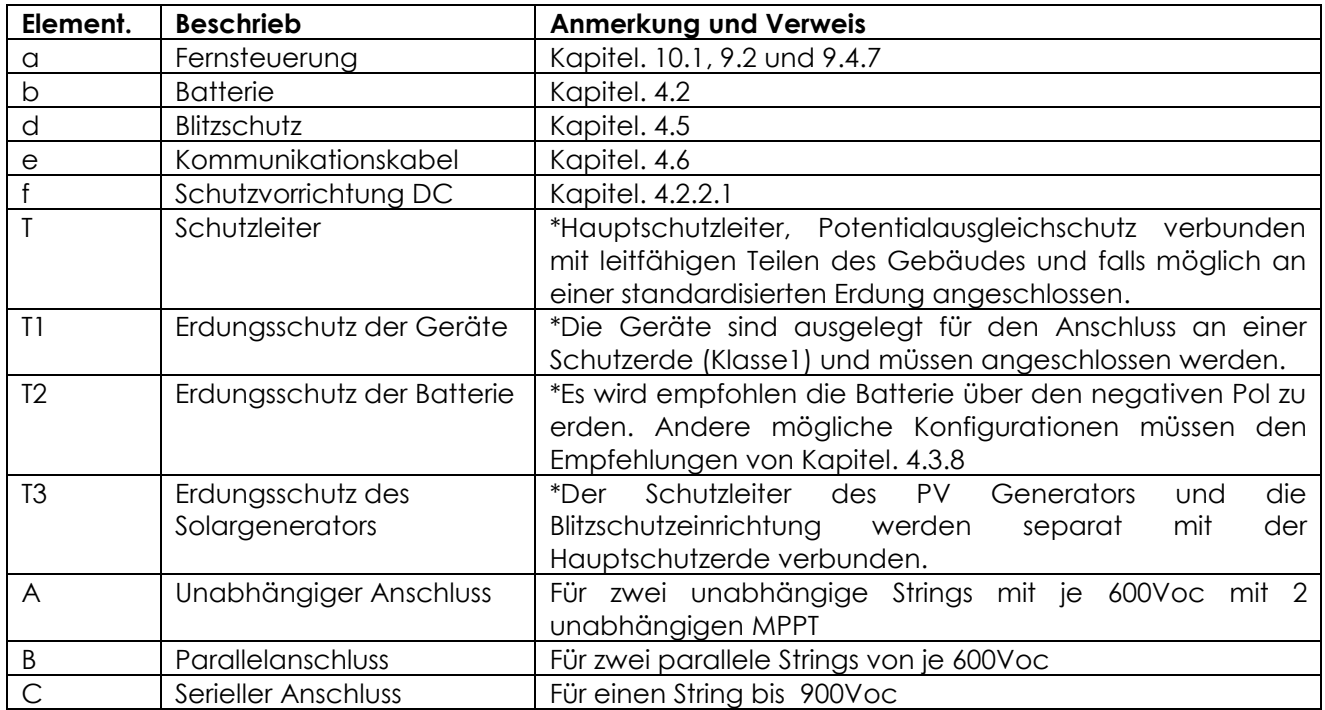

\* Die nationalen Installationsnormen muss standortspezifisch eingehalten werden und sind in der Verantwortung des Installateurs.

# <span id="page-55-0"></span>**12.3 VARIOSTRING VS-70 + RCC-02**

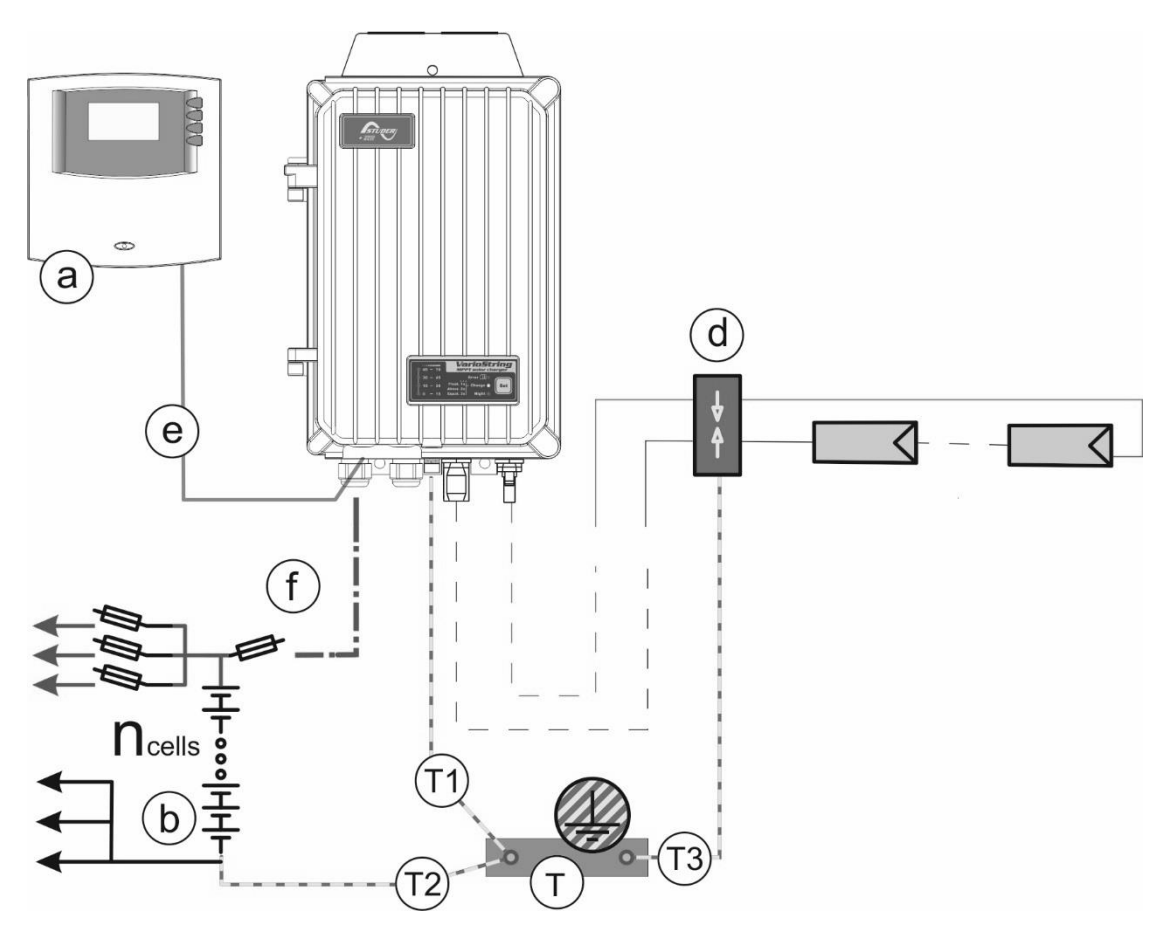

## <span id="page-55-1"></span>**12.4 ANMERKUNGEN VERKABELUNGSBEISPIELE 11.3**

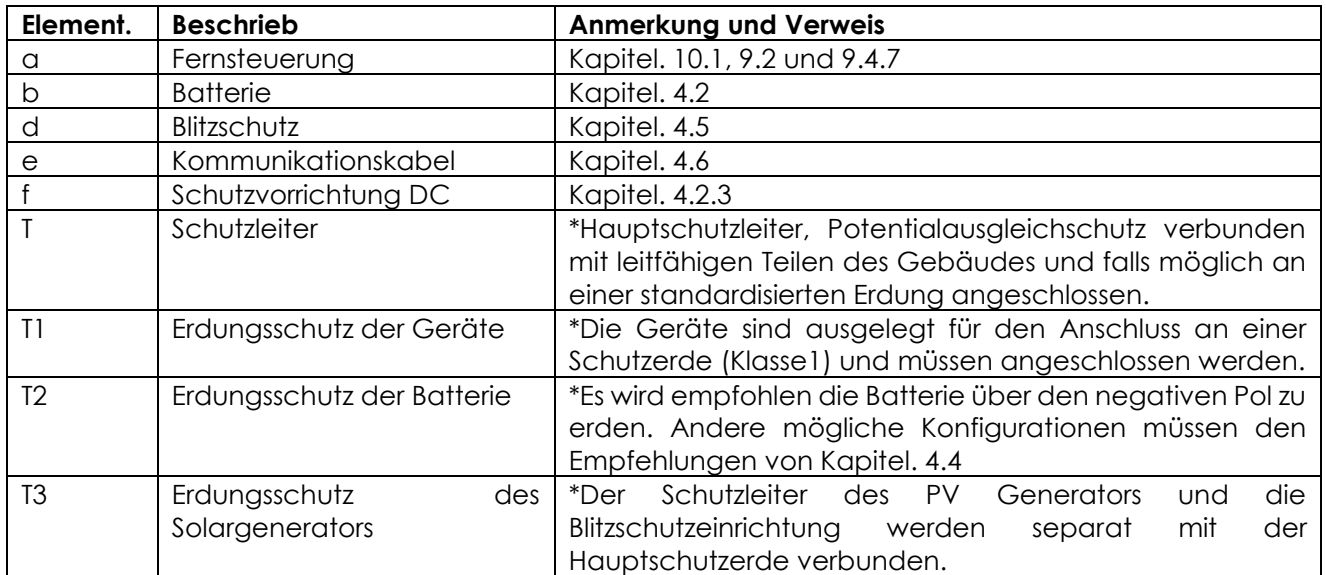

# <span id="page-56-0"></span>**13 WARTUNG DER ANLAGE**

Abgesehen von der regelmäßigen Kontrolle der Anschlüsse (Fixierung, allgemeiner Zustand) bedarf der VarioString keinerlei besonderer Wartungsarbeiten.

# <span id="page-56-1"></span>**14 RECYCLING DER GERÄTE**

DIe Geräte der VarioString -Reihe entsprechen der europäischen Gefahrenstoffverordnung 2011/65/EU und enthalten keinen der folgenden Stoffe: Blei, Cadmium, Quecksilber, sechswertiges Chrom, polybromiertes Biphenyl (PBB) und polybromierter Diphenyläther (PBDE).

Beachten Sie bei der Entsorgung dieses Gerätes die geltenden örtlichen Vorschriften und nutzen Sie die Sammeldienste/-stellen für Elektro-/Elektronik-Altgeräte

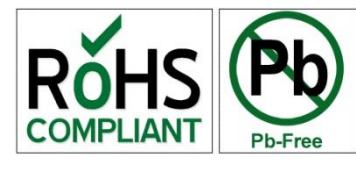

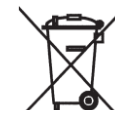

# <span id="page-56-2"></span>**15 EU-KONFORMITÄTSERKLÄRUNG**

Der in dieser Bedienungsanleitung beschriebene Laderegler wurde gemäß den folgenden Richtlinien unter Anwendung der aufgeführten harmonisierten Normen entwickelt und konstruiert.

#### **Niederspannungsrichtlinie 2014/35/EU**

- EN 62109-1:2010

### **Elektromagnetische Verträglichkeit (EMV-) Richtlinie 2014/30/EU**

- EN 61000-6-1:2007
- EN 61000-6-2:2005
- EN 61000-6-3:2007/A1:2011
- <span id="page-56-3"></span>- EN 61000-6-4:2007/A1:2011

# <span id="page-57-0"></span>**16 TROUBLE SHOOT**

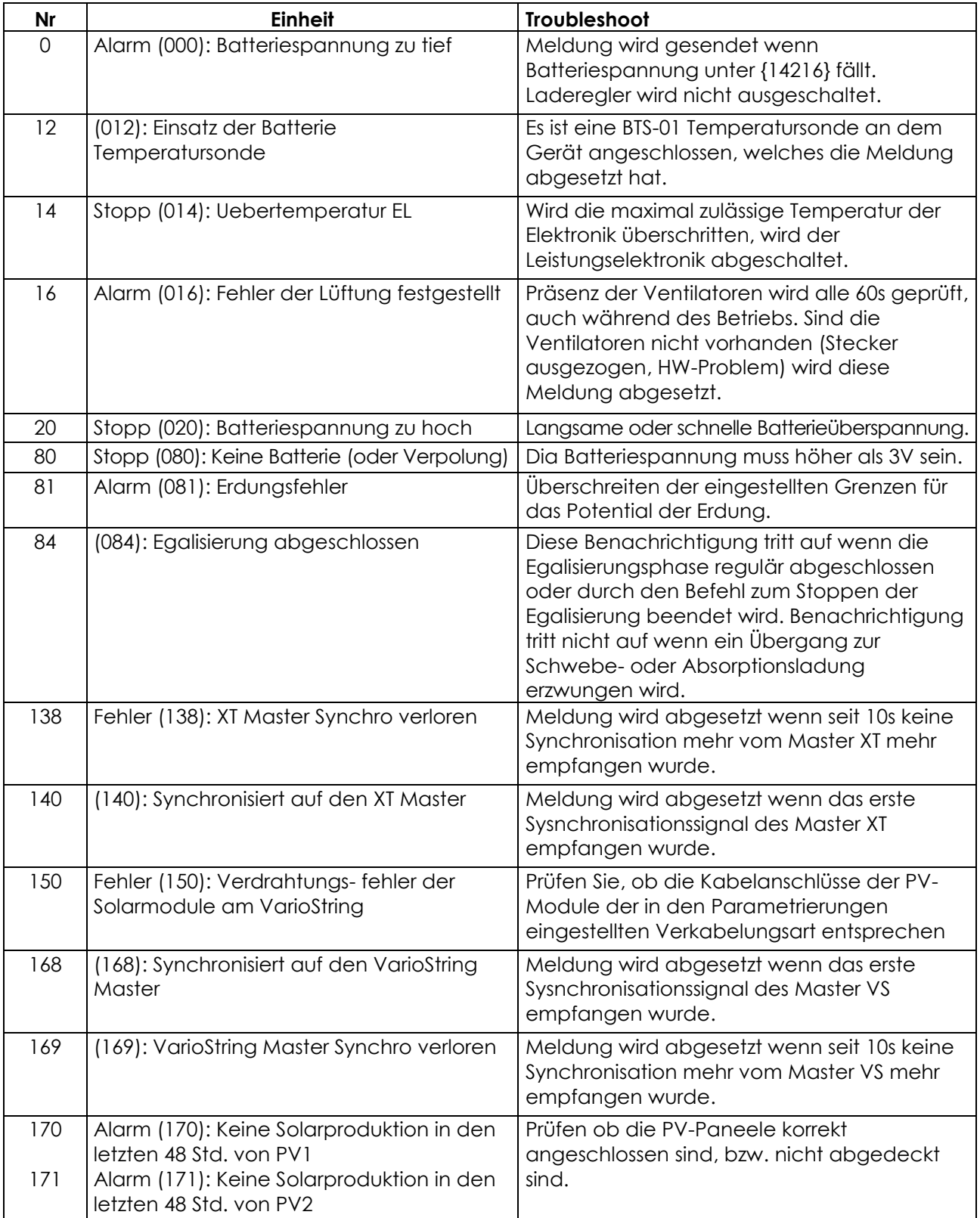

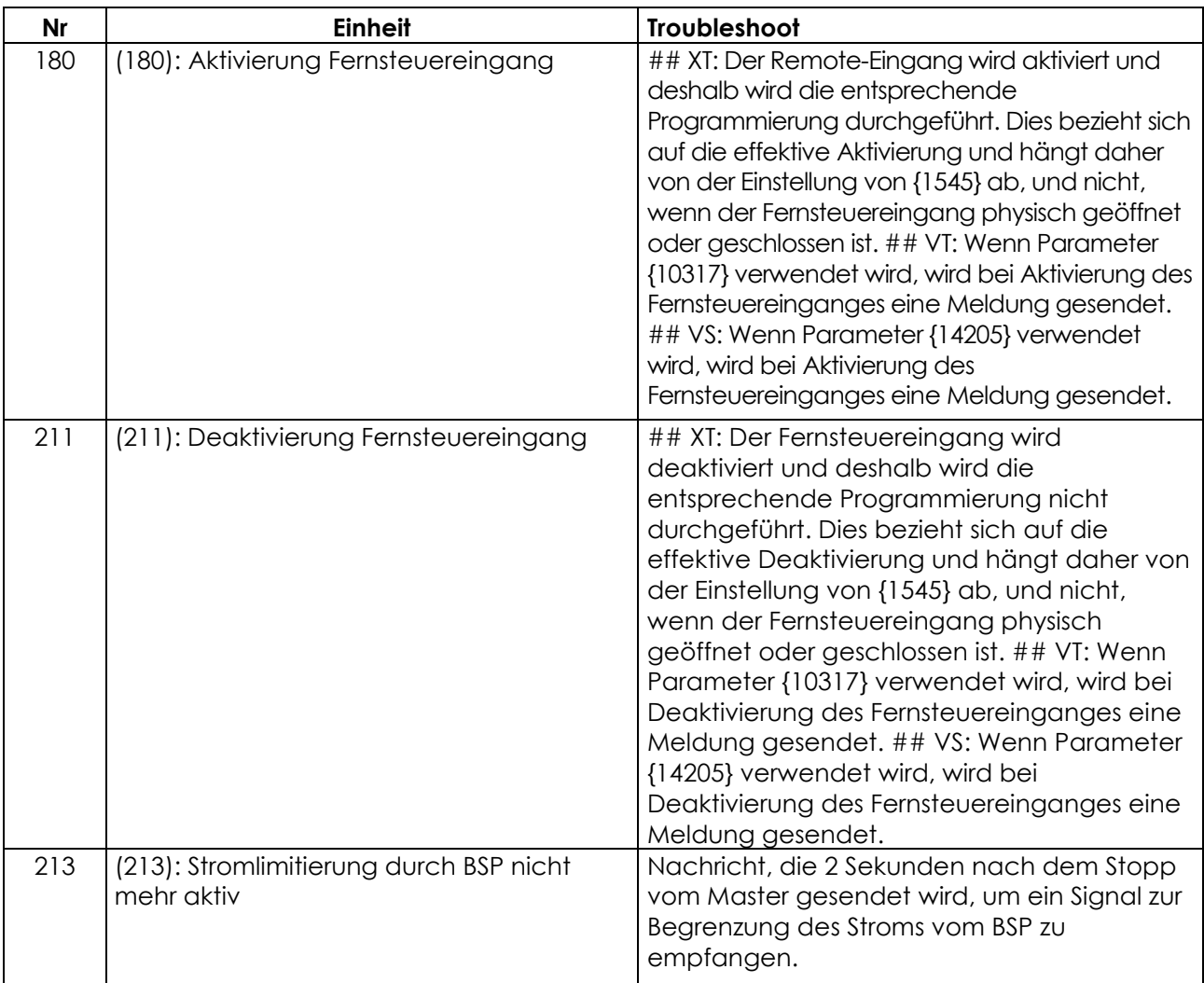

# <span id="page-58-0"></span>**17 PARAMETER LISTE**

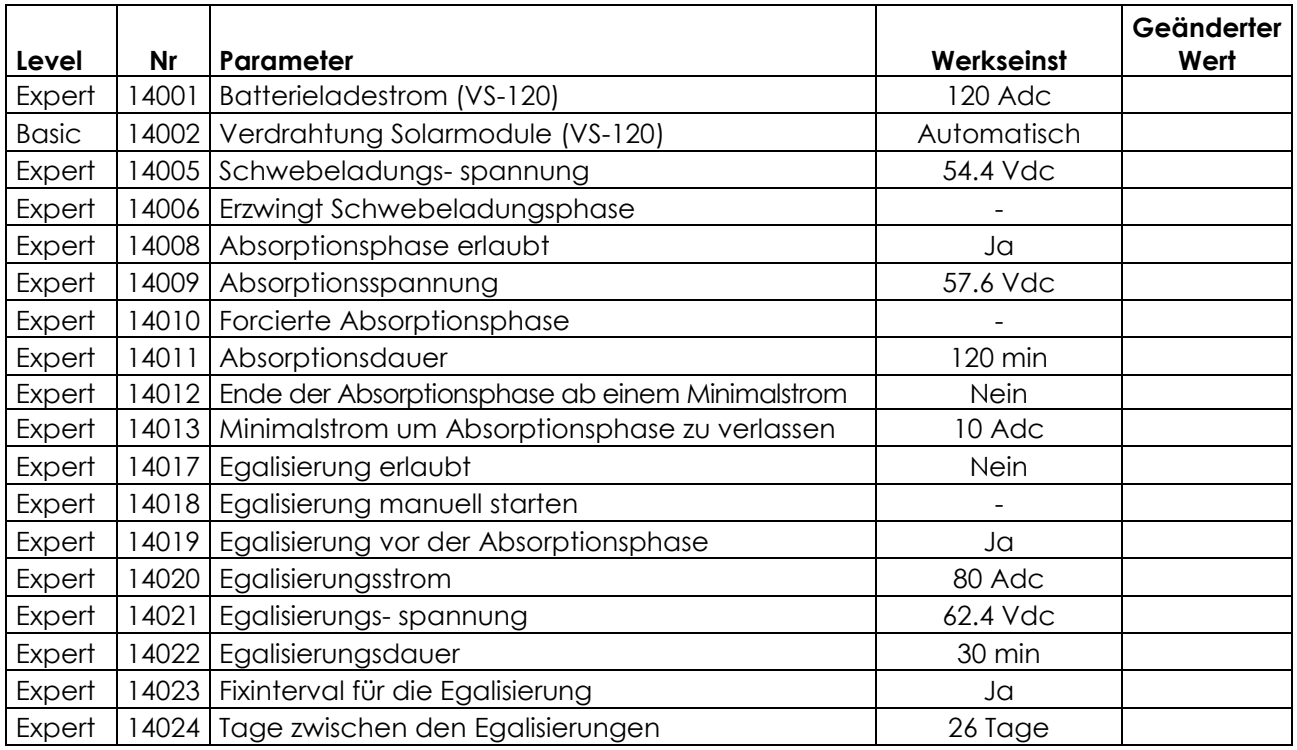

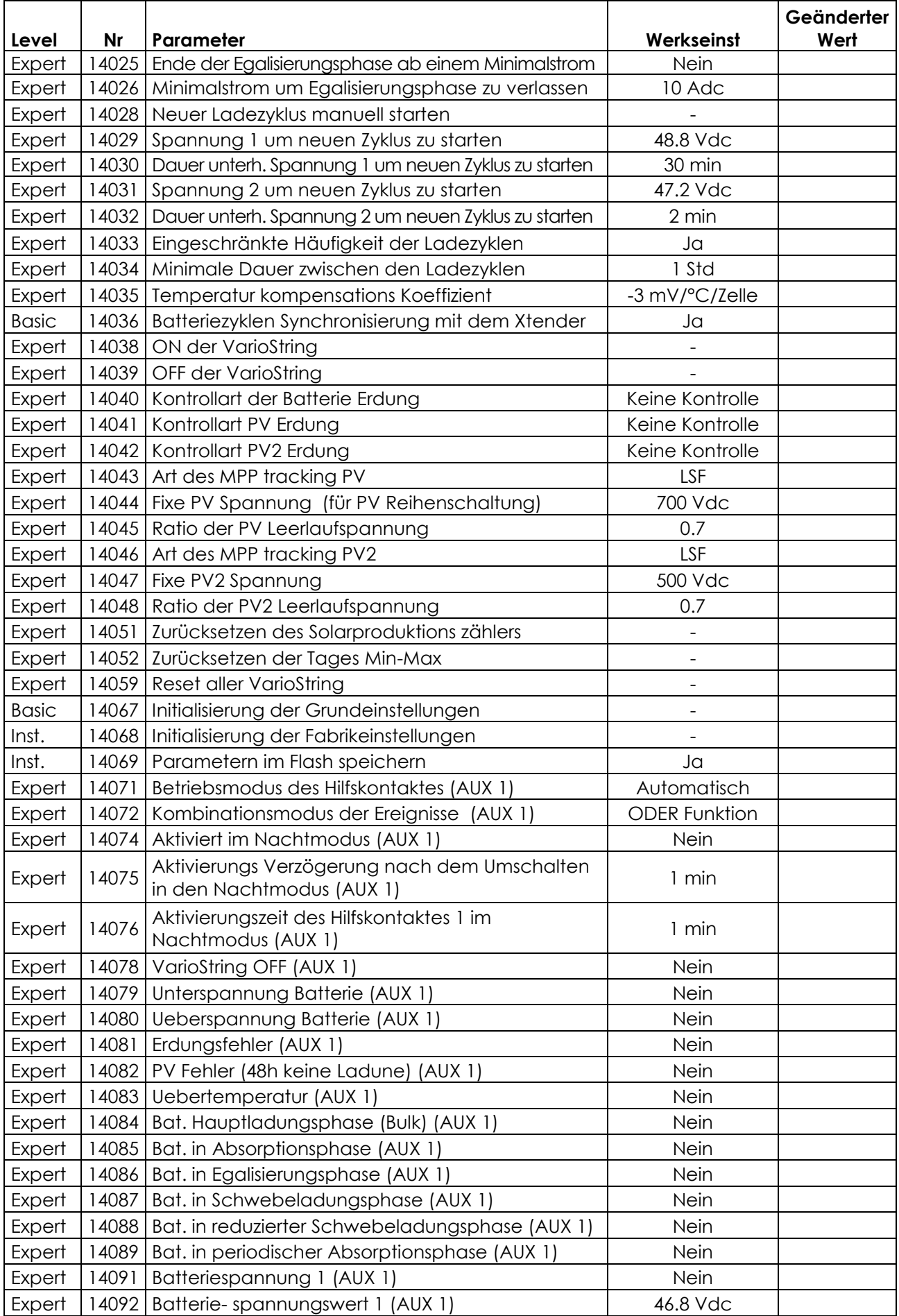

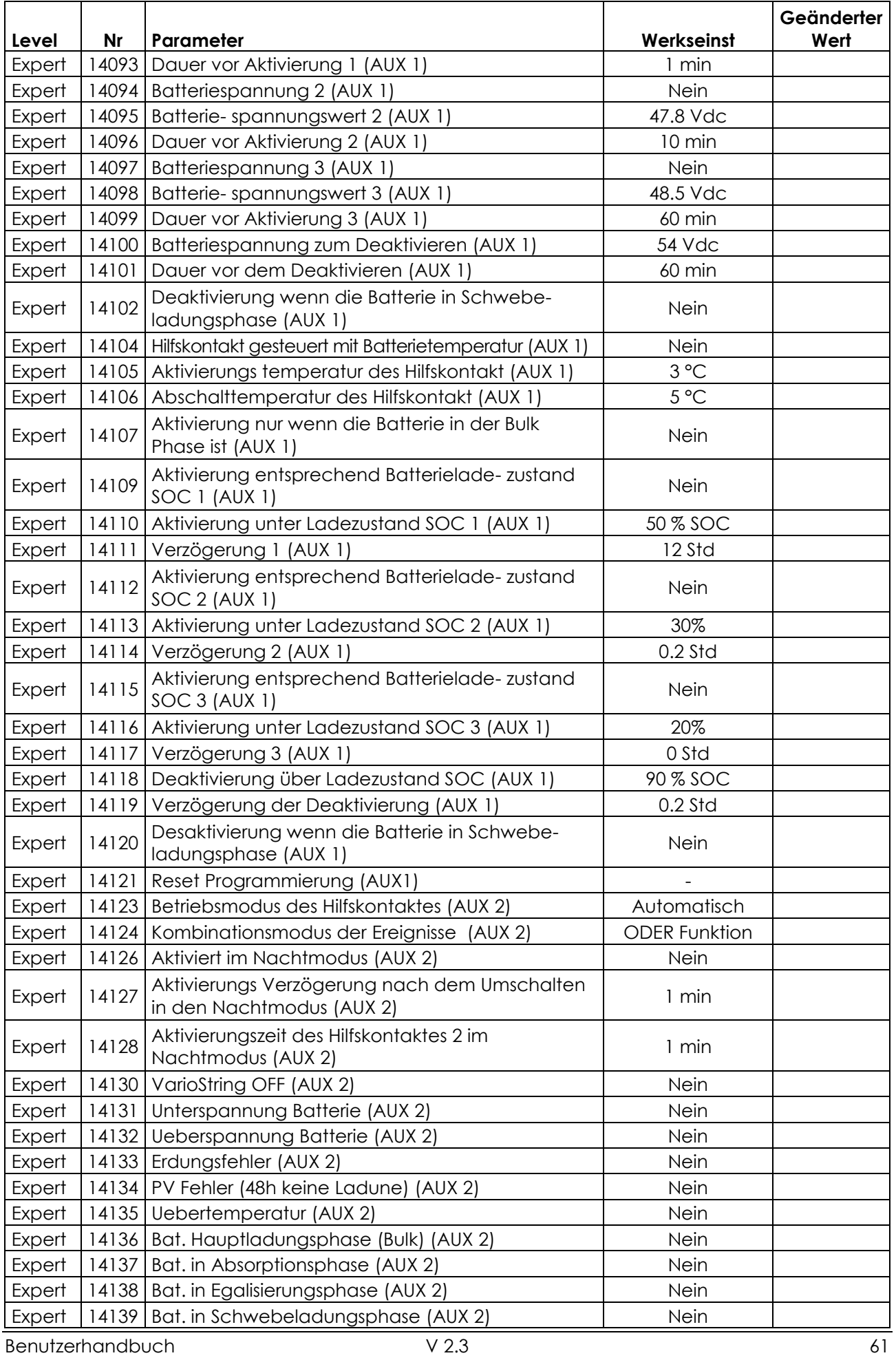

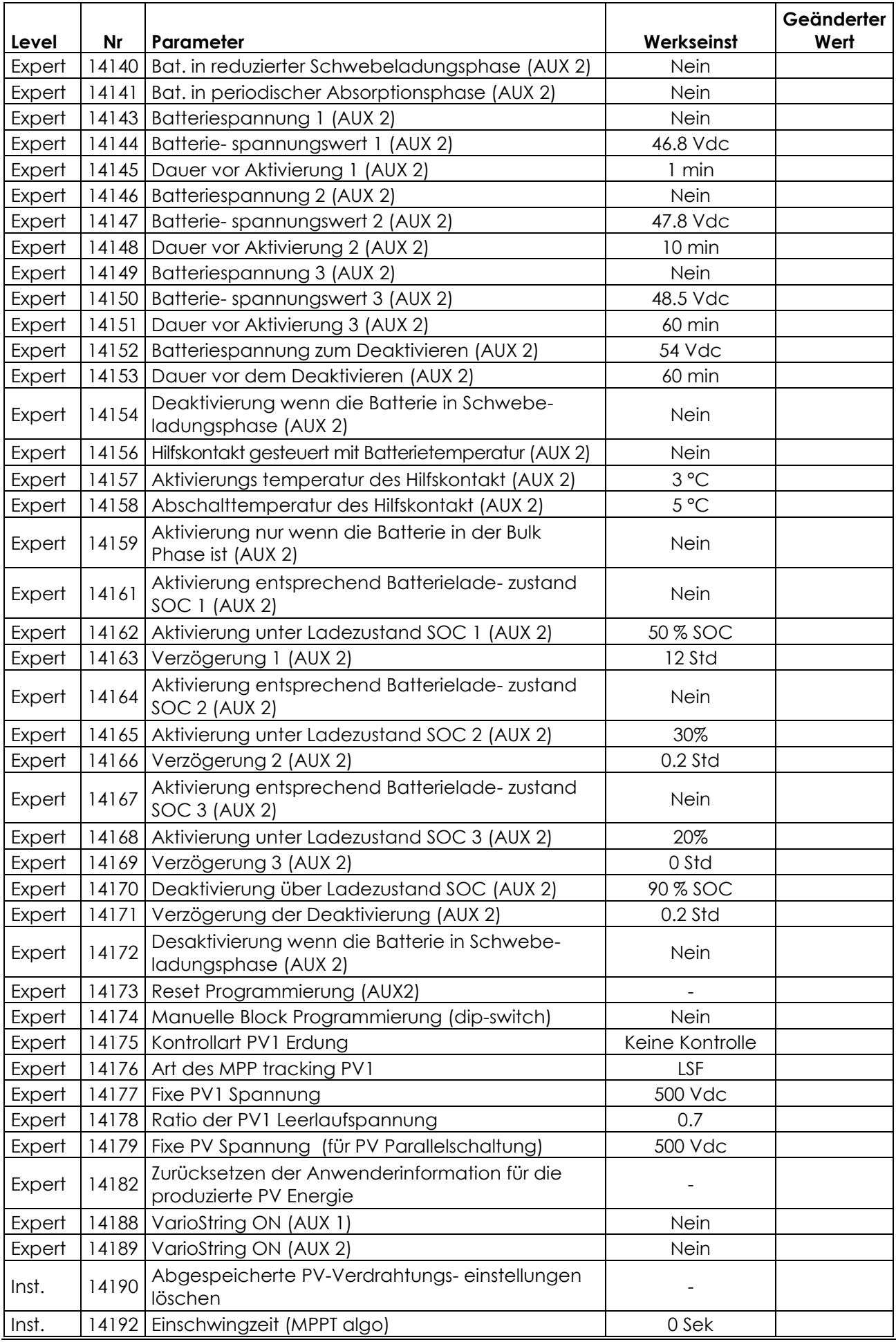

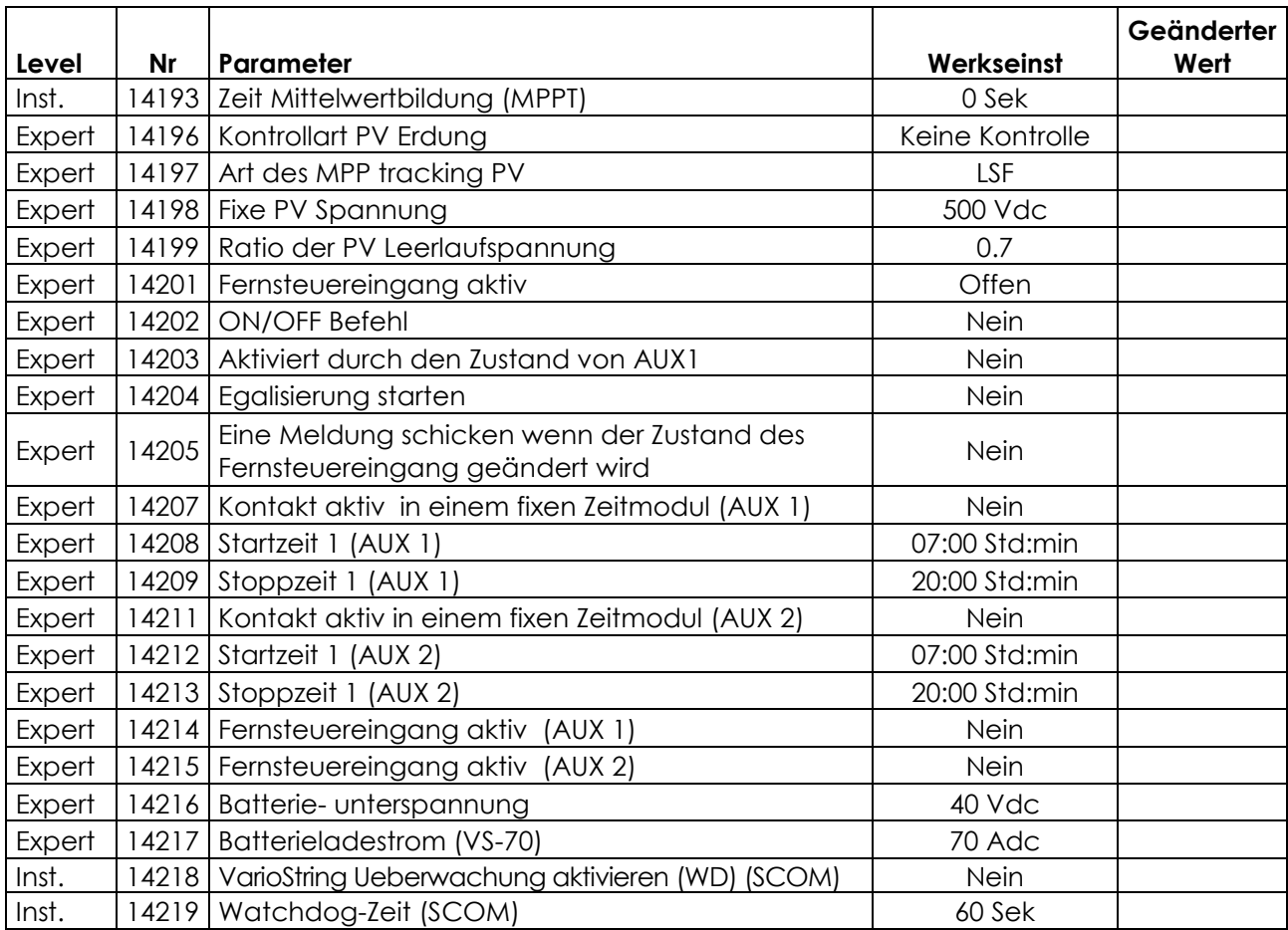

# <span id="page-63-0"></span>**18 TECHNISCHE DATEN**

# <span id="page-63-1"></span>**18.1 ALLGEMEINE SPEZIFIKATIONEN**

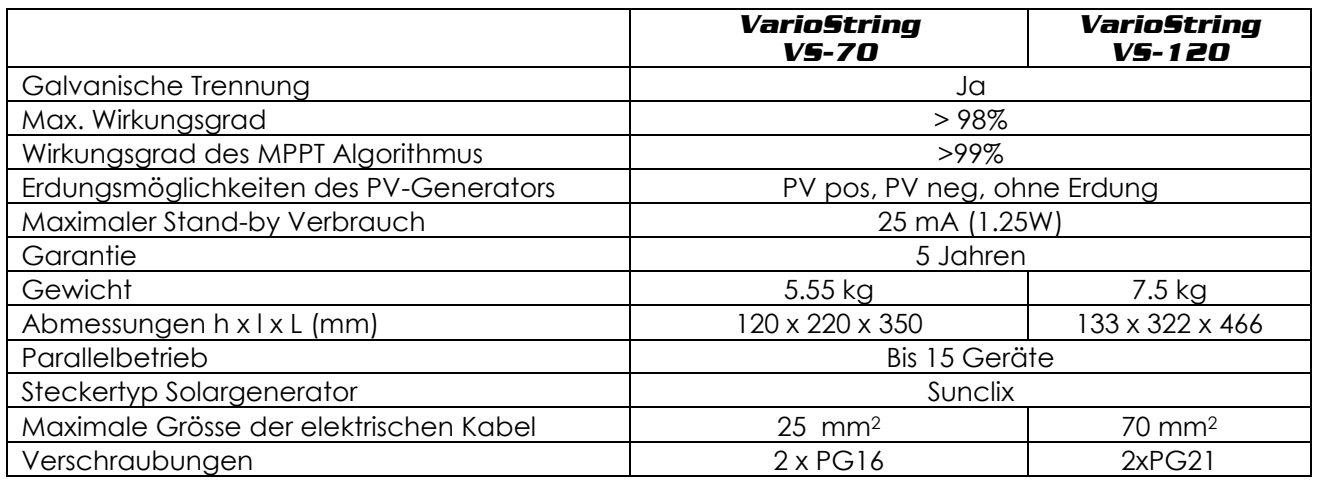

# <span id="page-63-2"></span>**18.2 EINGANG (PV-GENERATOR)**

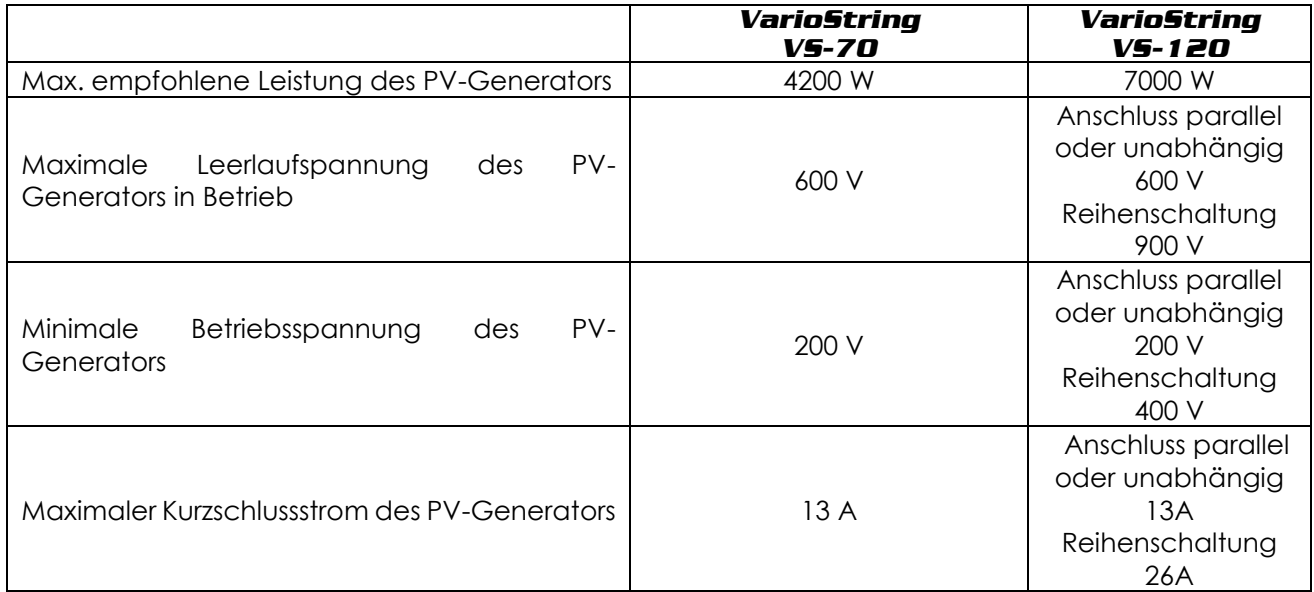

# <span id="page-63-3"></span>**18.3 AUSGANG (BATTERIE)**

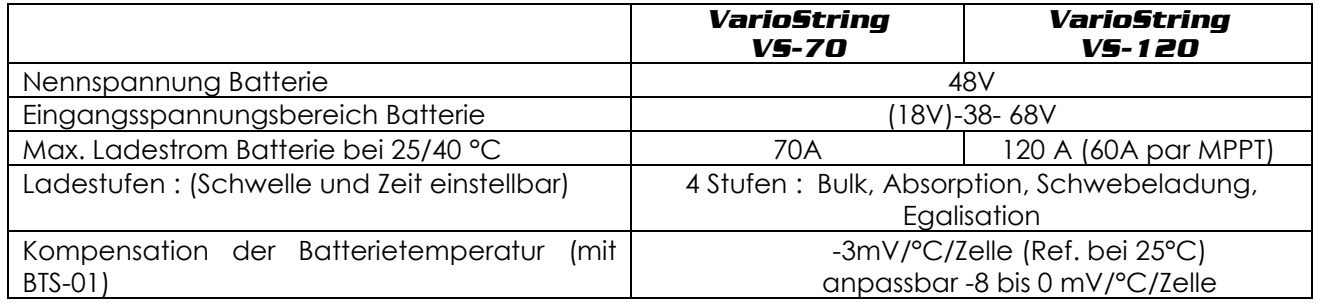

## <span id="page-63-4"></span>**18.4 UMGEBUNG**

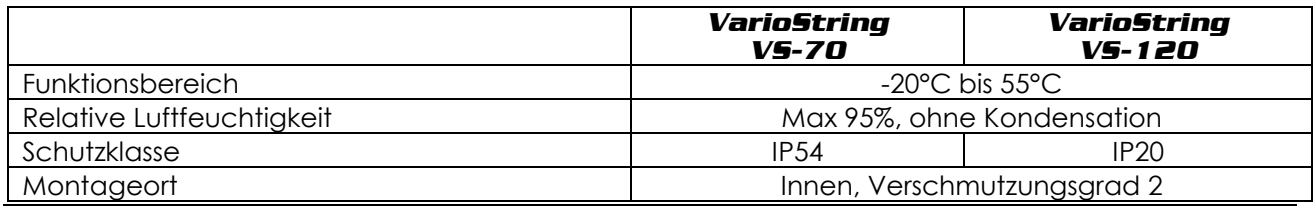

## <span id="page-64-0"></span>**18.5 ELEKTRONISCHER SCHUTZ**

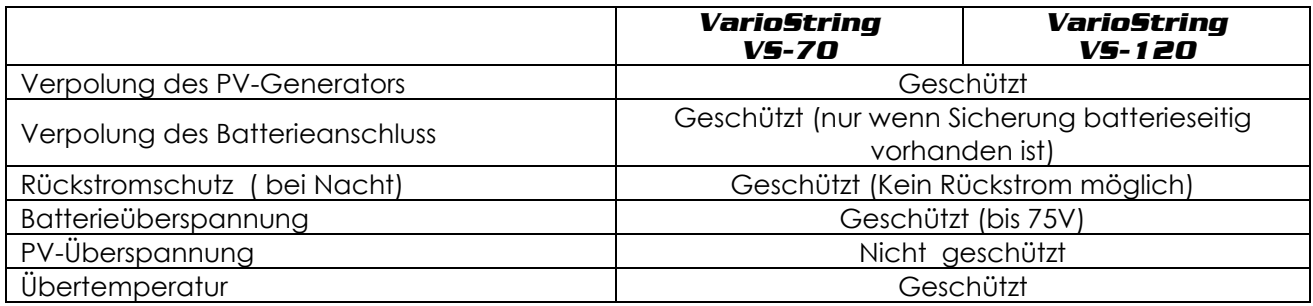

# <span id="page-64-1"></span>**18.6 KOMMUNIKATION**

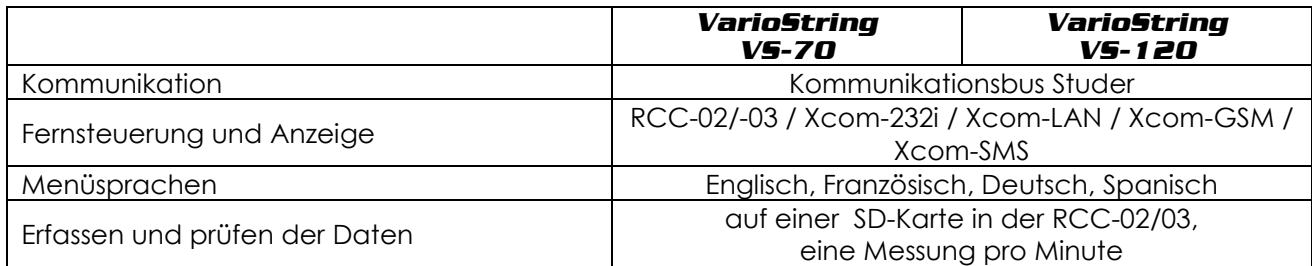

## <span id="page-64-2"></span>**18.7 KONFORMITÄTSSTANDARDS**

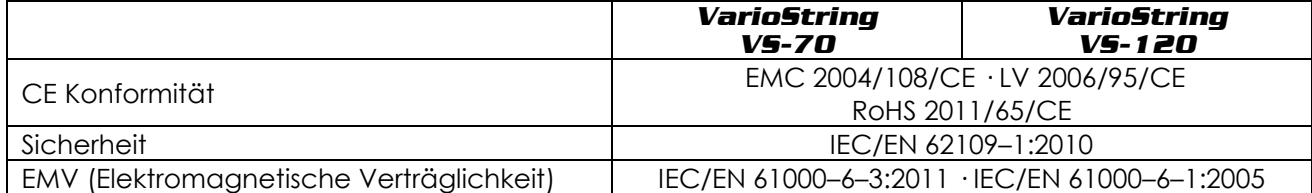

# <span id="page-65-0"></span>**19 PARAMETER LISTE**

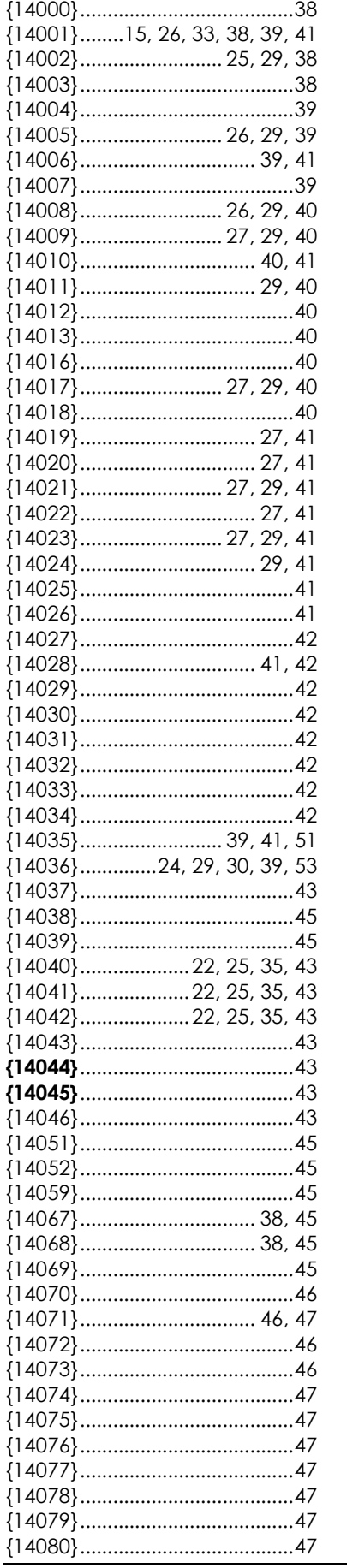

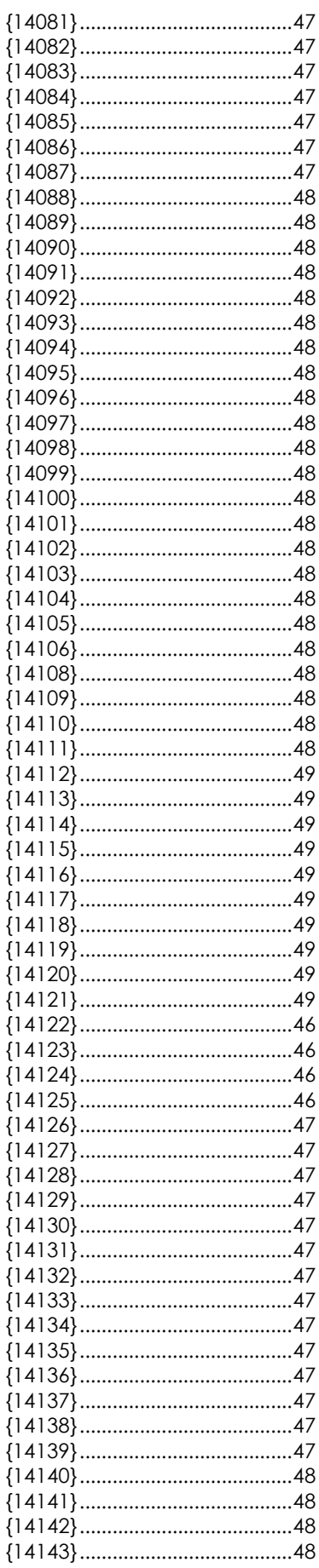

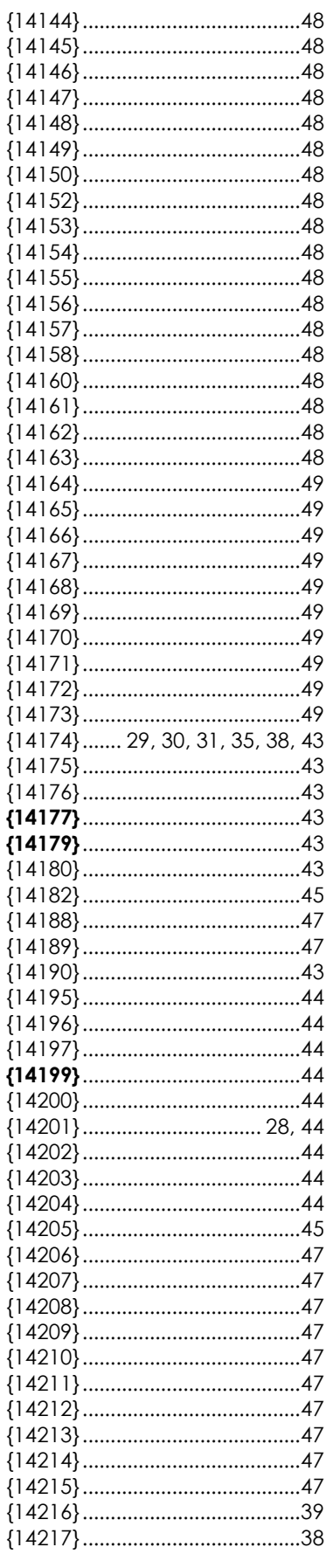

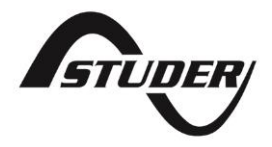

Studer Innotec SA Rue des Casernes 57 1950 Sion – Schweiz Tel: +41(0) 27 205 60 80 Fax: +41(0) 27 205 60 88

info@studer-innotec.com www.studer-innotec.com